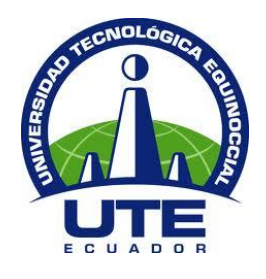

# **FACULTAD DE CIENCIAS DE LA INGENIERÍA E INDUSTRIAS**

# **CARRERA DE INGENIERÍA AUTOMOTRIZ**

## **DETERMINAR Y CONFIRMAR LOS PARAMETROS NORMALES DE VIBRACIÓN EN EL CIGÜEÑAL DE UN VEHÍCULO, COMO ACTIVIDAD DEL MANTENIMIENTO PREDICTIVO DEL AUTOMOVIL**

**TRABAJO PREVIO A LA OBTENCIÓN DEL TÍTULO DE INGENIERO AUTOMOTRIZ**

**TRUJILLO HERRERA ALFONSO JOAO**

**DIRECTOR: ING. MILTON REVELO**

**Quito, mayo 2016**

© Universidad Tecnológica Equinoccial. 2016 Reservados todos los derechos de reproducción.

## **DECLARACIÓN**

Yo **ALFONSO JOAO TRUJILLO HERRERA**, declaro que el trabajo aquí descrito es de mi autoría; que no ha sido previamente presentado para ningún grado o calificación profesional; y, que he consultado las referencias bibliográficas que se incluyen en este documento.

La Universidad Tecnológica Equinoccial puede hacer uso de los derechos correspondientes a este trabajo, según lo establecido por la Ley de Propiedad Intelectual, por su Reglamento y por la normativa institucional vigente.

 $-11164 + 5$ 

Alfonso Joao Trujillo Herrera

C.I. 171889718-2

## **CERTIFICACIÓN**

Certifico que el presente trabajo que lleva por título "**Determinar y confirmar los parámetros normales de vibración en el cigüeñal de un vehículo, como actividad del mantenimiento predictivo del automóvil**", que, para aspirar al título de **Ingeniero Automotriz** fue desarrollado por **Joao Trujillo Herrera**, bajo mi dirección y supervisión, en la Facultad de Ciencias de la Ingeniería; y cumple con las condiciones requeridas por el reglamento de Trabajos de Titulación artículos 18 y 25.

 $\overline{u}$ 

Ing. Milton Revelo M.s.c.

**DIRECTOR DEL TRABAJO** C.I. 0400728242

## **DEDICATORIA**

Dedico este logro fundamentalmente a mis padres y Hermana que con el esfuerzo y ejemplo de ellos me han sabido guiar de una manera correcta para ser un hombre y persona de bien y así llegar a este logro tan esperado.

Dedico también a mis compañeros y amigos de la Universidad con los cuales pasamos tantos momentos de diversas actividades tanto dentro como fuera de una aula de clase y en especial a nuestro grupo de grandes amigos Los Primos con los cuales se llevó a cabo juntos la mayoría de momentos y recuerdos que se queda en nuestra mente para siempre como los mejores que se ha pasado.

Dedico de la misma manera a mi cantidad de primos, en especial a Paul Trujillo, que me ha dado un gran ejemplo de persona, estudiante y trabajador, ya que siempre ha estado conmigo en los momentos alegres y en las peores tristezas.

## **AGRADECIMIENTOS**

Agradezco primeramente a Dios por darme la vida y salud, y de manera especial a mi Madre, A mi Padre y A mi Hermana que han sido los pilares fundamentales en el transcurso de la Universidad y en sí de toda mi vida, ya que si no fuera por el apoyo de ellos no hubiese logrado todo esto.

Agradezco a mis profesores que siempre con su sabiduría han hecho de mí una buena persona, en especial a mi director de tesis y tutores que con su gran ayuda me han llevado a este logro.

Agradezco a Jiyus, Alejo y Jose que han confiado en mí para sacar adelante este proyecto y así conseguir este gran anhelado sueño,

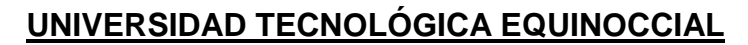

#### **BIBLIOTECA UNIVERSITARIA**

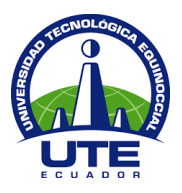

## **FORMULARIO DE REGISTRO BIBLIOGRÁFICO PROYECTO DE TITULACIÓN**

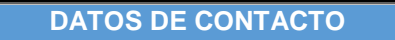

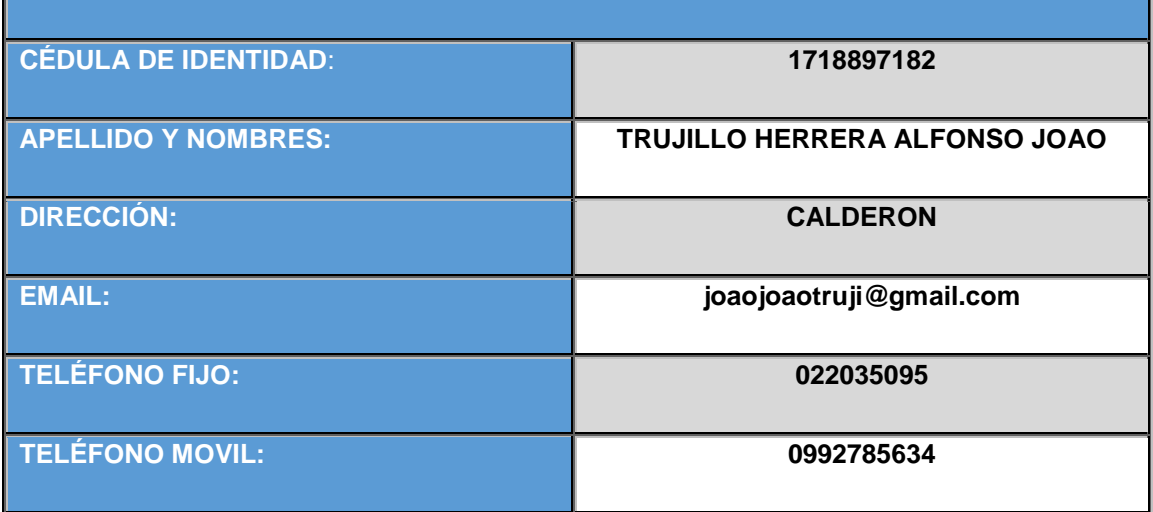

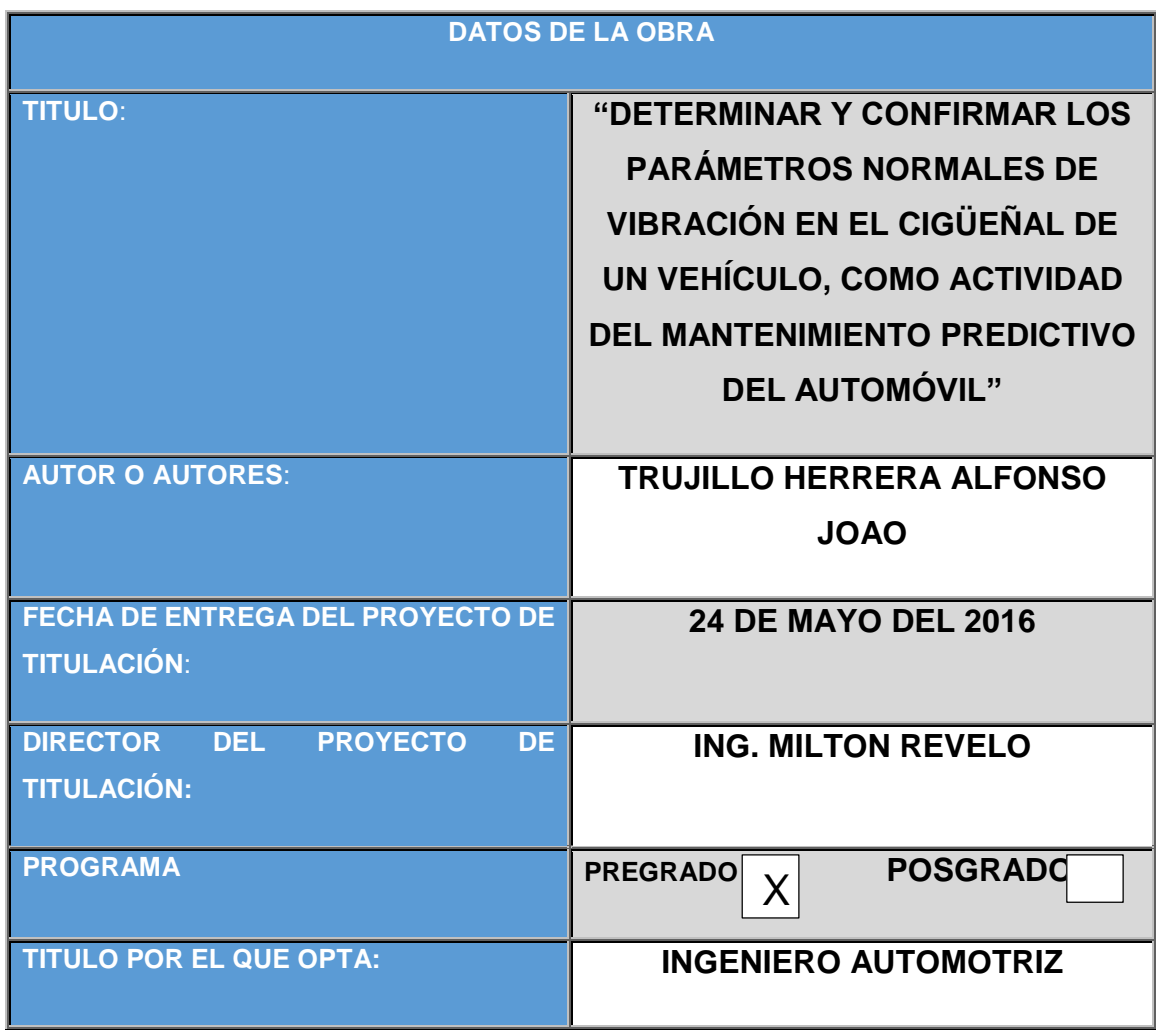

#### **BIBLIOTECA UNIVERSITARIA**

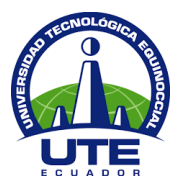

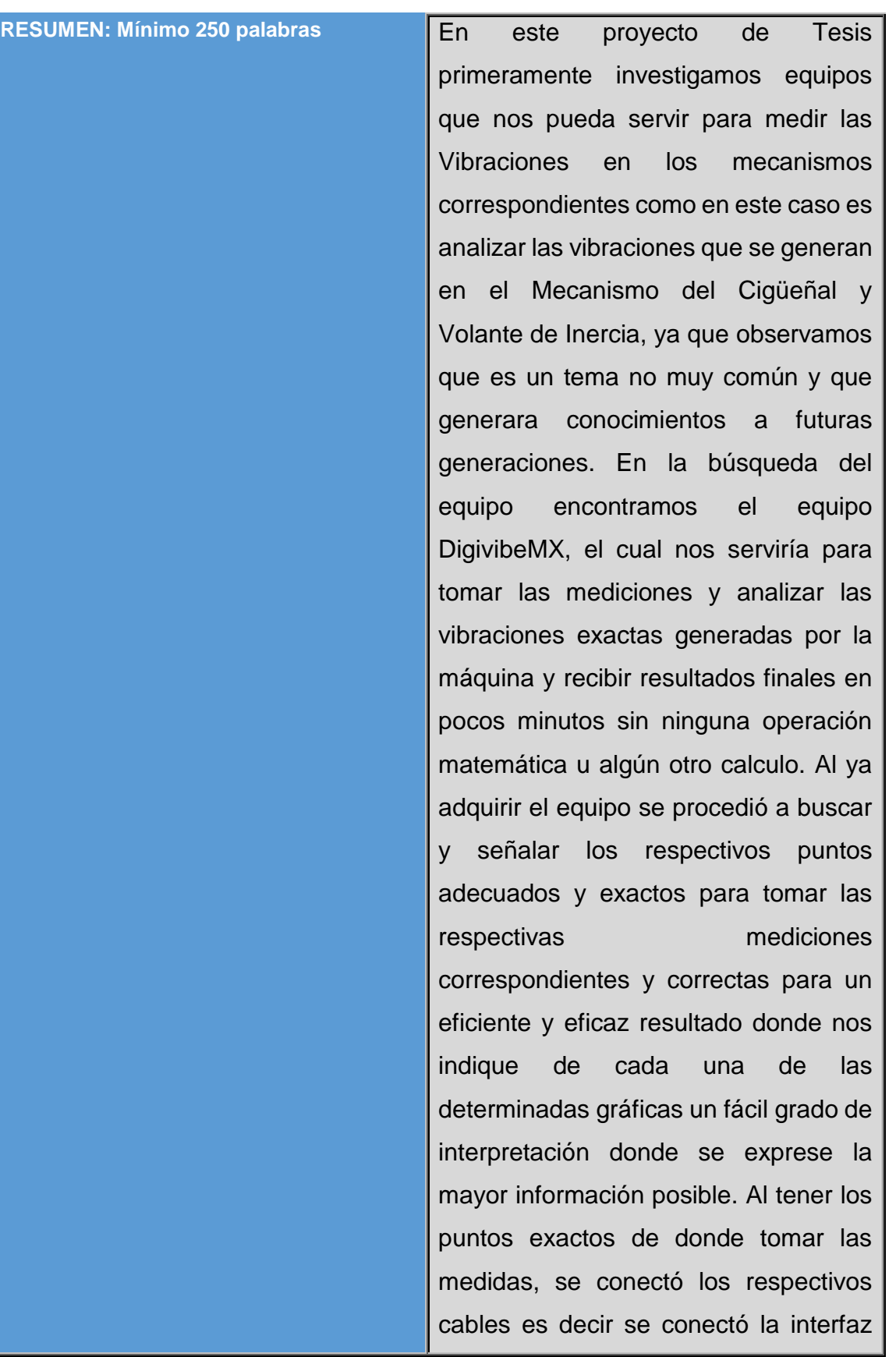

#### **BIBLIOTECA UNIVERSITARIA**

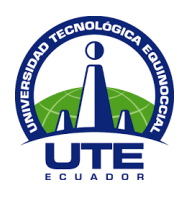

junto con el Sensor óptico en su respectivo canal, y de esta conexión enviar la información mediante cable USB hacia el receptor de señales que fue el computador, ya que se tomó medidas de mecanismos en movimiento. Se colocó de manera estable el sensor y se procedió a tomar las medidas necesarias en Ralentí, a 2000 y 3000 RPM del motor, y guardando las distintas gráficas y mediciones que el el DigivibeMX nos entregó. Al recibir las gráficas como resultados procedimos a analizarlas y compararlas con los parámetros normales de vibración como son el factor de cresta, la amplitud y frecuencia de cada uno para saber el estado en que se encuentran los mecanismos a ser medidos y de esta manera insertar como actividad del mantenimiento predictivo para evitar daños y fallas en el futuro funcionamiento de los mismos.

### **PALABRAS CLAVES: VIBRACIÓN CIGÜEÑAL DIGIVIBEMX**

ABSTRACT: **In this thesis project first investigate** teams that we can serve to measure the vibrations in the relevant mechanisms as in this case is to analyze the vibrations generated in the Mechanism

#### **BIBLIOTECA UNIVERSITARIA**

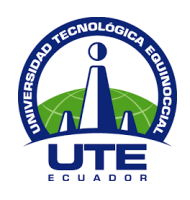

Crankshaft Flywheel and, as we see it is a subject not very common and generate knowledge to future generations. In the search team found the DigivibeMX team, which would serve to take measurements and analyze the exact vibrations generated by the machine and receive final results within a few minutes without any mathematical operation or some other calculation. Al and acquire the team proceeded to search and identify the respective appropriate and accurate points to take the respective corresponding and correct measurements for efficient and effective result where we indicate each of the graphs certain an easy degree of interpretation which expresses the much information as possible. By having the exact points where to take the measures, the respective cables was connected ie the interface connected with the optical sensor in its respective channel, and in this connection to send the information via USB cable to the receiver of signals was the computer, as measures taken in motion mechanisms. Stably it placed the sensor and proceeded to take the necessary measures Idling at 2000 and

#### **BIBLIOTECA UNIVERSITARIA**

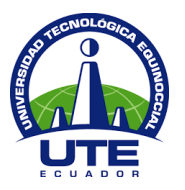

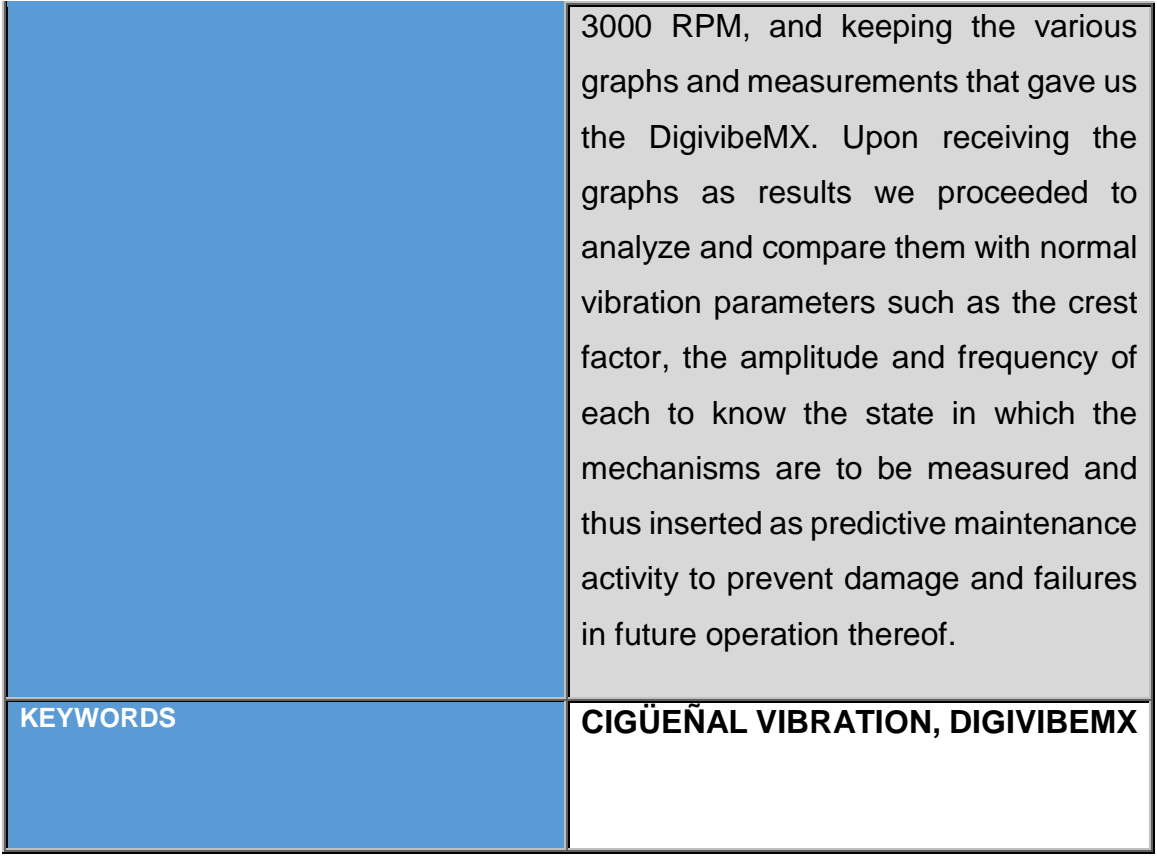

Se autoriza la publicación de este Proyecto de Titulación en el Repositorio Digital de la Institución.

 $f:$   $\frac{1}{2}$ 

TRUJILLO HERRERA ALFONSO JOAO

1718897182

#### **BIBLIOTECA UNIVERSITARIA**

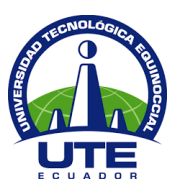

### **DECLARACIÓN Y AUTORIZACIÓN**

Yo, **TRUJILLO HERRERA ALFONSO JOAO con** CI 1718897182 autor/a del proyecto titulado: "**Determinar y confirmar los parámetros normales de vibración en El Cigüeñal de un vehículo, como actividad del Mantenimiento Predictivo del automóvil"** previo a la obtención del título de **INGENIERO AUTOMOTRIZ** en la Universidad Tecnológica Equinoccial.

- 1. Declaro tener pleno conocimiento de la obligación que tienen las Instituciones de Educación Superior, de conformidad con el Artículo 144 de la Ley Orgánica de Educación Superior, de entregar a la SENESCYT en formato digital una copia del referido trabajo de graduación para que sea integrado al Sistema Nacional de información de la Educación Superior del Ecuador para su difusión pública respetando los derechos de autor.
- 2. Autorizo a la BIBLIOTECA de la Universidad Tecnológica Equinoccial a tener una copia del referido trabajo de graduación con el propósito de generar un Repositorio que democratice la información, respetando las políticas de propiedad intelectual vigentes.

Quito, 24 DE MAYO DEL 2016

 $f:$   $\frac{1}{2}$ 

TRUJILLO HERRERA ALFONSO JOAO 1718897182

# ÍNDICE DE CONTENIDO

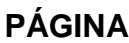

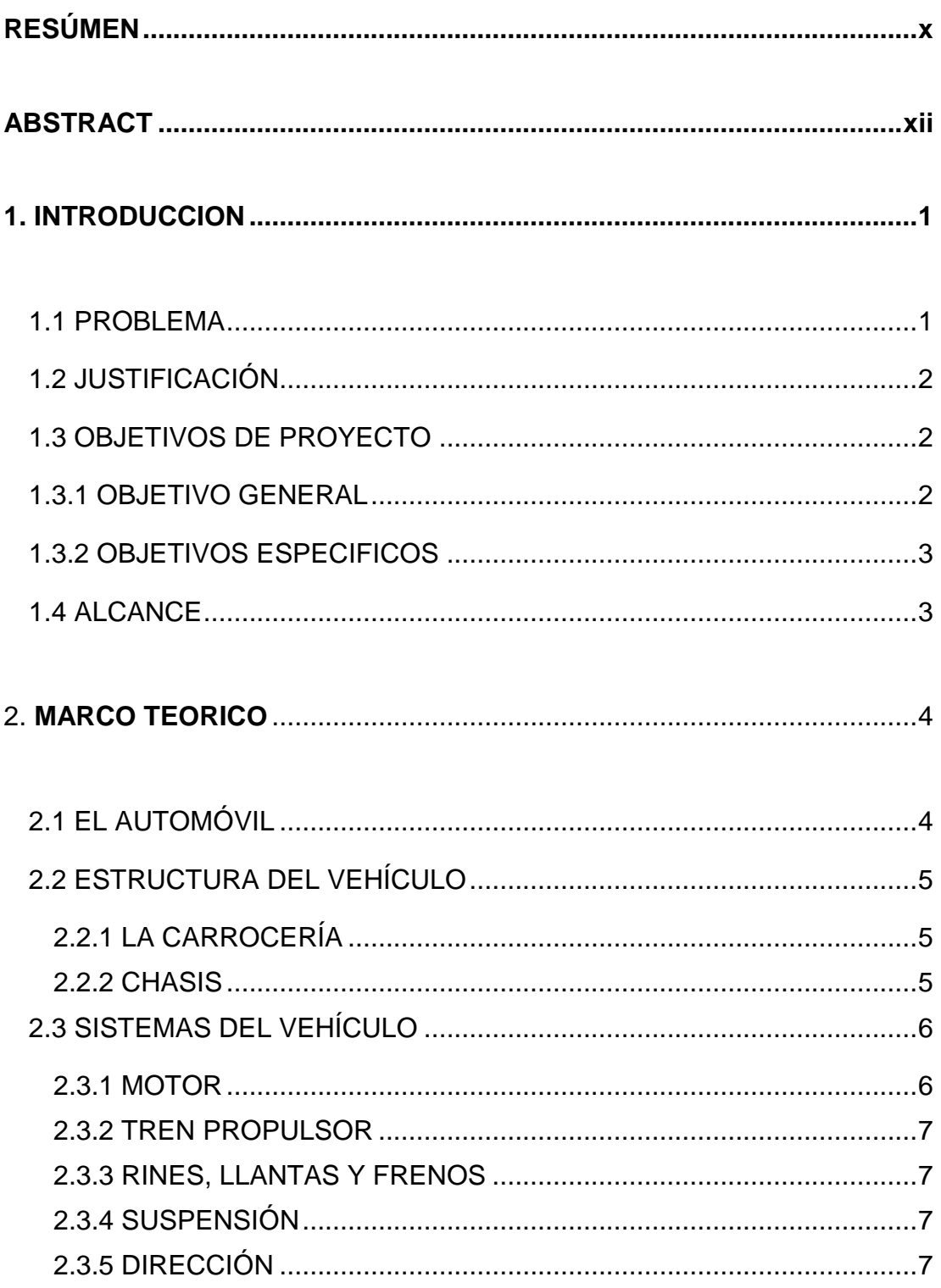

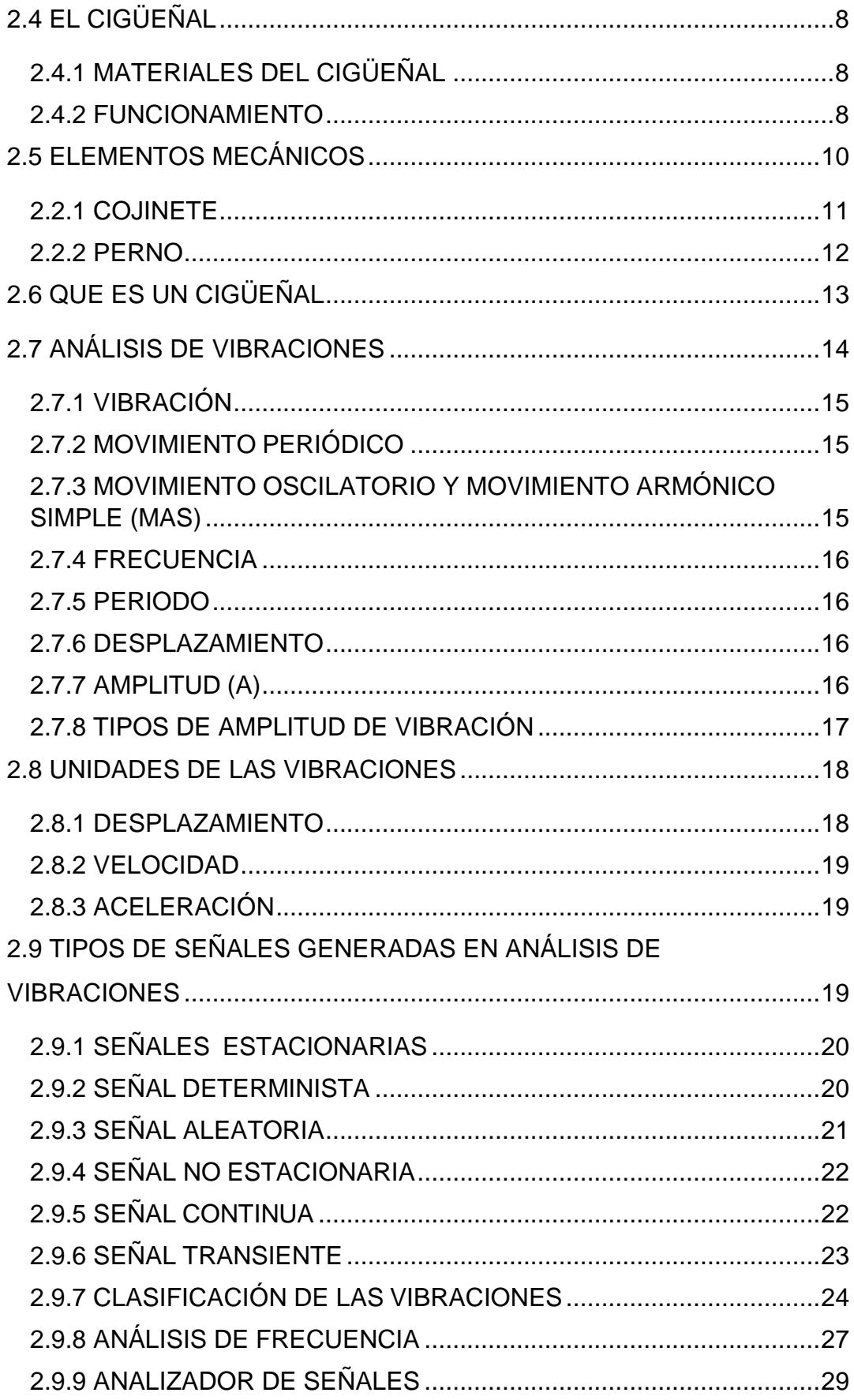

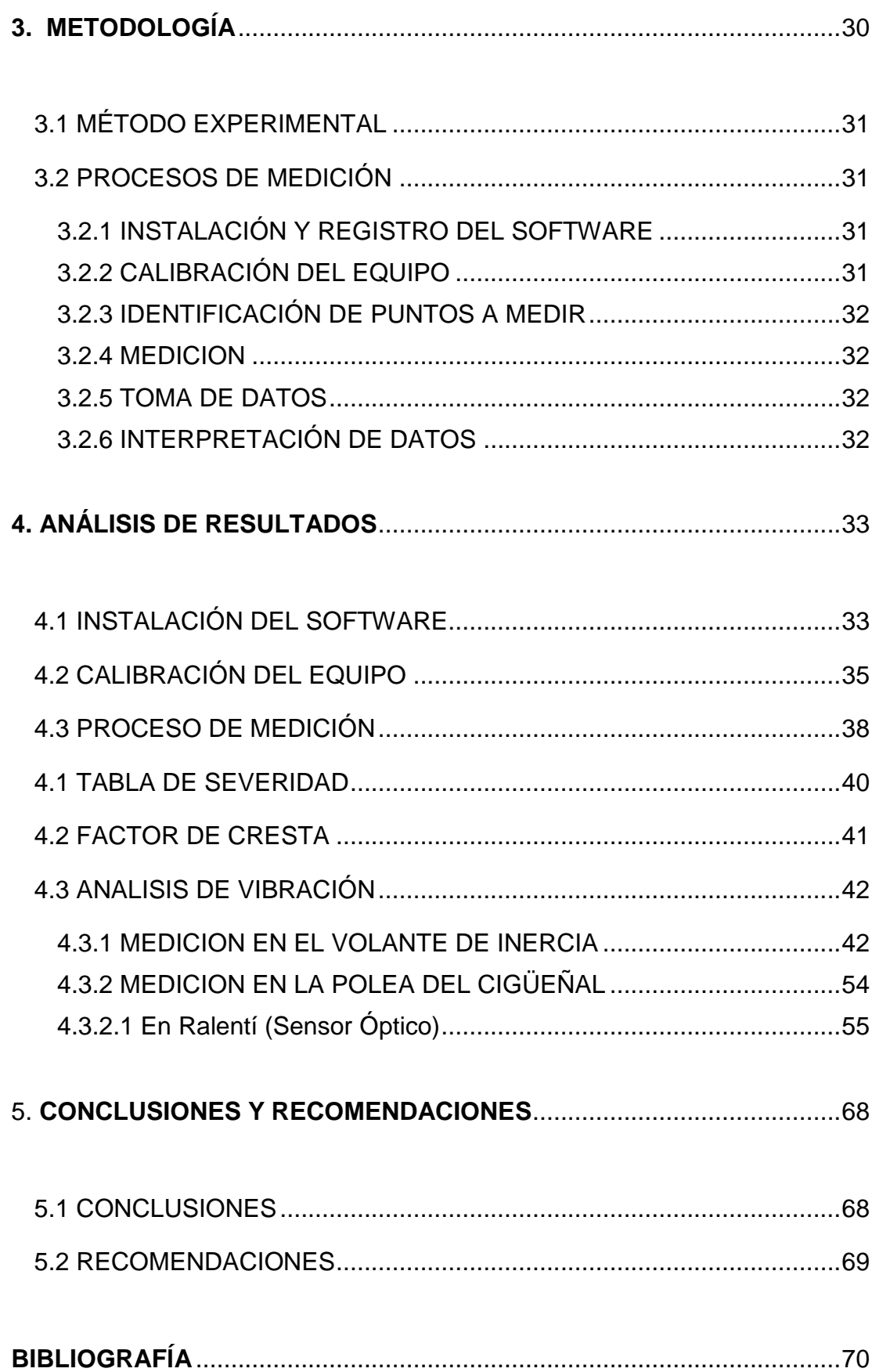

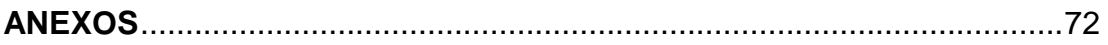

# **ÍNDICE DE TABLAS**

## **PÁGINA**

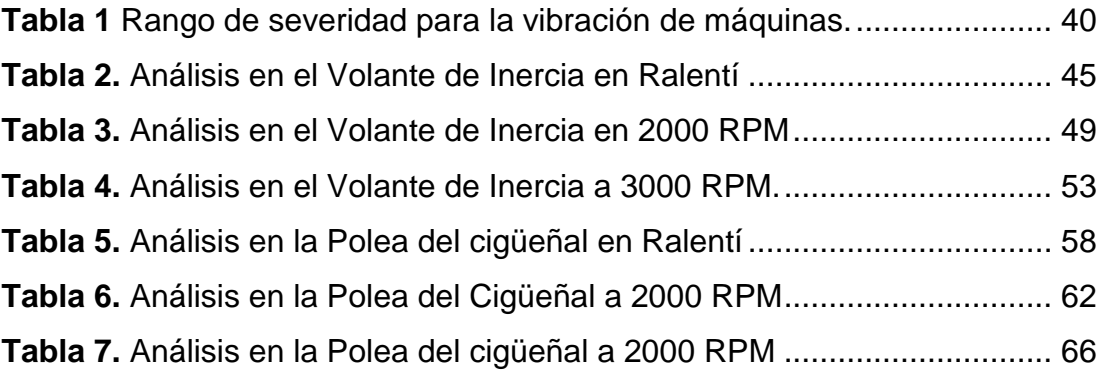

# **ÍNDICE DE FIGURAS**

## **PÁGINA**

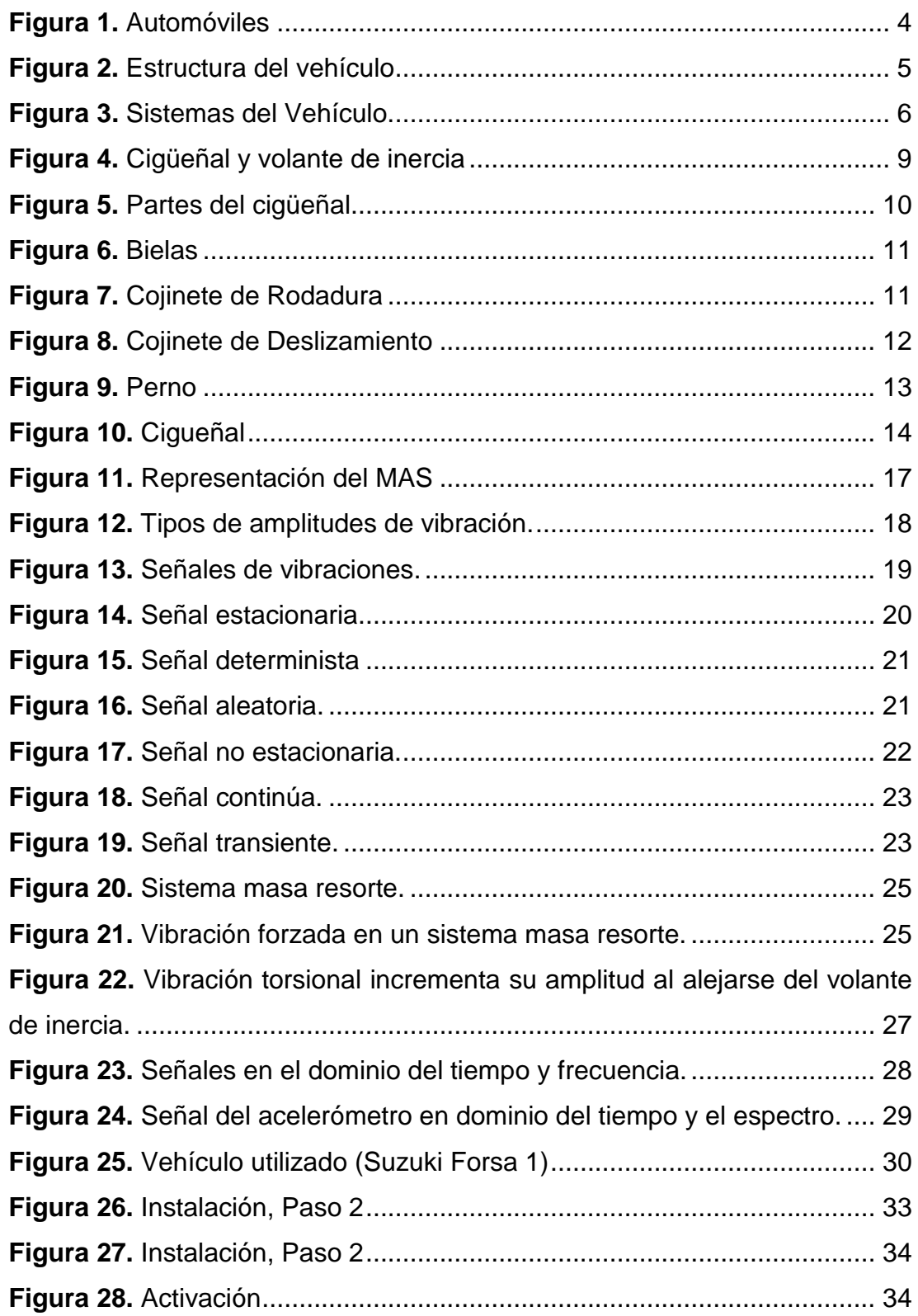

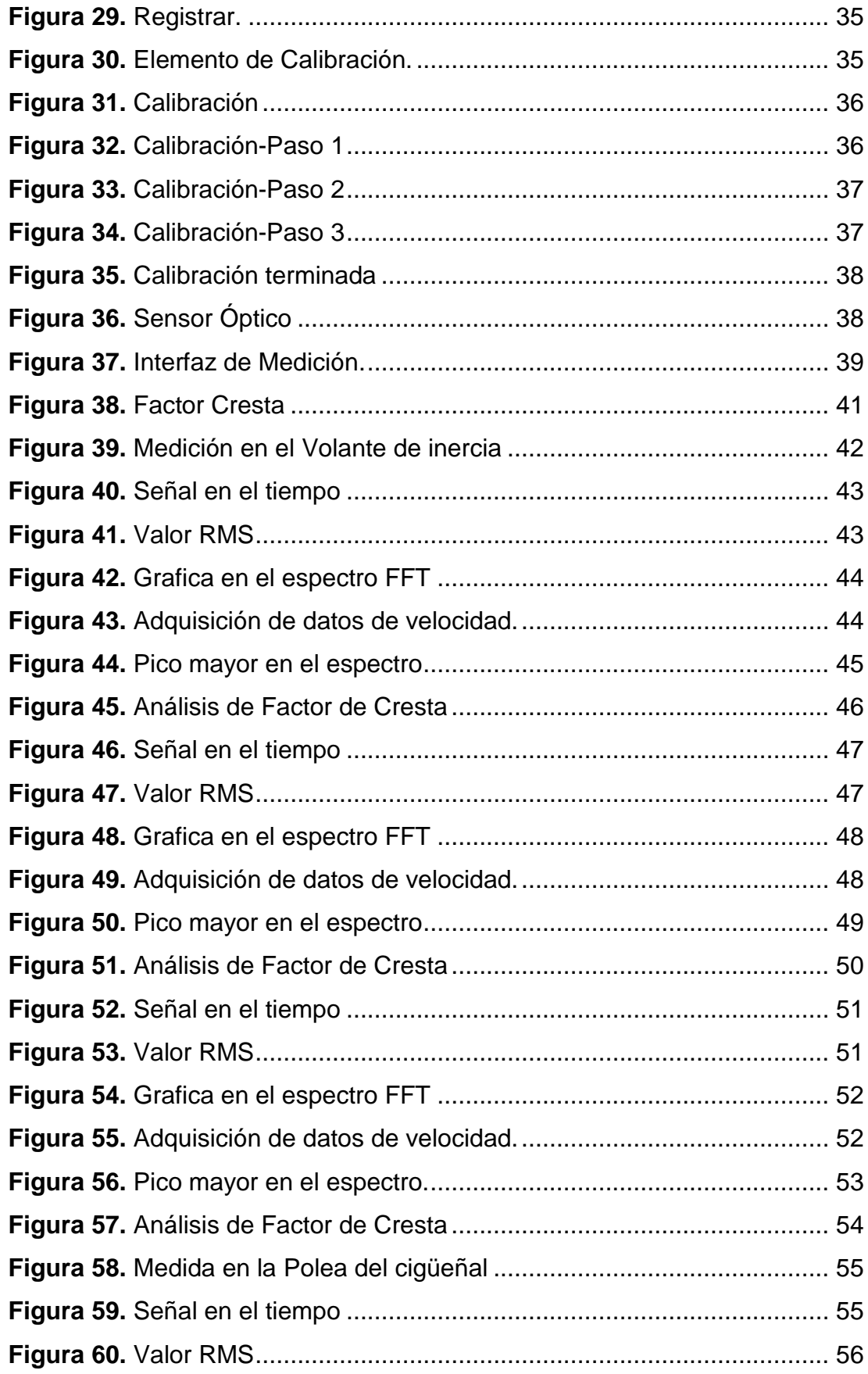

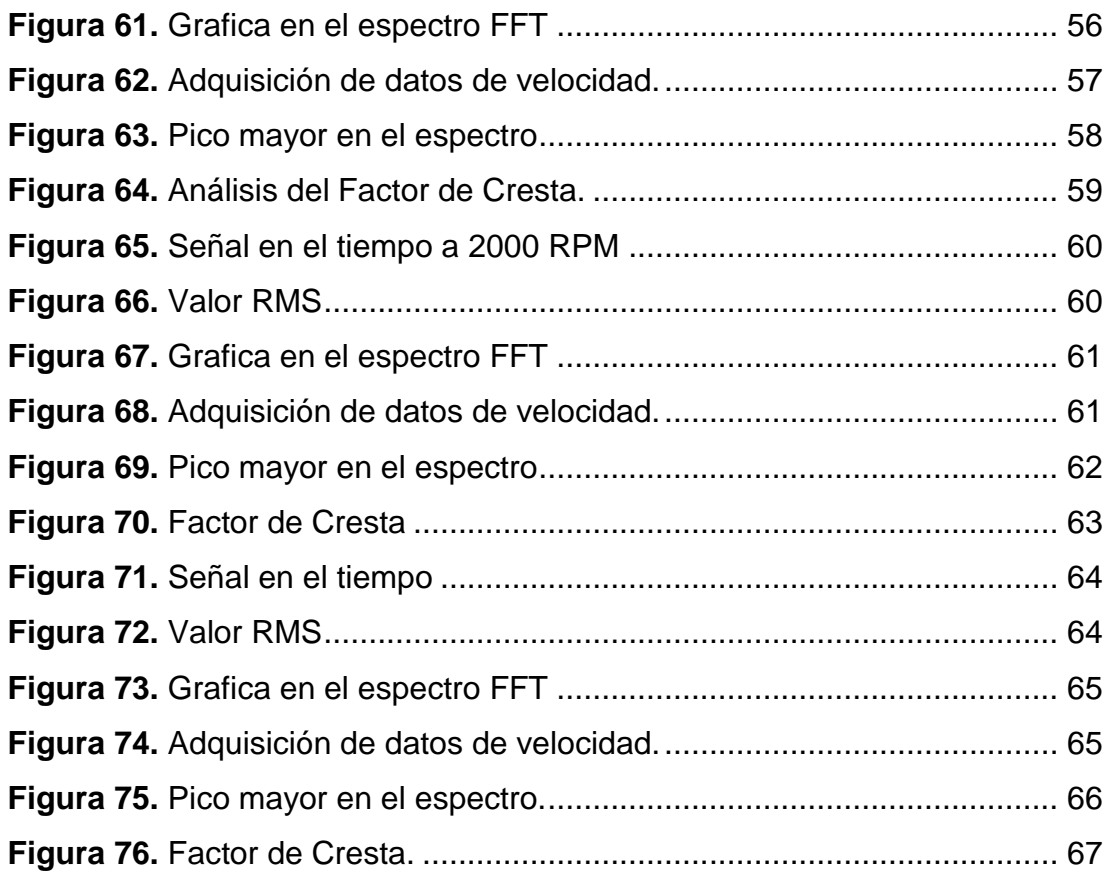

# **ÍNDICE DE ANEXOS**

## **PÁGINA**

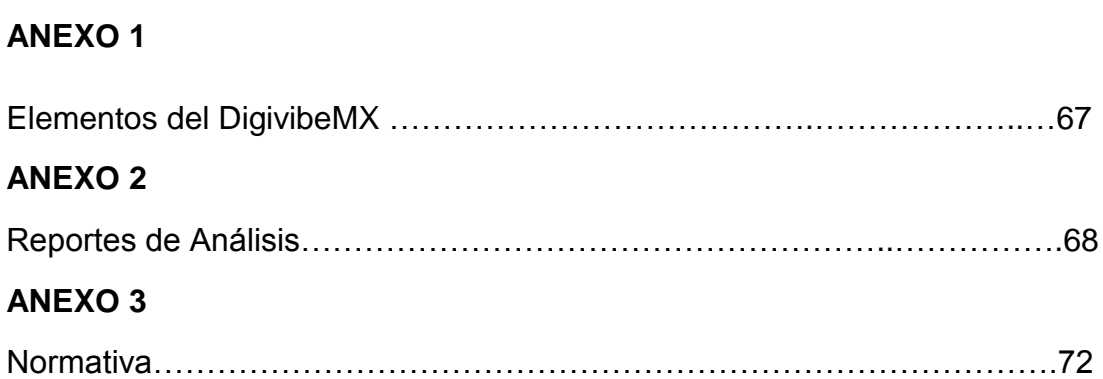

## **RESÚMEN**

<span id="page-21-0"></span>En este proyecto de Tesis primeramente se investigó los equipos que servirán para medir las Vibraciones en los mecanismos correspondientes como en este caso es analizar las vibraciones que se generan en el Mecanismo del Cigüeñal y Volante de Inercia, ya que se observa que es un tema no muy común y que generara conocimientos a futuras generaciones. En la búsqueda del equipo se encontró el equipo DigivibeMX, el cual serviría para tomar las mediciones y analizar las vibraciones exactas generadas por la máquina y recibir resultados finales en pocos minutos sin ninguna operación matemática u algún otro calculo. Al ya adquirir el equipo se procedió a buscar y señalar los respectivos puntos adecuados y exactos para tomar las respectivas mediciones correspondientes y correctas para un eficiente y eficaz resultado donde se indique de cada una de las determinadas gráficas un fácil grado de interpretación donde se exprese la mayor información posible. Al tener los puntos exactos de donde tomar las medidas, se conectó los respectivos cables es decir se conectó la interfaz junto con el Sensor óptico en su respectivo canal, y de esta conexión enviar la información mediante cable USB hacia el receptor de señales que fue el computador, ya que se tomó medidas de mecanismos en movimiento. Se colocó de manera estable el sensor y se procedió a tomar las medidas necesarias en Ralentí, a 2000 y 3000 RPM del motor, y guardando las distintas gráficas y mediciones que el el DigivibeMX entregó. Al recibir las gráficas como resultados procedimos a analizarlas y compararlas con los parámetros normales de vibración como son el factor de cresta, la amplitud y frecuencia de cada uno para saber el estado en que se encuentran los mecanismos a ser medidos y de esta manera insertar como actividad del mantenimiento predictivo para evitar daños y fallas en el futuro funcionamiento de los mismos tomando en cuenta que el correcto factor de cresta debe ser hasta 1.41. y en los resultados adquiridos se encontró datos de 3, 3.5 y mayores lo que nos indicó que tiene daños el mecanismo del cigüeñal.

### **ABSTRACT**

<span id="page-23-0"></span>In this project first investigate teams that we can serve to measure the vibrations in the relevant mechanisms as in this case is to analyze the vibrations generated in the Mechanism Crankshaft Flywheel and, as we see it is a subject not very common and generate knowledge to future generations. In the search of the best devices, it found the DigivibeMX, which would serve to take measurements and analyze the exact vibrations generated by the machine and receive final results within a few minutes without any mathematical operation or some other calculation. Al and acquire the team proceeded to search and identify the respective appropriate and accurate points to take the respective corresponding and correct measurements for efficient and effective result where we indicate each of the graphs certain an easy degree of interpretation which expresses the much information as possible. By having the exact points where to take the measures, the respective cables was connected ie the interface connected with the optical sensor in its respective channel, and in this connection to send the information via USB cable to the receiver of signals was the computer, as measures taken in motion mechanisms. Stably it placed the sensor and proceeded to take the necessary measures Idling at 2000 and 3000 RPM, and keeping the various graphs and measurements that gave us the DigivibeMX. Upon receiving the graphs as results we proceeded to analyze and compare them with normal vibration parameters such as the crest factor, the amplitude and frequency of each to know the state in which the mechanisms are to be measured and thus inserted as predictive maintenance activity to prevent damage and failures in future operation thereof, considering that the correct crest factor should be up to 1.41. and found results data acquired 3, 3.5 and higher which indicated to us that has damaged the crank mechanism .

**INTRODUCCIÓN**

## <span id="page-25-0"></span>**1. INTRODUCCION**

El análisis y monitoreo de vibraciones son dos de las herramientas más usuales para prevenir problemas o daños mecánicos relacionados con los procesos de fabricación en cualquier planta productiva, no limitándose solo a los mecanismos rotativos. Hasta hace poco el análisis de vibraciones no se realizaba en las maquinas con velocidades de funcionamiento bajas, así como las líneas de proceso continuo especialmente complejas. No obstante se sabe que ahora se realiza el análisis de vibraciones en maquinarias cuyas velocidades nominales van hasta las 600 RPM.

El análisis de vibraciones se ha convertido en una herramienta muy importante en la detección de fallos, o dar un mantenimiento predictivo al volante de inercia y cigüeñal. Mediante este análisis se puede prolongar la vida útil de los elementos y mecanismos que conforman el sistema.

Todo elemento rotativo como es el caso del volante de inercia y cigüeñal esta sometido a vibraciones, los cuales con el equipo de análisis de vibración se detecta posibles fallos en el futuro tomándolo como actividad del mantenimiento predictivo del Automóvil.

### <span id="page-25-1"></span>**1.1 PROBLEMA**

En la actualidad los encargados de mantenimiento automotriz solo se centran en el preventivo y correctivo, así una de las maneras es medir las vibraciones en los diferentes mecanismos del automóvil para pronosticar fallas tempranamente y evitar paros que pueda acarrear problemas en el futuro y así mejorar la vida útil mediante la aplicación de criterios predictivo.

## <span id="page-26-0"></span>**1.2 JUSTIFICACIÓN**

Parte del mantenimiento predictivo es realizar análisis vibratorios, y por ello se ha observado la necesidad de determinar la medición de las vibraciones en elementos mecánicos como parte del mantenimiento predictivo, y este estudio y equipo sirva como aporte a los estudiantes de cómo manejar herramientas y equipos predictivos tecnológicamente actuales de tal forma que se busque y se solucione futuros fallos en los vehículos mediante los parámetros de vibraciones que tienen los mecanismos analizados.

La información generada por libros o páginas web acerca del análisis de vibraciones con un equipo tan avanzado tecnológicamente, que entrega una respuesta tan exacta y de la manera más rápida es muy poca, es por eso que la bibliografía de este proyecto de tesis es corta pero concisa, y es por eso también que se realizó este tipo de proyecto, para generar mayores conocimientos a los alumnos, estudiantes y diferentes personas que necesiten de este analizador muy completo y eficaz.

### <span id="page-26-1"></span>**1.3 OBJETIVOS DE PROYECTO**

### <span id="page-26-2"></span>**1.3.1 OBJETIVO GENERAL**

Determinar y confirmar los parámetros normales de vibración en el cigüeñal de un vehículo por medio del analizador de vibración DigivibeMX M20 para predecir posibles fallas en el futuro mantenimiento.

## <span id="page-27-0"></span>**1.3.2 OBJETIVOS ESPECIFICOS**

- Identificar los mecanismos sometidos a vibración que serán medidos y analizados.
- Definir los parámetros y medidas de vibraciones en el cigüeñal de un vehículo.
- Medir las vibraciones a las que están sometido el mecanismo del cigüeñal en el automóvil.
- Comparar datos de vibraciones en el cigüeñal con vibraciones que se generan externamente en el block del motor.

## <span id="page-27-1"></span>**1.4 ALCANCE**

La presente investigación constituye un gigantesco paso de avance en la metodología de la enseñanza práctica, tomándose en cuenta para su realización la importancia y especificaciones del mantenimiento predictivo.

**MARCO TEÓRICO**

## <span id="page-29-0"></span>**2. MARCO TEORICO**

## <span id="page-29-1"></span>**2.1 EL AUTOMÓVIL**

El automóvil es un vehículo de cuatro ruedas dispuestos para el transporte de personas, que pueden circular sin necesidad de raíles y se hallan dotados de una máquina autónoma, el motor capaz de proporcionarles la fuerza necesaria para permitirles el desplazamiento por caminos o carreteras.

El automóvil se ha afianzado de una manera rotunda en la sociedad y hoy en día resulta un elemento indispensable en cualquier hogar y lugar.

Pese a su perfección que cada día crece más, resulta inevitable que las pares y sistemas mecánicos sometidos a grandes y a veces brutales esfuerzos, sufran desajustes y desgastes que deben ser revisados y ajustados por parte de una persona profesional estudiado y que tenga el conocimiento del complejo mecanismo de un automóvil. Por esto es que se tiene diferentes oficios ara el personal dedicado a estos trabajos y a estos diferentes sistemas que cabe destacar la mecánica, la electricidad, electrónica, pintura, neumática, suspensión, rectificación de motores, dirección, trasmisión, frenos, etc. Lo cual hace un complejo mundo automotriz. Se observa ejemplos en la figura 1. (Castro, 2000)

<span id="page-29-2"></span>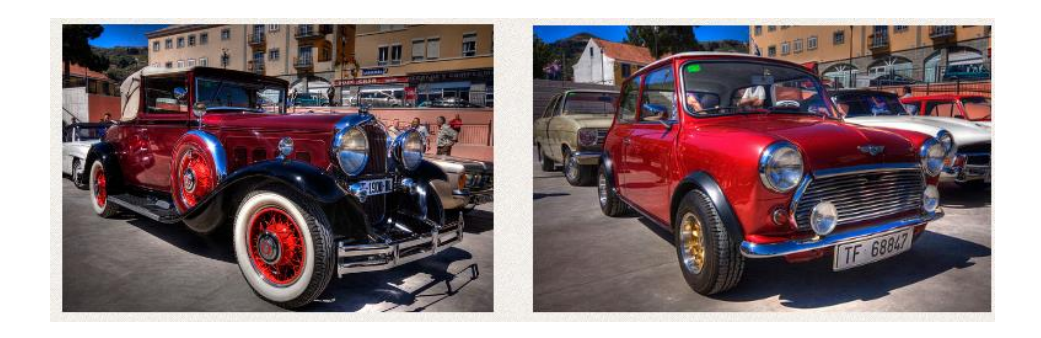

**Figura 1.** Automóviles (Castro, 2000)

## <span id="page-30-0"></span>**2.2 ESTRUCTURA DEL VEHÍCULO**

Todo vehículo automotor está compuesto por dos grandes conjuntos de piezas, la carrocería y el chasis como se observa en la figura 2.

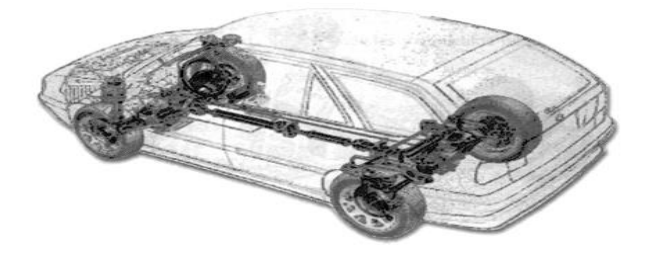

**Figura 2.** Estructura del vehículo (Castro, 2000)

### <span id="page-30-3"></span><span id="page-30-1"></span>**2.2.1 LA CARROCERÍA**

Está definida por el destino específico para el cual ha sido diseñado y construido el vehículo (carga ó pasajeros). En cada caso debe ofrecer el espacio, la seguridad y el confort suficiente para ser utilizado dentro de las regulaciones y normas establecidas en cada país o región. Sin embargo, aunque tengan la misma destinación específica, el fabricante suele ofrecer variantes en el diseño y construcción de la carrocería, por lo cual un mismo modelo pueden presentar rasgos muy diferentes; por ejemplo, en el caso de los automóviles estos pueden ser coupé, sedan, convertibles, station wagón, etc.

#### <span id="page-30-2"></span>**2.2.2 CHASIS**

El chasis está conformado por el bastidor, el motor y demás órganos mecánicos, eléctricos y electrónicos, convirtiéndose así en la base estructural del vehículo. En algunas regiones se le conoce como la araña del vehículo.

## <span id="page-31-0"></span>**2.3 SISTEMAS DEL VEHÍCULO**

Los principales sistemas del vehículo, que hacen que este se ponga en marcha, se detenga y de vuelta, son pocas y similares en todos los autos. Con la única diferencia puesta en el diseño, rendimiento y costos de los vehículos.

La gran mayoría de los choches funcionan con los mismos principios mecánicos. En la figura 3. Se observa los diferentes sistemas del vehículo. (Castro, 2000)

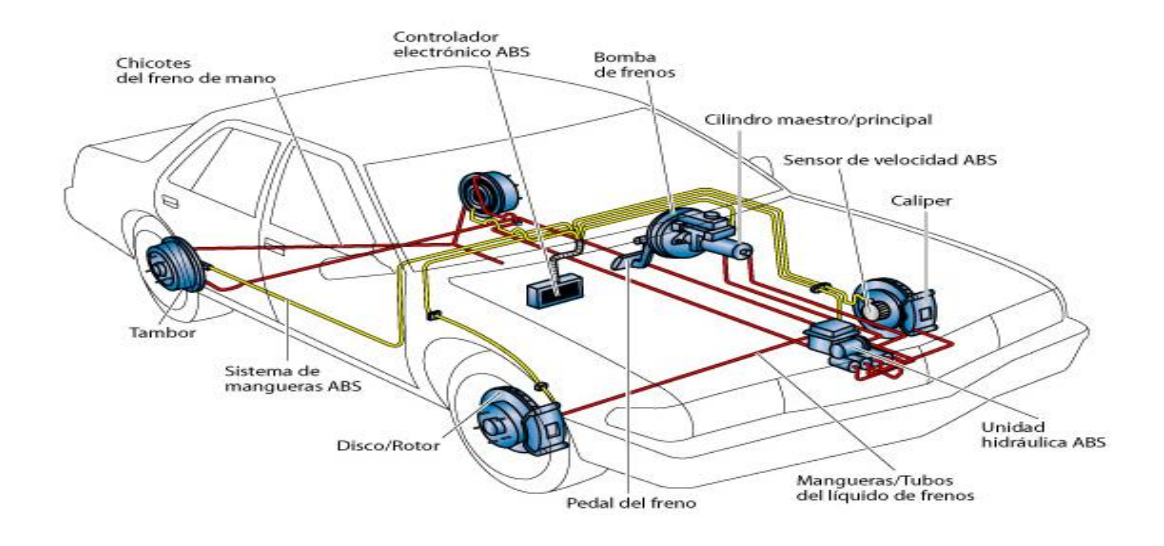

**Figura 3.** Sistemas del Vehículo. (Castro, 2000)

#### <span id="page-31-2"></span><span id="page-31-1"></span>**2.3.1 MOTOR**

Es la parte más importante del auto. Esta obtiene energía mecánica de la energía química producida por un combustible que arde dentro de una cámara de combustión. El motor tiene de 120 a 150 partes móviles, las cuales deben ser lubricadas para evitar su desgaste.

#### <span id="page-32-0"></span>**2.3.2 TREN PROPULSOR**

Es aquel sistema que contribuye a que la fuerza motriz del motor llegue a las ruedas. Sus componentes dependen de la posición del motor y del tipo de transmisión (delantera o trasera).

#### <span id="page-32-1"></span>**2.3.3 RINES, LLANTAS Y FRENOS**

Estos dispositivos trabajan conjuntamente para soportar el peso del auto y resistir diversas fuerzas. También permiten un contacto adecuado con la calzada, lo que posibilita el arranque o la detención total del coche.

#### <span id="page-32-2"></span>**2.3.4 SUSPENSIÓN**

Sistemas que absorben las irregularidades del terreno facilitar el control de auto y la comodidad del mismo. Este actúa entre el chasis y las ruedas.

### <span id="page-32-3"></span>**2.3.5 DIRECCIÓN**

Mecanismos que orientan las ruedas delanteras para que el auto tome la trayectoria que indica el conductor.

### **SISTEMA ELÉCTRICO**

Se compone por una batería de 12 voltios que proporciona la corriente inicial al motor de arranque. También envía corriente a la bobina que luego la envía a las bujías que dan la ignición al motor, y junto con el alternador proporcionan corriente para todos los demás accesorios del coche.

## <span id="page-33-0"></span>**2.4 EL CIGÜEÑAL**

El cigüeñal es un elemento que da el movimiento debido a la combustión y explosión en los pistones, el cigüeñal se ubica en el block del motor fijado allí con cojinetes y unidas a él sus respectivas bielas de cada pistón para que la combustión y explosión creada en el espacio muerto de los pistones genere el movimiento del mismo hacia bajo y de esta manera los pistones le dan el movimiento al cigüeñal y éste trasmite ese movimiento a las ruedas.

Este es un sistema mecánico muy común, esto se llama mecanismo bielamanivela y también costa de una serie de elementos mecánicos que son fundamentales para el buen funcionamiento del sistema y también depende de un buen mantenimiento.

### <span id="page-33-1"></span>**2.4.1 MATERIALES DEL CIGÜEÑAL**

Comúnmente se fabrican de aleaciones capaces de soportar los esfuerzos máximos a los que se ven sometidos y pueden tener orificios y conductos para el paso de lubricante. Sin embargo, estas aleaciones no pueden superar un límite máximo, debido a que cuanto más dura es la aleación más frágil se convierte la pieza y se podría llegar a romper debido a las grandes fuerzas a las que está sometida. (ORIVIO, 2010)

#### <span id="page-33-2"></span>**2.4.2 FUNCIONAMIENTO**

La principal función del cigüeñal es transmitir el movimiento generado por los pistones a las ruedas, transformando el movimiento lineal del pistón en un movimiento circular que a su vez es trasmitida a la caja de cambios unido al motor y posteriormente transmitido a las ruedas, ya sea delanteras o traseras, según sea su tracción.

Los pistones produce unos movimientos lineales hacia bajo debido al cumplimiento de los cuatro tiempo (admisión, compresión, combustión y escape), los cuales van dirigidos al cigüeñal a través de la biela sujeta a ella, debido a la forma acodada del cigüeñal y cada codo unido a las bielas de los pistones se genera un movimiento circular en el cigüeñal, posteriormente se vuelve a cumplir este ciclo una y otra vez, como se muestra en la figura 4. (ORIVIO, 2010)

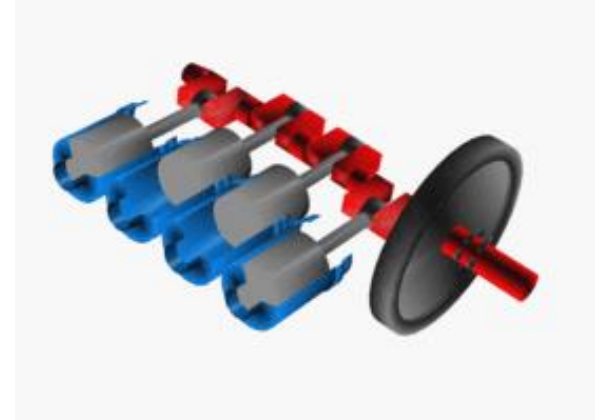

**Figura 4.** Cigüeñal y volante de inercia

(ORIVIO, 2010)

<span id="page-34-0"></span>El cigüeñal tiene un eje longitudinal, las muñequillas donde van los cojinetes junto con la biela, el sombrerete y el brazo que es el cuerpo completo del eje, es importante decir que el cigüeñal está compuesto también por un conjunto de elementos vitales para su funcionamiento tales como los cojinetes entre el cigüeñal y el block, los cojinetes del cigüeñal y biela, la unión por los pernos entre la biela y el sombrerete de biela, la corona que es la que transmite el movimiento a la caja de cambios, el piñón que está ubicado en el eje el cual está sujeto por una cadena o banda a la corona del árbol de levas para darle movimiento, este movimiento debe estar coordinado con el cigüeñal y la posición de los pistones para que pueda funcionar el motor, como se muestra en la figura 5.

(Azima, 2014)

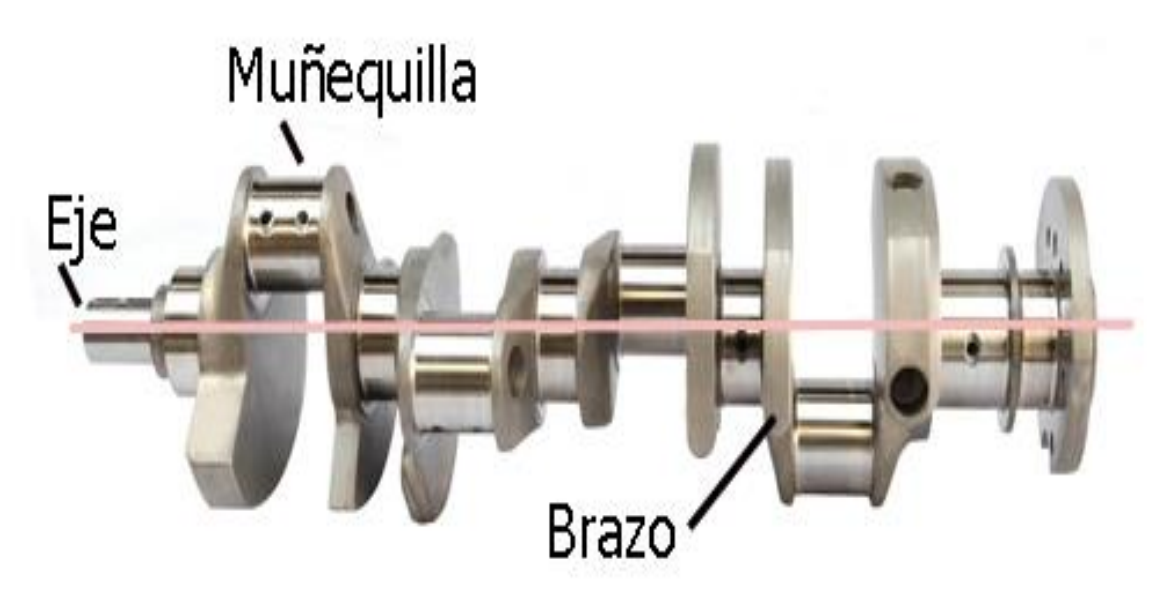

**Figura 5.** Partes del cigüeñal

(Azima, 2014)

## <span id="page-35-1"></span><span id="page-35-0"></span>**2.5 ELEMENTOS MECÁNICOS**

Biela es un elemento mecánico que se encuentra sometido a esfuerzos de tracción o compresión, transmite el movimiento articulando a otras partes de la máquina. En un motor de combustión interna se conecta el pistón al cigüeñal. La biela costa de un sombrerete que es el que lo une al cigüeñal por medio de dos pernos, y entre el cigüeñal y biela esta un cojinete de fricción que ayuda a la lubricación de los mismos. (ORIVIO, 2010)

Las bielas están hechas de acero gris entre otros diferentes tipos de materiales aleados con que se pueden fabricar, son fabricados por fundición generalmente y llevan una varilla intermedia por donde corre la lubricación hacia los cojinetes de cigüeñal y pasador, como se muestra en la figura 6.
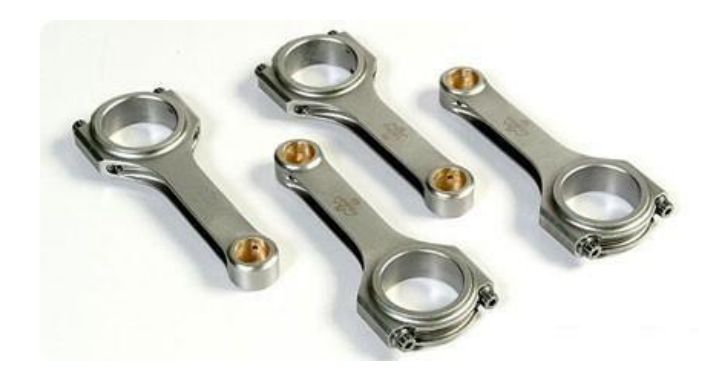

**Figura 6.** Bielas (ALONSO, 2008)

#### **2.2.1 COJINETE**

Cojinete es la pieza o conjunto de piezas sobre las que se soporta y gira el árbol que transmite el momento giratorio de una máquina. De acuerdo con el tipo de contacto que exista entre las piezas (deslizamiento o rodadura), el cojinete puede ser un rodamiento o cojinete de deslizamiento. (ALONSO, 2008)

Un cojinete de rodadura o rodamiento es un tipo de cojinete, el cual es un elemento mecánico que reduce la fricción entre un eje y las piezas conectadas a éste, por medio de rodadura, que le sirve de apoyo y le hace más fácil su desplazamiento, como se muestra en la figura 7.

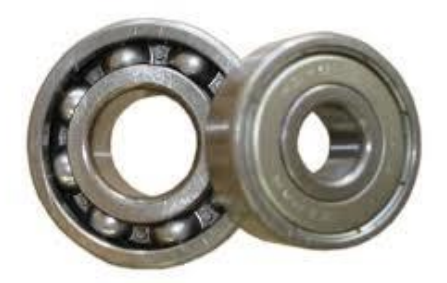

**Figura 7.** Cojinete de Rodadura (ALONSO, 2008)

En un cojinete de deslizamiento, dos casquillos tienen un movimiento en contacto directo, realizando un deslizamiento por fricción, con el fin de que esta sea la menor posible. La reducción de rozamiento se provoca según la selección de materiales y lubricación. Los lubricantes crean una película deslizante que separa los dos materiales o evita el contacto directo. Este metal se desgasta lentamente por medio dela fricción ya que es un material especial para este tipo de trabajos, aunque depende de un buen mantenimiento para una máxima duración y funcionamiento, como se muestra en la figura 8. (ALONSO, 2008)

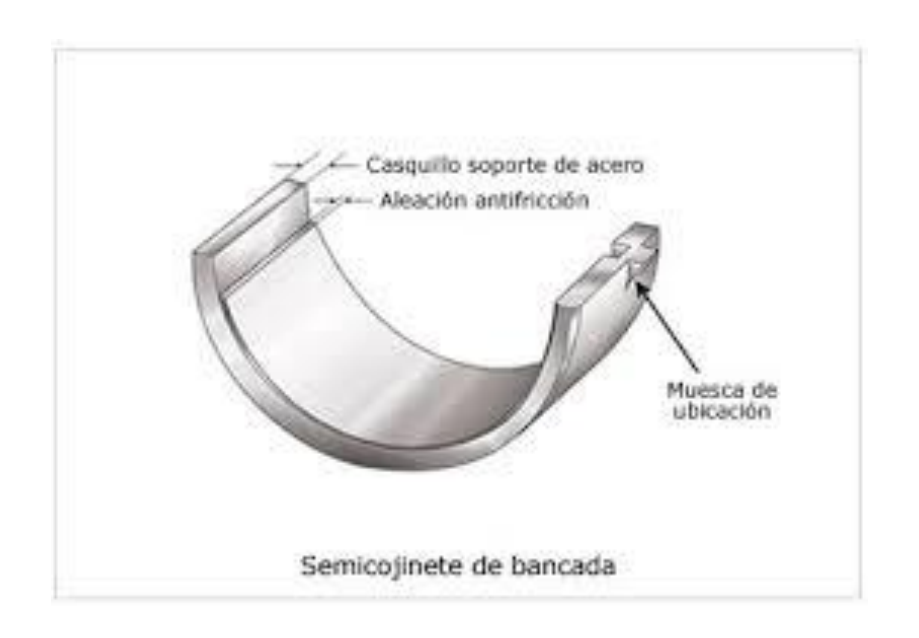

**Figura 8.** Cojinete de Deslizamiento

(ALONSO, 2008)

#### **2.2.2 PERNO**

El espárrago o perno es un elemento metálico largo de sección constante cilíndrica, comúnmente hecha de hierro o acero. Es parecido a un tornillo pero tiene un extremo de cabeza redonda, una parte lisa, y otro extremo roscado para la chaveta, tuerca, o remache, y su función es sujetar piezas en una estructura, de gran volumen, como se muestra en la figura 9.

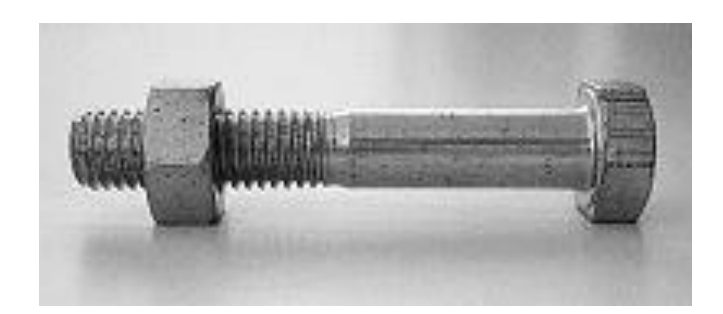

**Figura 9.** Perno (ORIVIO, 2010)

Estos son tres elementos unidos al cigüeñal que forman parte fundamental del mecanismo realizado por el mismo, aunque también se tiene la cadena de transmisión de fuerza, la corona, entre otros elementos que cumplen un papel importante en la función del motor. (ALONSO, 2008)

# **2.6 QUE ES UN CIGÜEÑAL**

El cigüeñal es un eje acodado, con codos y contrapesos presente en ciertas máquinas que, aplicando el principio del mecanismo de biela - manivela, transforma el movimiento rectilíneo alternativo en circular uniforme y viceversa. En los motores de automóviles el extremo de la biela opuesta al bulón del pistón (cabeza de biela) conecta con la muñequilla, la cual junto con la fuerza ejercida por el pistón sobre el otro extremo (pie de biela) genera el par motor instantáneo. El cigüeñal va sujeto en los apoyos, siendo el eje que une los apoyos el eje del motor.

En los motores con los cilindros en línea, el cigüeñal está formado por tantas manivelas como cilindros. En los motores con los cilindros opuestos el número de manivelas puede ser el mismo que el de cilindros o sólo la mitad. En los motores en V, generalmente el número de manivelas es la mitad del de cilindros.

La biela es una varilla con un agujero que se adapta a la muñequilla y sigue sus movimientos: empuja y atrae. La fuerza se transmite en ambos sentidos; tirando de la biela y empujándola se hace girar el cigüeñal y se obtiene un movimiento rotatorio completo, como se muestra en la figura 10. (ORIVIO, 2010)

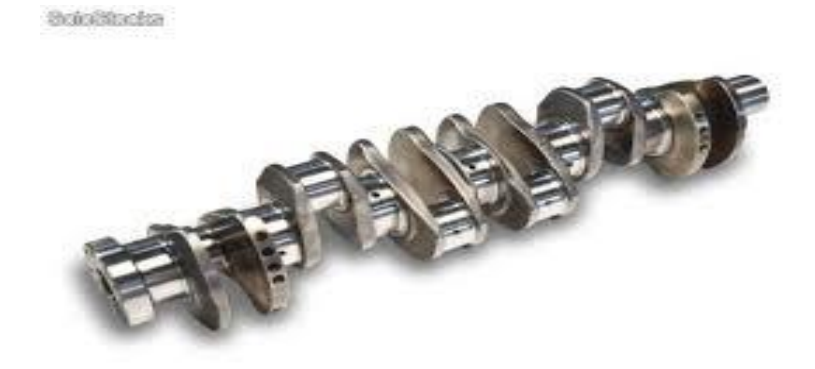

**Figura 10.** Cigueñal (ORIVIO, 2010)

# **2.7 ANÁLISIS DE VIBRACIONES**

Analizar vibraciones en el mantenimiento predictivo es una herramienta muy importante para detectar posibles fallos al volante de inercia y cigüeñal, con este análisis de vibraciones se puede prolongar la vida útil y eficiente de los diferentes mecanismos que conforman el sistema, es por eso que para este análisis se debe tomar muy en cuenta las RPM a las que se encuentran en este caso el volante de inercia y cigüeñal.

El volante de inercia y cigüeñal como elemento rotativo está sometido a diferentes vibraciones, hoy en día existen todo tipo de analizadores de vibraciones que utilizan la transformada rápida de Fourier (FFT), para pasar de la forma de onda en el dominio del tiempo que es muy compleja y difícil de analizar al dominio de la frecuencia haciéndola fácil de interpretar, ya que se toma como referencia la amplitud del espectro ya sea en velocidad o aceleración de acuerdo a un rango de frecuencia que se requiera analizar.

Con el análisis de vibraciones se puede lograr la detección de fallos en los elementos del motor de combustión interna como son: desalineación, desequilibrio dinámico y marcha irregular. (Azima, 2014)

#### **2.7.1 VIBRACIÓN**

La vibración es el movimiento periódico de un cuerpo o de un sistema de cuerpos conectados desplazados desde una posición de equilibrio. La vibración libre se produce cuando el movimiento se mantiene por fuerzas restauradoras gravitatorias o elásticas y la vibración forzada cuando se aplica al sistema una fuerza externa periódica o intermitentes.

La vibración puede ser periódica, es decir, repetitiva o no. El movimiento armónico es la forma de vibración más simple. (Azima, 2014)

### **2.7.2 MOVIMIENTO PERIÓDICO**

Un sistema tiene un movimiento periódico cuando a intervalos regulares de tiempo se repiten los valores del desplazamiento, velocidad y aceleración.

# **2.7.3 MOVIMIENTO OSCILATORIO Y MOVIMIENTO ARMÓNICO SIMPLE (MAS)**

Movimiento oscilatorio es un movimiento periódico el cual se produce cuando un sistema físico oscila alrededor de una posición de equilibrio estable. El sistema realiza la misma trayectoria, primero en un sentido y después en el sentido opuesto, invirtiendo el sentido de su movimiento en los dos extremos de la trayectoria.

Uno de los movimientos más importantes observados en la naturaleza es el

movimiento oscilatorio. De todos los movimientos oscilatorios el más importante es el MAS y se produce cuando la fuerza resultante que actúa sobre el sistema es una fuerza restauradora lineal. (SINAIS, 2015)

#### **2.7.4 FRECUENCIA**

La frecuencia es el número de ciclos por unidad de tiempo, es decir las veces en cual se repite el movimiento en un determinado tiempo. Esta viene dada en Hertz (Hz) o ciclos por minuto (CPM). (Azima, 2014)

#### **2.7.5 PERIODO**

El periodo (T) del movimiento es el intervalo de tiempo requerido que le toma a la partícula dar un ciclo completo. (SINAIS, 2015)

#### **2.7.6 DESPLAZAMIENTO**

El desplazamiento es la separación de la partícula de la posición de equilibrio, este desplazamiento es x (t), el cual se mide en metros (m).

#### **2.7.7 AMPLITUD (A)**

Amplitud es la cual representa el valor máximo de desplazamiento. La amplitud tiene un valor máximo positivo y valor máximo negativo. Se mide en metros (m).En la figura 11 se puede observar una representación gráfica del MAS, en la cual se puede encontrar el periodo (T), la Amplitud (A) y el desplazamiento x(t) . (SINAIS, 2015)

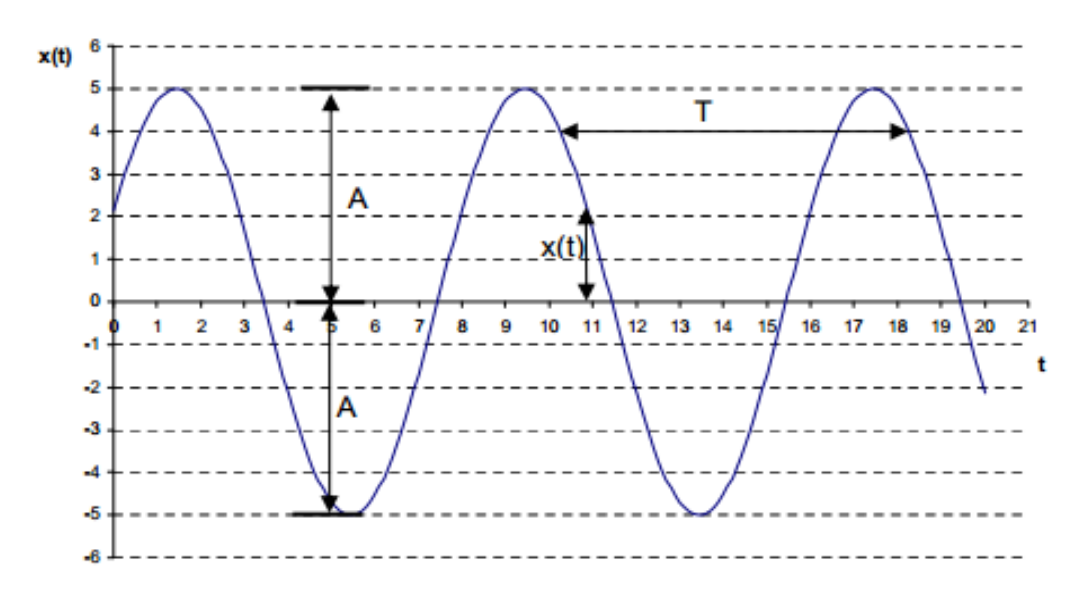

**Figura 11.** Representación del MAS (Azima, 2014)

#### **2.7.8 TIPOS DE AMPLITUD DE VIBRACIÓN**

La amplitud tiene diferentes tipos que se diferencian en sus características que se detallan posteriormente.

#### **2.7.8.1 Amplitud pico a pico**

La amplitud pico a pico es la cantidad medida entre la parte más baja y el máximo valor que alcanza el pico. (Azima, 2014)

#### **2.7.8.2 Amplitud pico**

La amplitud pico es aquella medida desde el cero hasta el valor máximo del pico que se genera. Este valor se lo calcula dividiendo el valor RMS para 0.707, esto es únicamente valido para una onda senoidal.

#### **2.7.8.3 Raíz media cuadrática (RMS)**

RMS es la raíz cuadrada del promedio aritmético de los valores instantáneos al cuadrado de la onda, se utiliza ampliamente para saber la severidad de las máquinas. Se observa en la figura 12. (Azima, 2014)

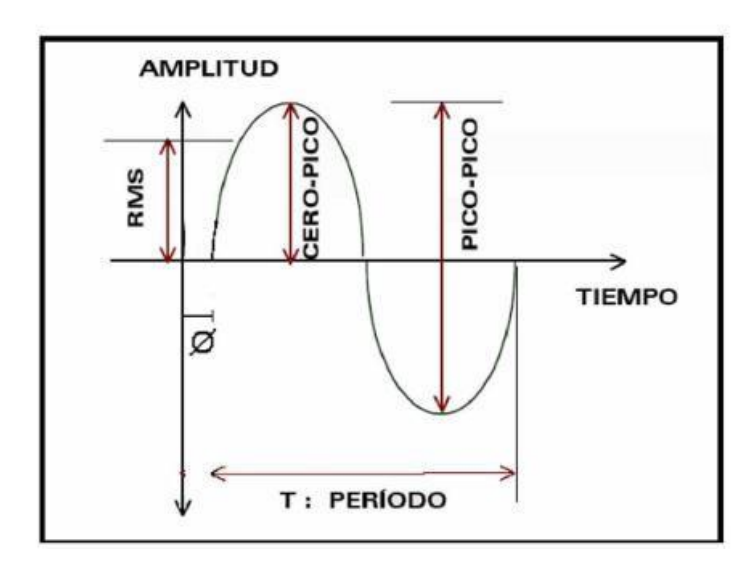

**Figura 12.** Tipos de amplitudes de vibración.

(Azima, 2014)

## **2.8 UNIDADES DE LAS VIBRACIONES**

Las diferentes vibraciones de caracterizan por las diferentes unidades a las que se miden, las cuales se detallan.

#### **2.8.1 DESPLAZAMIENTO**

El desplazamiento es la distancia que existe desde la posición o lugar de equilibrio a la partícula de masa m, este puede venir dado en metros, milímetros, micrómetros o pulgadas.

#### **2.8.2 VELOCIDAD**

La velocidad viene o es la derivada del desplazamiento, esta viene dada en metros por segundo (m/s) o milímetros por segundo (mm/s). La velocidad y el desplazamiento se entrelazan ya que la velocidad de cualquier cuerpo se puede calcular mediante la derivada del desplazamiento. (Azima, 2014)

#### **2.8.3 ACELERACIÓN**

Se conoce que la aceleración es la segunda derivada del desplazamiento o dicho de otra manera es la derivada de la velocidad, esta viene dada en unidades G (gravedad) o m/s $^2$ . (Azima, 2014)

# **2.9 TIPOS DE SEÑALES GENERADAS EN ANÁLISIS DE VIBRACIONES**

Las diferentes señales en el dominio del Tiempo se pueden clasificar de diferente manera, como se observa en la figura 13.

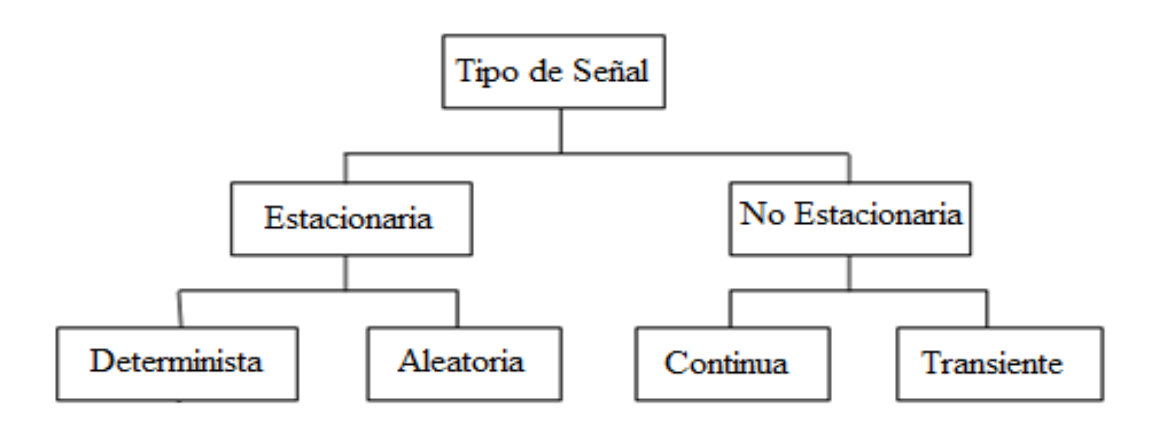

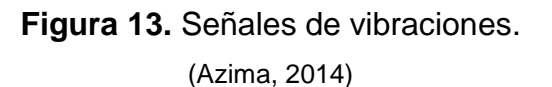

#### **2.9.1 SEÑALES ESTACIONARIAS**

Las señales estacionarias son constantes en sus parámetros estadísticos sobre el tiempo, es decir que la frecuencia se encuentra presente en todo instante de tiempo, como se observa en la figura 14. (Azima, 2014)

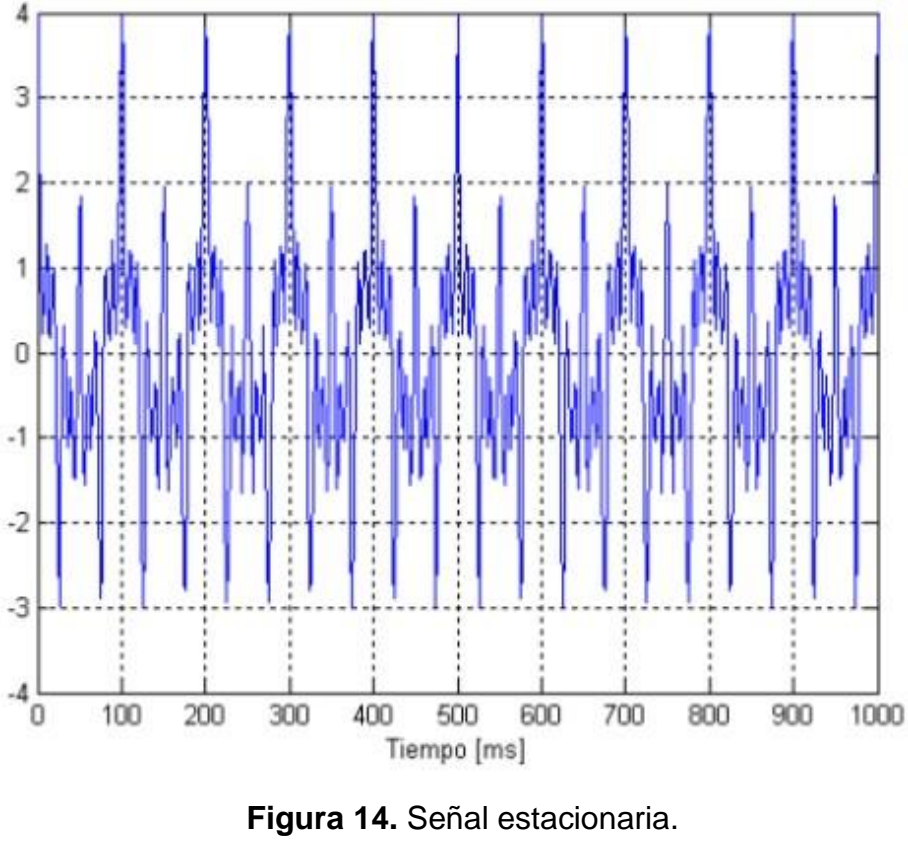

(Azima, 2014)

### **2.9.2 SEÑAL DETERMINISTA**

En la Figura 15. Se puede observar una señal determinista, la cual es cuando sus valores son conocidos previamente, es decir su evolución es perfectamente predecible por un modelo matemático o dicho de otra manera los próximos valores de una señal pueden ser determinados si son conocidos todas las condiciones anteriores de la señal.

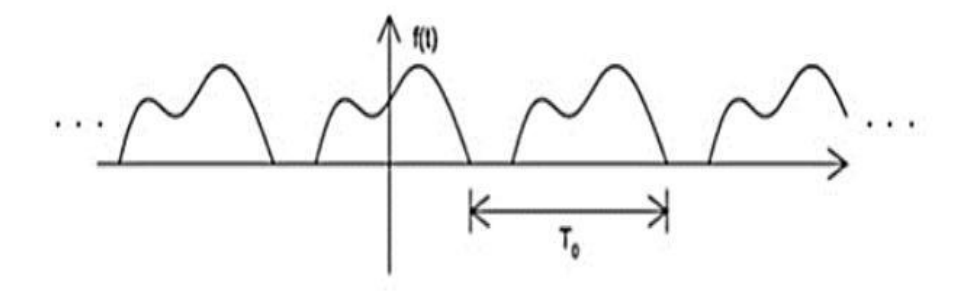

**Figura 15.** Señal determinista (Azima, 2014)

#### **2.9.3 SEÑAL ALEATORIA**

Señal aleatoria es aquella en la que existe dificultad de predecir los valores que pueda tomar en los siguientes instantes y puede ser descrita solamente desde un punto de vista estadístico. Las señales aleatorias son más complejas debido a su gran variación en cuanto a su comportamiento y son más difíciles de manejar que las deterministas, como se puede observar e la figura 16.

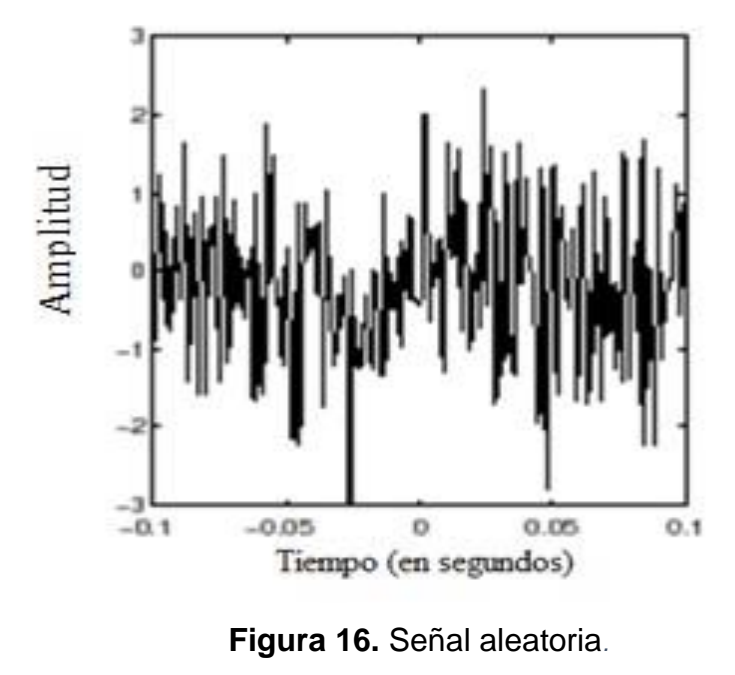

(Azima, 2014)

#### **2.9.4 SEÑAL NO ESTACIONARIA**

Señal no estacionaria es aquella que no se mantiene constante en el tiempo, es decir su frecuencia varía de forma impredecible, como se observa en la figura 17. (Azima, 2014)

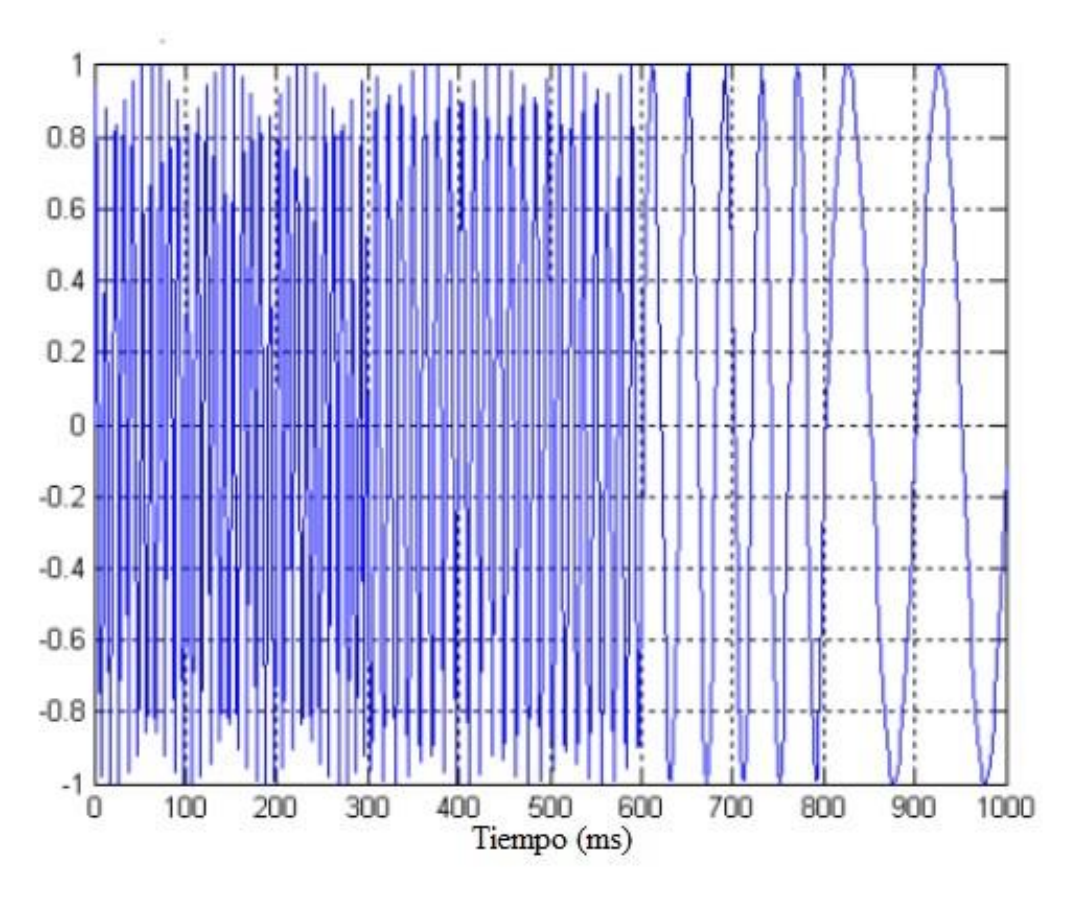

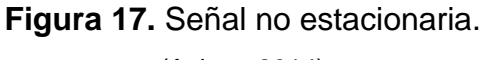

(Azima, 2014)

#### **2.9.5 SEÑAL CONTINUA**

Una señal continua depende de una variable y la cual está definida para todos los puntos de un intervalo determinado del conjunto de los números reales, como se puede observar en la figura 18.

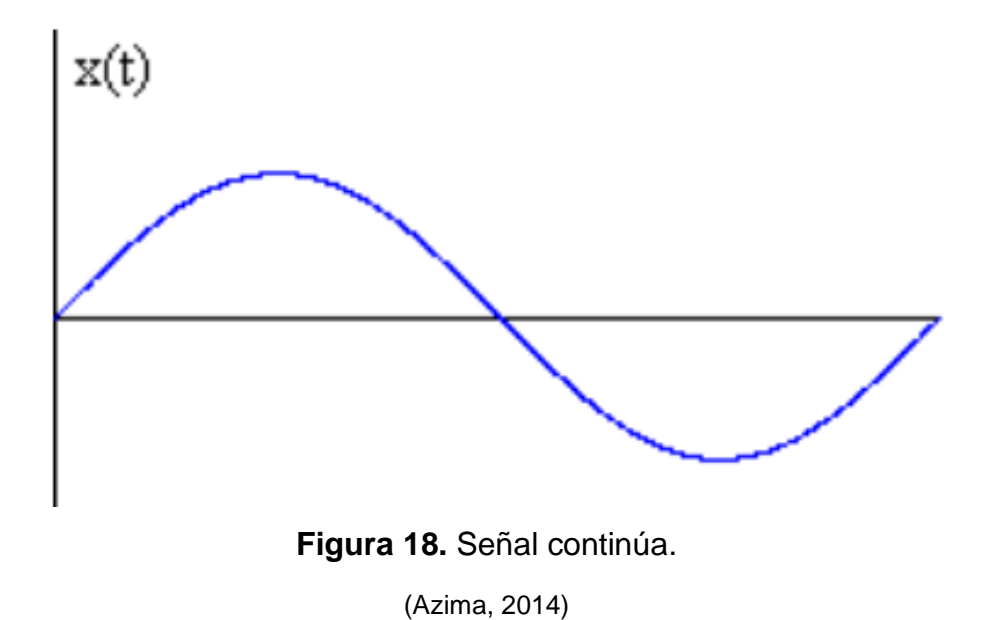

### **2.9.6 SEÑAL TRANSIENTE**

La señal transiente se define como una señal que empieza y termina al nivel cero y dura una cantidad de tiempo finita. Esta señal puede ser breve o bastante larga, como se observa en la figura 19. (Azima, 2014)

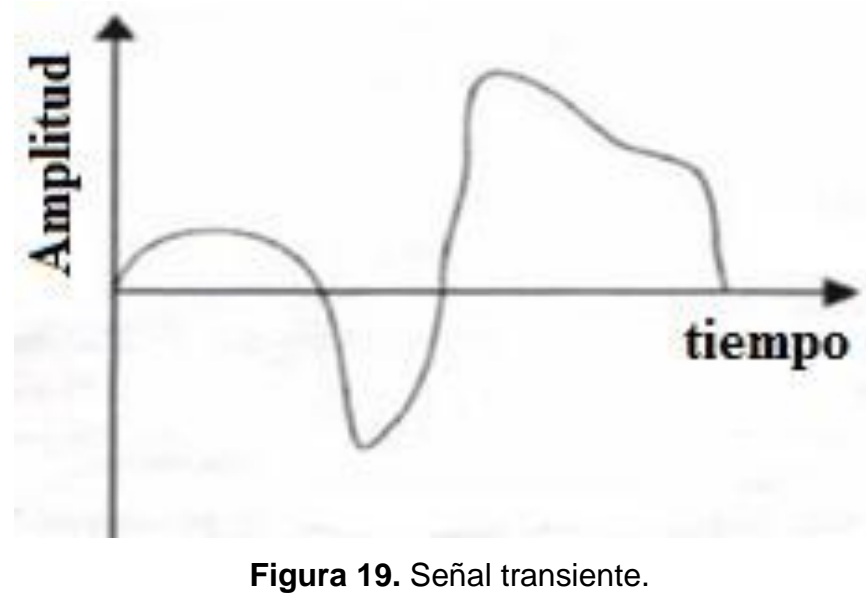

(Azima, 2014)

### **2.9.7 CLASIFICACIÓN DE LAS VIBRACIONES**

Existen algunos aspectos que se deben tomar en consideración para la clasificación de las vibraciones mecánicas estos son los siguientes:

- La excitación
- La disipación de energía
- Linealidad de los elementos

Entonces tomando en consideración los aspectos anteriores se tiene la siguiente clasificación:

- Vibración libre
- Vibración forzada
- Vibración amortiguada
- Vibración no amortiguada
- Vibración lineal
- Vibración no lineal
- Vibración torsional

#### **2.9.7.1 Vibración Libre**

La vibración libre es generada cuando el sistema mecánico comienza a vibrar debido a las fuerzas gravitatorias restauradas o elásticas del propio sistema. En este modelo de vibración no existe la aplicación de ninguna fuerza de excitación externa, ya que estas vibraciones libres solo dependen de la posición y movimiento del sistema o elemento mecánico.

Para este modelo de vibración, se considera un sistema masa resorte, el cual presenta una vibración libre sin amortiguamiento como se observa en la figura 20.

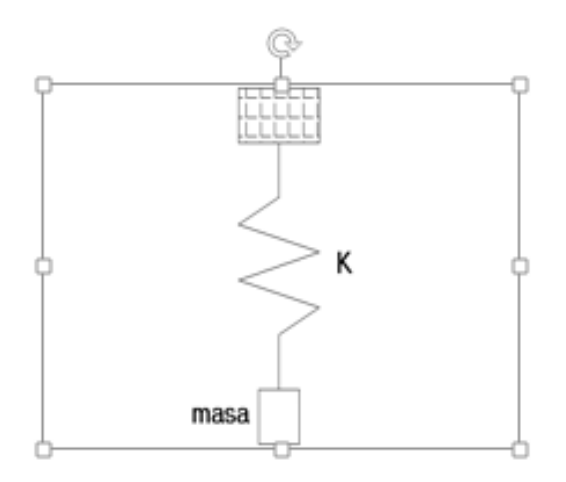

**Figura 20.** Sistema masa resorte. (Azima, 2014)

#### **2.9.7.2 Vibración forzada**

La vibración forzada se genera cuando se aplica al sistema o elemento mecánico fuerzas externas y se genera en el mismo una respuesta, como se observa en la figura 21. (Azima, 2014)

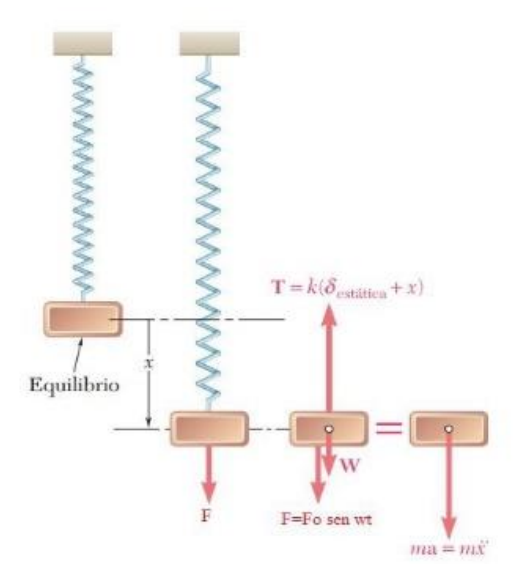

**Figura 21.** Vibración forzada en un sistema masa resorte. (Azima, 2014)

#### **2.9.7.3 Vibración forzada sin amortiguamiento**

Vibración forzada se genera al introducir energía al sistema, la amplitud del movimiento va a verse afectada de dos maneras:

Aumenta la amplitud al ingresar energía en el sistema a un ritmo mayor del que se disipa.

Amplitud permanece constante con el tiempo al ingresar energía en el sistema a un ritmo similar del que se disipa. (Azima, 2014)

#### **2.9.7.4 Vibración amortiguada y Vibración no amortiguada**

En este modelo clase, como es la vibración amortiguada se produce la disipación de energía, esta se da por fricción o rozamiento. En la aplicación práctica todo sistema mecánico tiene amortiguamiento es decir hay pérdidas de esa energía que es ocasionada por la vibración.

La vibración no amortiguada puede continuar indefinidamente, ya que en esta se desprecia los efectos de la fricción en el análisis.

#### **2.9.7.5 Vibración lineal y Vibración no lineal**

La vibración es lineal cuando la el camino o trayectoria de vibración de un punto tiene lugar según una línea recta. La característica de este modelo de vibración es que para una entrada esta tiene una salida, es decir en esta ocasión se aplica al sistema mecánico una fuerza externa de excitación, se obtendrá una salida en desplazamiento, velocidad o aceleración de acuerdo con el análisis de vibración que se realice en esta. (Azima, 2014)

Vibración no lineal es cuando su salida produce frecuencias que no existen en su entrada. Pasan a ser no lineales cuando las entradas son grandes.

#### **2.9.7.6 Vibración torsional**

La vibración torsional en el cigüeñal se genera cuando se aplica una fuerza, que se da en el tiempo de combustión, el eje se tiende a torcer.

Hay que considerar que todo cigüeñal tiene frecuencia natural de torsión, y se puede generar un efecto de resonancia cuando esta frecuencia propia del cigüeñal se iguala a la frecuencia de excitación, esto causa graves problemas como la rotura del cigüeñal. Este tipo de vibración torsional aumenta al alejarse del volante de inercia, como se observa en la figura 22. (Azima, 2014)

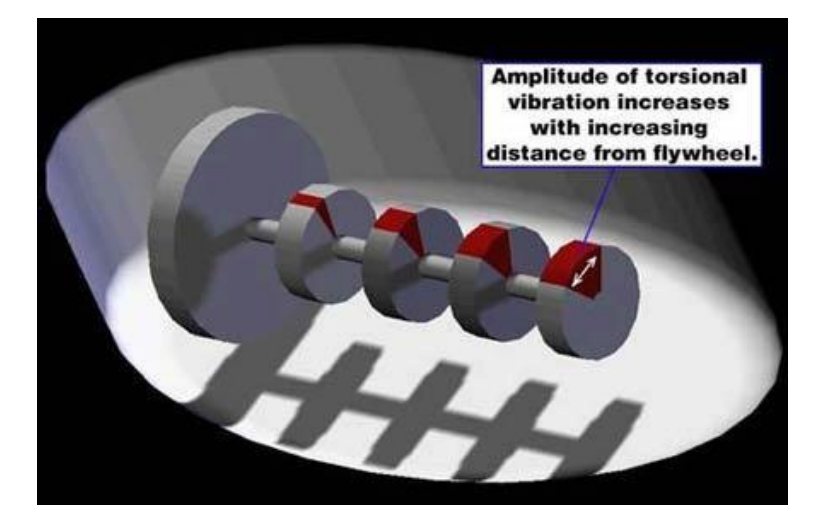

**Figura 22.** Vibración torsional incrementa su amplitud al alejarse del volante de inercia. (Azima, 2014)

#### **2.9.8 ANÁLISIS DE FRECUENCIA**

El análisis de frecuencia, también conocido como análisis de espectro de la señal de vibración. El espectro se puede obtener al aplicar la transformada de Fourier a la función en el dominio del tiempo.

#### **2.9.8.1 Transformada de Fourier**

La transformada de Fourier se formó cuando el matemático francés Jean Baptiste Fourier (1768 – 1830), halló la forma de representar una señal compleja en el dominio del tiempo por medio de series de curvas sinusoidales con valores de amplitud y frecuencia específicos, como se observa en la figura 23.

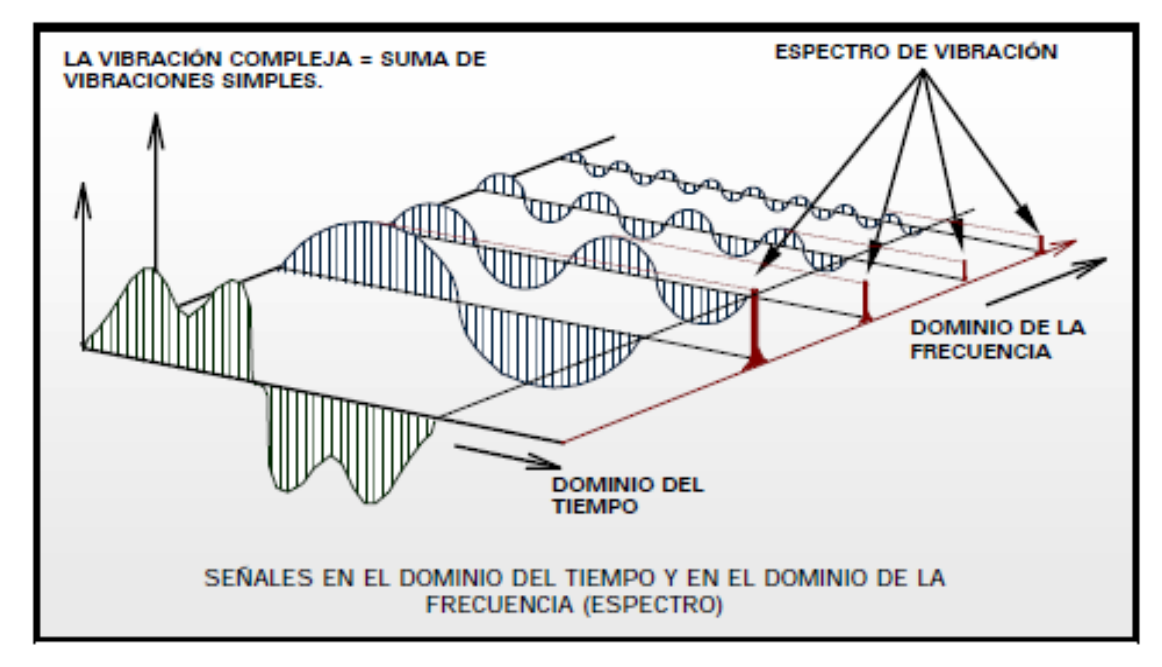

**Figura 23.** Señales en el dominio del tiempo y frecuencia. (Azima, 2014)

Las señales de vibración en el dominio del tiempo, son señales que contienen toda la información pertinente al sistema o elemento mecánico que está sometido al análisis de vibraciones. Estas señales son muy complejas de analizar y por lo tanto establecer un diagnóstico del comportamiento de la misma resulta difícil.

Para realizar un análisis y diagnóstico del sistema o elemento mecánico se requiere que la señal en el dominio del tiempo, se encuentre en el dominio de frecuencia, esta señal es conocida como espectro.

#### **2.9.8.2 Transformada rápida de Fourier (TRF)**

La Transformada Rápida de Fourier es un algoritmo el cual ayuda con el cálculo de la Transformada Discreta de Fourier haciendo que sea más eficaz y rápido. La TRF es un cálculo reiterativo de los coeficientes de la Transformada Discreta de Fourier, el cual minimiza el número de operaciones a realizar, reduciendo el tiempo de cálculo y los errores son menores.

#### **2.9.9 ANALIZADOR DE SEÑALES**

El analizador de señales toma la señal en el dominio de tiempo y aplica la transformada rápida de Fourier para pasar a una señal en el dominio de frecuencia la cual se la conoce como espectro.

En la figura 24 se indica una señal periódica y su espectro del tipo discreto que se obtiene al aplicarle la transformada de Fourier. (Azima, 2014)

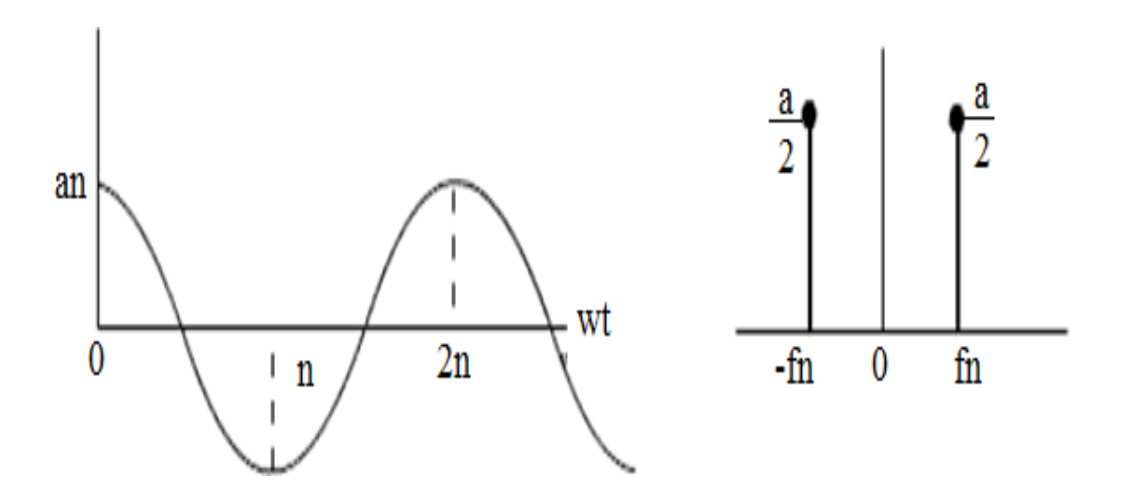

**Figura 24.** Señal del acelerómetro en dominio del tiempo y el espectro. (Azima, 2014)

**METODOLOGÍA**

# **3. METODOLOGÍA**

El proyecto se realizó en el vehículo Suzuki Forsa 1, que consta de 3 cilindros con una cilindrada de 993cc, ver figura 25. También llamado G10 SOCH.

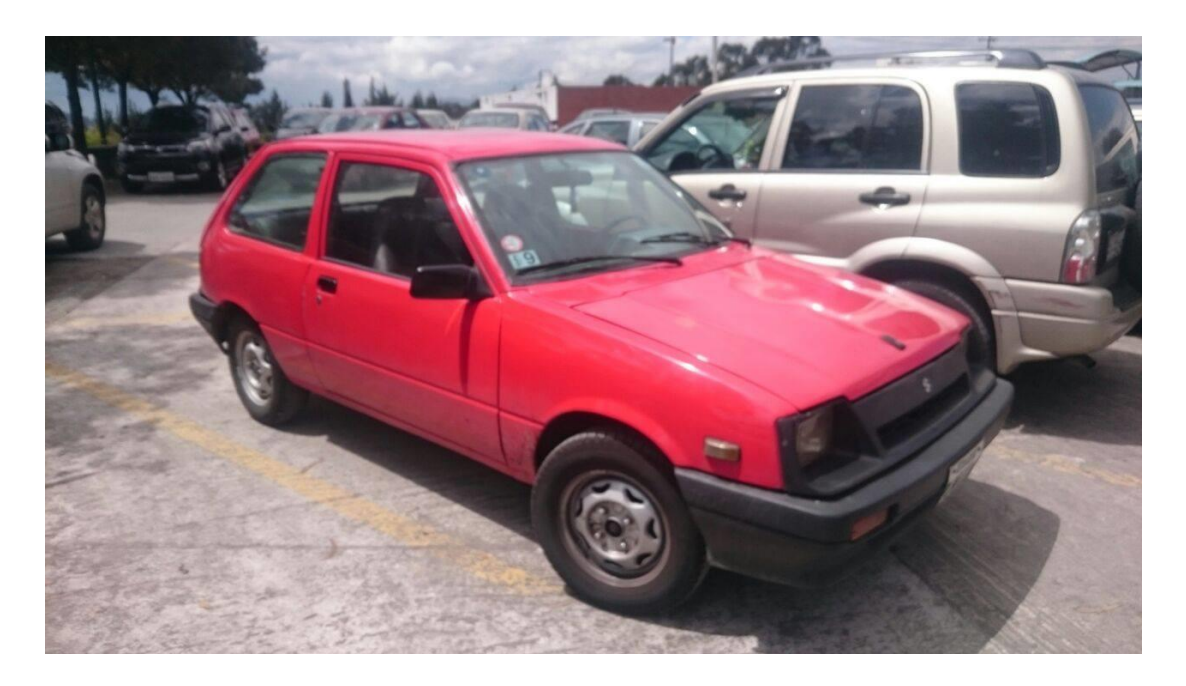

**Figura 25.** Vehículo utilizado (Suzuki Forsa 1)

En el automóvil se realizó las diferentes mediciones en cada uno de los puntos asignados con el software DigivibeMX M20

En el cigüeñal se puede alterar las vibraciones de los diferentes componentes del motor, se analizó las vibraciones mecánicas en las diferentes partes y puntos definidos.

Para las mediciones el motor se encuentra en funcionamiento y se escogió las diferentes velocidades para la toma de datos en las diferentes partes y mecanismos.

# **3.1 MÉTODO EXPERIMENTAL**

Para el proyecto actual se realizó el Método Experimental, ya que este permite realizar una investigación del tema en cuestión, es decir en este caso se investigó la manera de medir vibraciones con el equipo para luego proseguir tomando las respectivas mediciones y los mecanismos investigados donde se produce mayor vibración.

## **3.2 PROCESOS DE MEDICIÓN**

El proceso de medición se realizó de acuerdo al manual del equipo y a información adquirida en páginas web y libros acerca del tema que indican de manera detallada la toma de puntos, mediciones, datos e interpretaciones.

#### **3.2.1 INSTALACIÓN Y REGISTRO DEL SOFTWARE**

Para la instalación se procedió insertando el CD del programa y seguir los pasos según las indicaciones del mis para así proseguir con el registro introduciendo el usuario y clave del analizador de vibración.

### **3.2.2 CALIBRACIÓN DEL EQUIPO**

Ya instalado el equipo se procedió a calibrar el equipo con la interfaz conectando hacia la PC y con el elemento de calibración siguiendo los pasos indicados en el mismo programa.

### **3.2.3 IDENTIFICACIÓN DE PUNTOS A MEDIR**

Se identificó los puntos a medir según la ubicación del sistema para la toma de datos en lugares específicos y que entreguen una correcta medición de la vibración generada en el cigüeñal.

#### **3.2.4 MEDICION**

La medición se la realizó con el equipo mediante el sensor óptico, ya que los puntos a ser medidos se encontraban en elementos en movimiento como son el volante de inercia y la polea del cigüeñal.

#### **3.2.5 TOMA DE DATOS**

Según las diferentes mediciones en los diferentes puntos y a las correspondientes RPM se prosiguió a la toma de datos, las cuales son reflejadas en gráficas y valores generados por el equipo.

### **3.2.6 INTERPRETACIÓN DE DATOS**

Al conseguir ya los diferentes datos y graficas generadas por el equipo, se procedió a la interpretación de cada una de las figuras y así comparar los datos adquiridos con los parámetros normales de vibración y de esa manera saber en las condiciones que se encuentra el mecanismo y cuál debería ser el adecuado.

**ANÁLISIS DE RESULTADOS**

# **4. ANÁLISIS DE RESULTADOS**

# **4.1 INSTALACIÓN DEL SOFTWARE**

Antes de empezar la instalación del programa, se verificó que el equipo cumpla con los requisitos mínimos del software, que son los siguientes:

- Windows 7 o Windows 8
- 1.2 GHz procesador o superior
- 1 Gb de RAM o más
- 200 MB de espacio libre en el disco duro.
- Conexión a Internet
- Microsoft Office 2007 o superior

Luego se insertó el CD y se esperó que aparezca la ventana de asistente, como se observa en la figura 26 y figura 27.

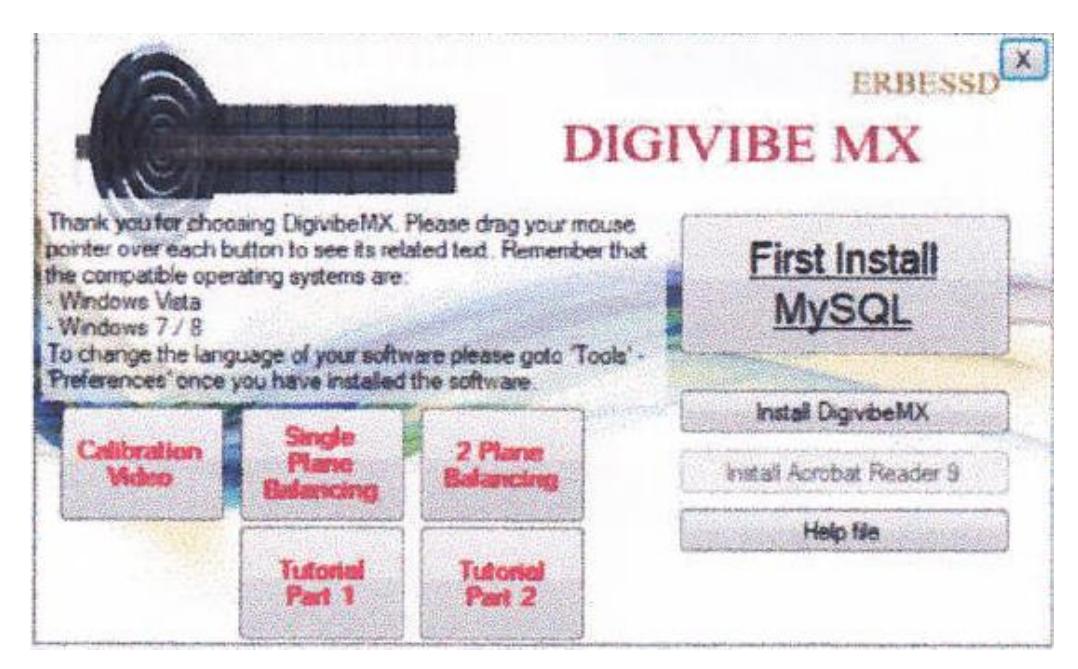

*Figura 26.* Instalación, Paso 2

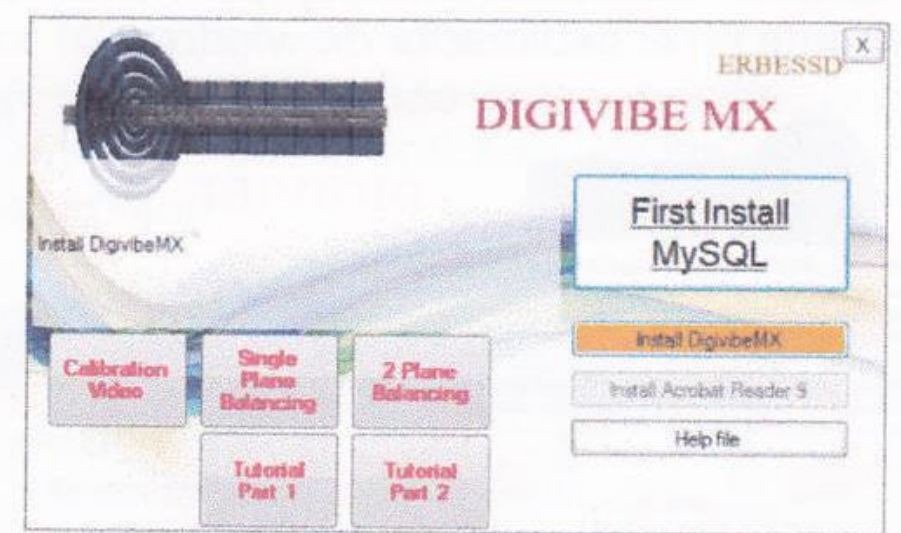

**Figura 27.** Instalación, Paso 2

(DigivibeMX, 2015)

Ya instalado el software, se ingresó al mismo y se colocó el nombre de usuario y la respectiva contraseña para activar el mismo, como se observa en la figura 28. .

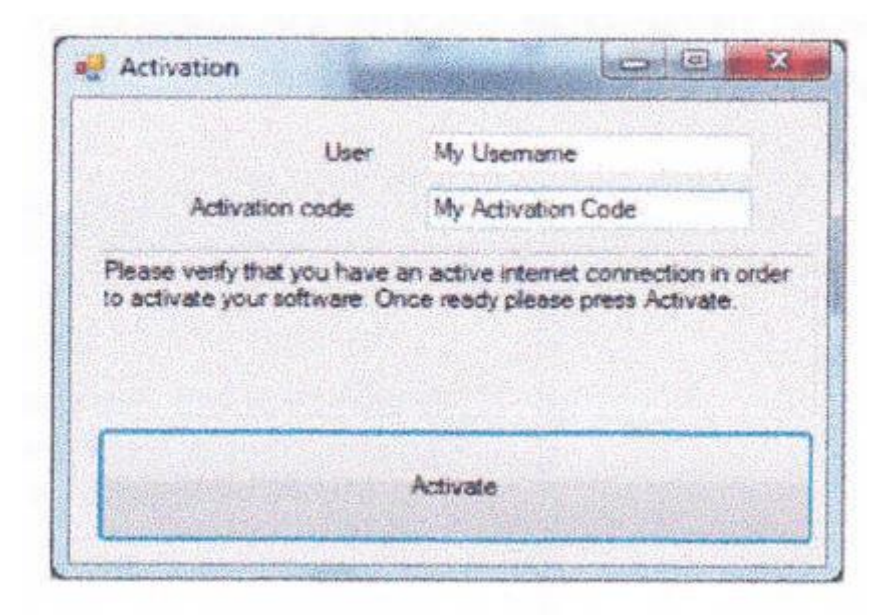

**Figura 28.** Activación

Para finalizar se procedió a reiniciar el sistema como se observa en la figura 29.

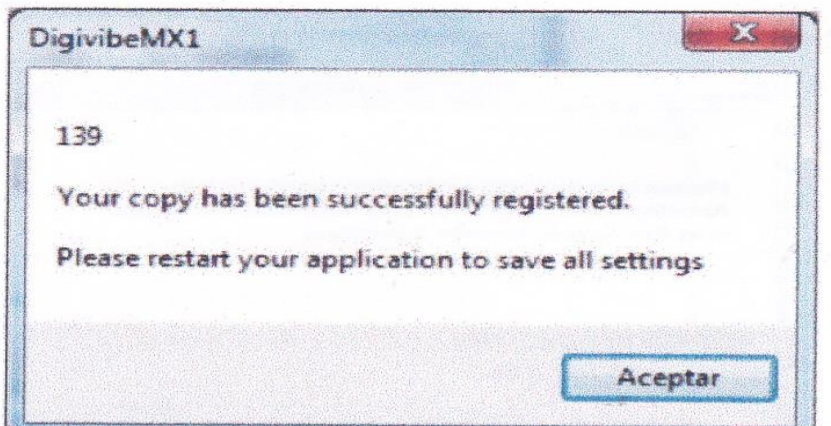

**Figura 29.** Registrar.

(DigivibeMX, 2015)

# **4.2 CALIBRACIÓN DEL EQUIPO**

La calibración se realizó con el elemento que se observa en la figura 30.

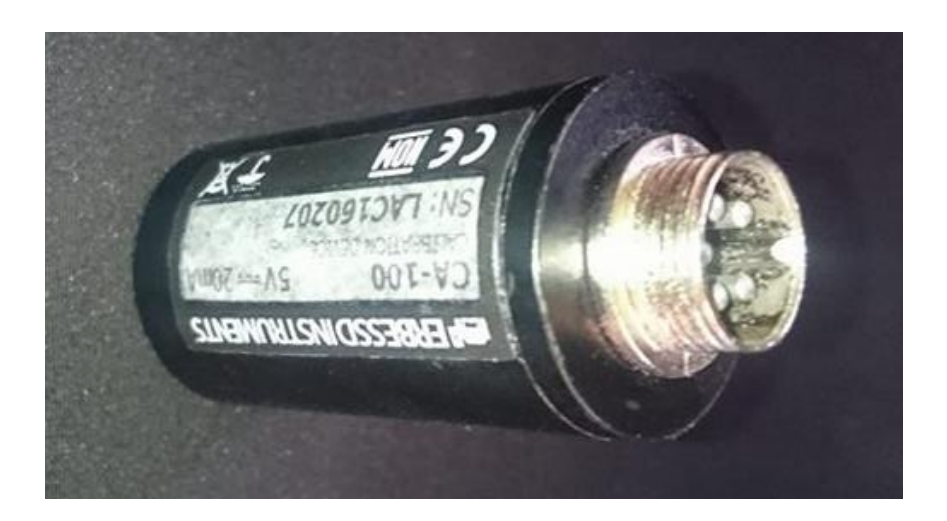

**Figura 30.** Elemento de Calibración.

Ya realizada la activación e instalación del programa DigivibeMX M20, se procedió a la calibración del sistema, seleccionando la pestaña "Adquisición de datos" y se selecciona la opción calibración, como se observa en la figura 31.

| 흛           |                                                                |                                                             |                   | Erbessd - DigivibeMX |  |  |  | $ \Box$ x |  |
|-------------|----------------------------------------------------------------|-------------------------------------------------------------|-------------------|----------------------|--|--|--|-----------|--|
| Archivo     |                                                                | Adquisición de datos Edicion Ver Herramientas Ventana Ayuda |                   |                      |  |  |  |           |  |
| 圓膚          | Iniciar captura<br>0                                           |                                                             | DB & Z & Avisos   |                      |  |  |  |           |  |
| Herramienta | Detener captura                                                |                                                             |                   |                      |  |  |  |           |  |
| B<br>E      | Reproducir en formato de sonido Ctrl+R<br>Detener reproducción |                                                             | <b>Tendencias</b> |                      |  |  |  |           |  |
|             |                                                                |                                                             |                   |                      |  |  |  |           |  |
|             | Calibración                                                    |                                                             |                   |                      |  |  |  |           |  |
|             |                                                                | $19.0 -$                                                    |                   |                      |  |  |  |           |  |
|             |                                                                | 18.0                                                        |                   |                      |  |  |  |           |  |
|             |                                                                | 17.0                                                        |                   |                      |  |  |  |           |  |
|             |                                                                | 16,0                                                        |                   |                      |  |  |  |           |  |
|             |                                                                | $15.0 -$                                                    |                   |                      |  |  |  |           |  |
|             |                                                                | 14.0                                                        |                   |                      |  |  |  |           |  |
|             |                                                                | 13.0                                                        |                   |                      |  |  |  |           |  |
|             |                                                                |                                                             |                   |                      |  |  |  |           |  |
|             |                                                                | 12.0                                                        |                   |                      |  |  |  |           |  |
| Lista       | Nuevo   Archivos                                               | $11.0 -$                                                    |                   |                      |  |  |  |           |  |
|             |                                                                | $100 -$                                                     |                   |                      |  |  |  |           |  |

**Figura 31.** Calibración

(DigivibeMX, 2015)

Se siguió los pasos solicitados para la configuración del interfaz, el primero paso consistía en desconectar la interfaz como se observa en la figura 32.

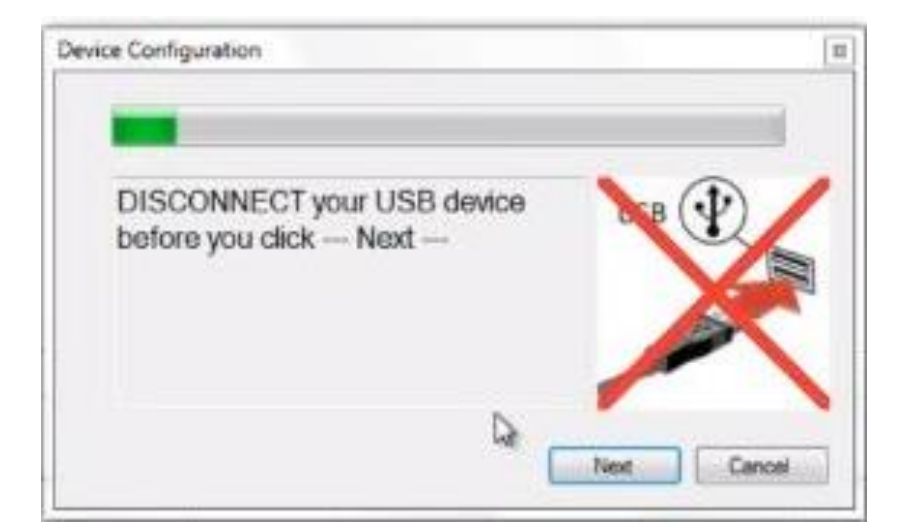

**Figura 32.** Calibración-Paso 1

Luego el programa solicitaba que se conecte nuevamente la interfaz. Una vez realizado este procedimiento en el asistente de configuración se seleccionó la opción next (siguiente) como se observa en la figura 33.

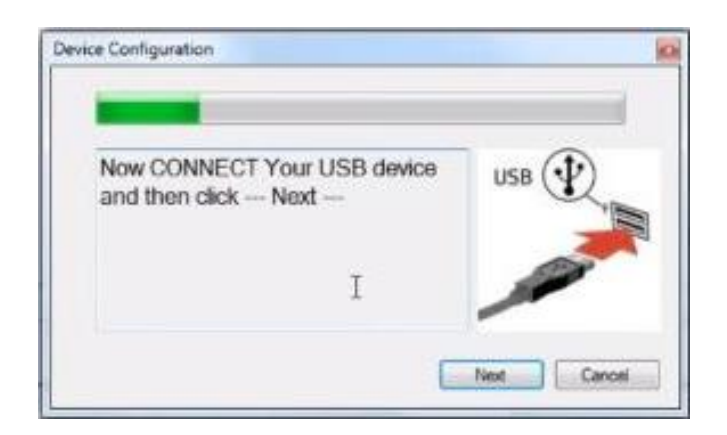

**Figura 33.** Calibración-Paso 2 (DigivibeMX, 2015)

Después de haber observado el mensaje de que se configuró correctamente la interfaz como se observa en la figura 34, se inició la calibración.

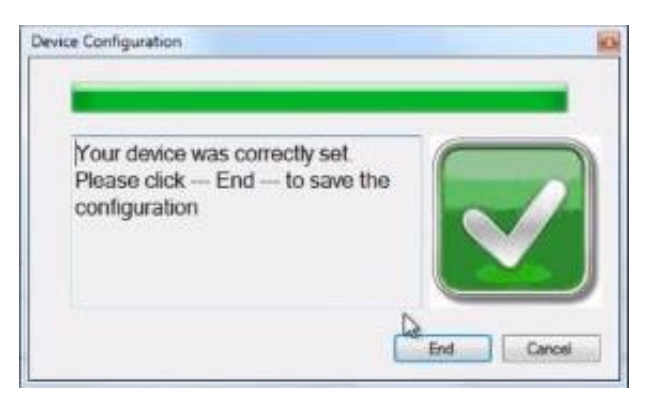

**Figura 34.** Calibración-Paso 3

(DigivibeMX, 2015)

Se conectó la interfaz en un puerto USB de la laptop, en el puerto 1 de la interfaz se conectó el acelerómetro con su respectivo cable de dos pines y en el puerto OP se conectó el calibrador con su cable de cinco pines, se inició la calibración automáticamente, como se observa en la figura. Una vez finalizado este procedimiento, se observó la confirmación de la calibración con la

respectiva información de la sensibilidad del acelerómetro que es de 330 mV/g, como se observa en la figura 35. Se reinició el programa para que esté listo para ser utilizado.

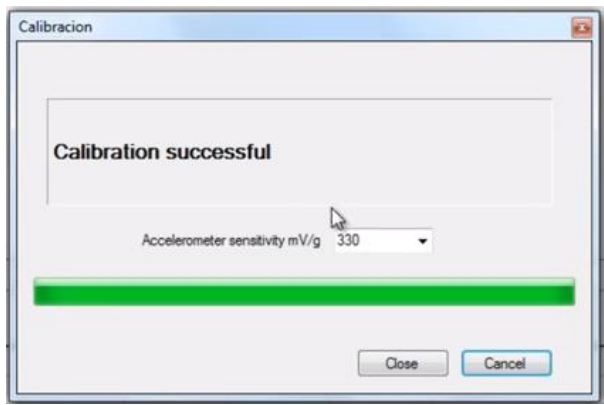

**Figura 35.** Calibración terminada (DigivibeMX, 2015)

# **4.3 PROCESO DE MEDICIÓN**

Después de ya estar calibrado el equipo se procede a realizar las mediciones, y en este caso se lo hará con el sensor óptico, el cual ayuda a medir en elementos que se encuentran en movimiento, como es el caso en el volante de inercia y en la polea del cigüeñal, siempre en la superficie recta de cada una de ellas. Sensor óptico se observa en la figura 36.

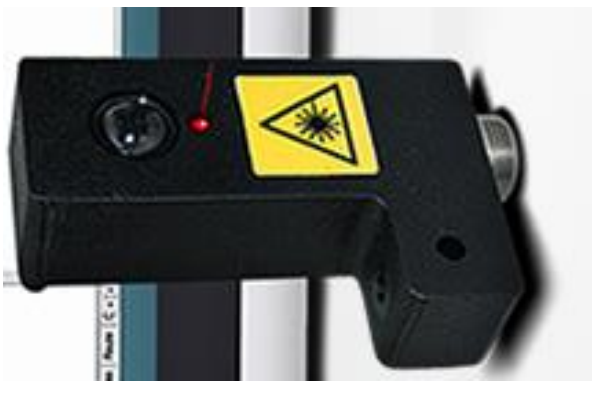

**Figura 36.** Sensor Óptico (DigivibeMX, 2015)

Con este equipo se mide las variaciones de vibración que existen, y el programa o software entrega instantáneamente las curvas y espectros de la vibración que existe en los elementos medidos.

El sensor óptico se lo conecta hacia un computador o Tablet mediante un interfaz que permite tomar la medición y transformarla en gráficas como resultados de las mediciones para realizar las respectivas interpretaciones y así saber el estado y posibles fallos que pueden existir en el mecanismo en cuestión. La interfaz se observa en la figura 37.

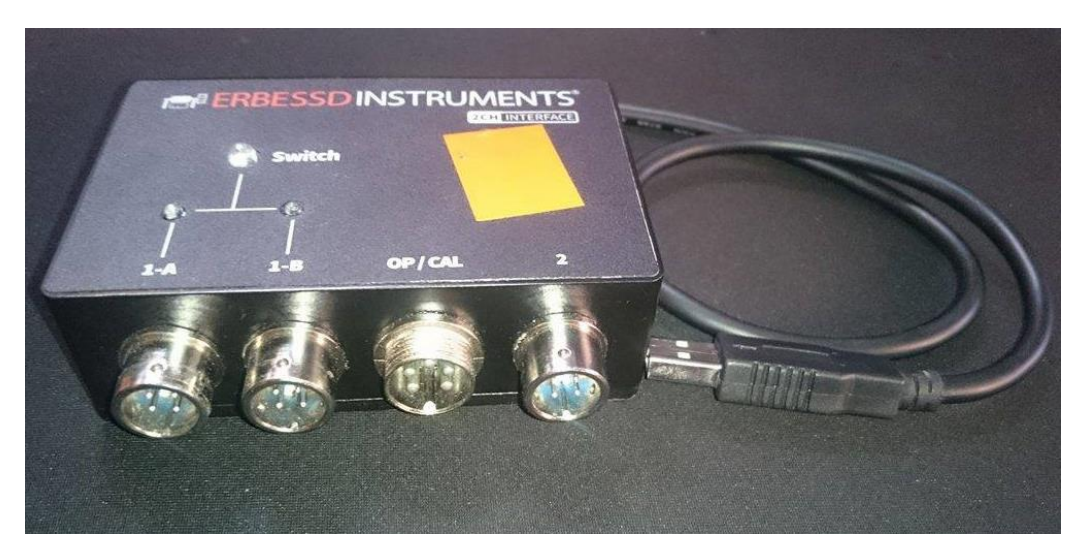

**Figura 37.** Interfaz de Medición. (DigivibeMX, 2015)

Ya contando con el equipo DigivibeMX instalado y bien calibrado en el computador, se procedió a tomar las respectivas mediciones en cada uno de los elementos necesarios para saber la vibración en el cigüeñal, donde adquirió e interpretó las diferentes gráficas y espectros de las señales de vibración, para analizar el estado en que se encuentran y de esta manera corregir un posible fallo mediante el diagnóstico.

Se analizó las vibraciones en la polea del cigüeñal, es decir de donde sale y transmite el movimiento a los demás elementos para saber la variación o cambios que sufre el mismo mediante vibraciones.

Las respectivas mediciones en los diferentes puntos de este mecanismo se las realizó cuando el vehículo se encuentra en ralentí, a 2000 rpm y a 3000 rpm para notar la diferencia de vibraciones según el esfuerzo que se realiza en el motor, estas mediciones por ser en elementos que se encuentran en movimiento se las realiza con uno de los sensores del equipo DigivibeMX que es el sensor óptico, el cual realiza la medición mediante un láser que apunta a los elementos a medir.

### **4.1 TABLA DE SEVERIDAD**

Se tuvo en cuenta que la medición conseguida con el equipo indicará en qué estado se encuentra el mecanismo comparando con la tabla de severidad que entrega la Norma ISO 2372, como se observa en la tabla 1.

|              | <b>RANGO DE VIBRACIÓN</b> |                                                       | Tabla de Severidad, ISO 2372<br><b>CLASES DE MAQUINAS</b> |                             |                        |                     |  |  |
|--------------|---------------------------|-------------------------------------------------------|-----------------------------------------------------------|-----------------------------|------------------------|---------------------|--|--|
|              |                           |                                                       |                                                           |                             | Máquinas Grandes       |                     |  |  |
| $RMS$ (mm/s) | $0-P$ (mm/s)              | <b>VELOCIDAD VELOCIDAD VELOCIDAD</b><br>$0-P$ (pul/s) | Máquinas<br>Pequeñas                                      | Máquinas<br><b>Medianas</b> | Soporte<br>rigido      | soporte<br>flexible |  |  |
|              |                           |                                                       | <b>CLASE I</b>                                            | <b>CLASE II</b>             | <b>CLASE III</b>       | <b>CLASE IV</b>     |  |  |
| 0.28         | 0.396                     | 0.016                                                 |                                                           |                             | <b>BUENO</b>           |                     |  |  |
| 0.45         | 0.636                     | 0.025                                                 |                                                           |                             |                        |                     |  |  |
| 0.71         | 1.004                     | 0.040                                                 |                                                           |                             |                        |                     |  |  |
| 1.12         | 1.584                     | 0.062                                                 |                                                           |                             |                        |                     |  |  |
| 1.80         | 2.546                     | 0.100                                                 |                                                           |                             |                        |                     |  |  |
| 2.80         | 3.960                     | 0.156                                                 |                                                           |                             | <b>ACEPTABLE</b>       |                     |  |  |
| 4.50         | 6.364                     | 0.251                                                 |                                                           |                             |                        |                     |  |  |
| 7.10         | 10.041                    | 0.395                                                 |                                                           |                             | <b>INSATISFACTORIO</b> |                     |  |  |
| 11.20        | 15.839                    | 0.624                                                 |                                                           |                             |                        |                     |  |  |
| 18.00        | 25.456                    | 1.002                                                 |                                                           |                             |                        |                     |  |  |
| 28.00        | 39.598                    | 1.559                                                 |                                                           |                             | <b>INACEPTABLE</b>     |                     |  |  |
| 45.00        | 63.640                    | 2.505                                                 |                                                           |                             |                        |                     |  |  |
| 71.00        | 100.409                   | 3.953                                                 |                                                           |                             |                        | <b>ING.</b> Control |  |  |

**Tabla 1** Rango de severidad para la vibración de máquinas.

<sup>(</sup>SINAIS, 2015)

Donde detalla el rango de vibración y la clase de máquina y así se observa la severidad de vibración que tienen los elementos a ser medidos.

No siempre se toma en cuenta la tabla de severidad para saber los daños o posibles fallos en los mecanismos a ser medidos ya que en mecanismos no se tiene una severidad y se toma en cuenta los demás datos para tener una correcta respuesta.

# **4.2 FACTOR DE CRESTA**

En una perfecta onda sinusoidal, con una amplitud de ¨1¨, el valor RMS es igual a 0.707, y el factor cresta es entonces igual a 1.41. Una perfecta onda sinusoidal no contiene impactos y por lo tanto el facto cresta con un valor Superior a 1.41 implica que hay algún grado de impacto, y en ondas diente de sierra el valor superior a 1.71 implica un grado de daño.

Es por todo esto que el factor de cresta es muy útil para darle al analista una rápida idea y resultado de lo que está ocurriendo en el mecanismo mediante la gráfica donde indica la onda de forma de tiempo, como se puede observar en la figura 38.

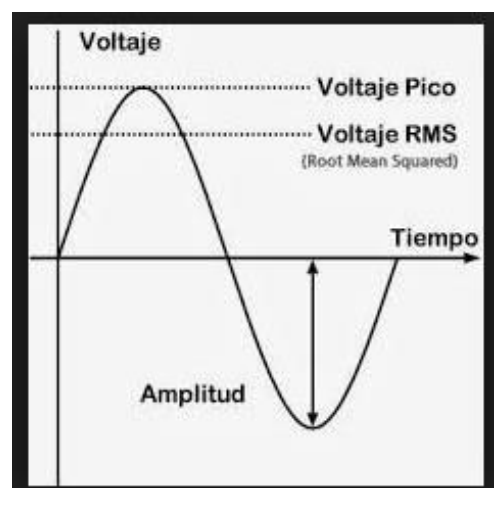

**Figura 38.** Factor Cresta (SACERDOTI, 2014)

# **4.3 ANALISIS DE VIBRACIÓN**

Para empezar a realizar las mediciones se debe tener en cuenta que el parámetro de velocidad con su grafica es mayormente utilizado en máquinas de 600 a 60000 CPM, como es el caso de los mecanismos.

### **4.3.1 MEDICION EN EL VOLANTE DE INERCIA**

El primer análisis de vibración se realizó con el Sensor óptico en la parte plana del volante de inercia cuando el vehículo se encontraba en Ralentí, 2000 RPM Y 3000 RPM como se observa en la figura 39.

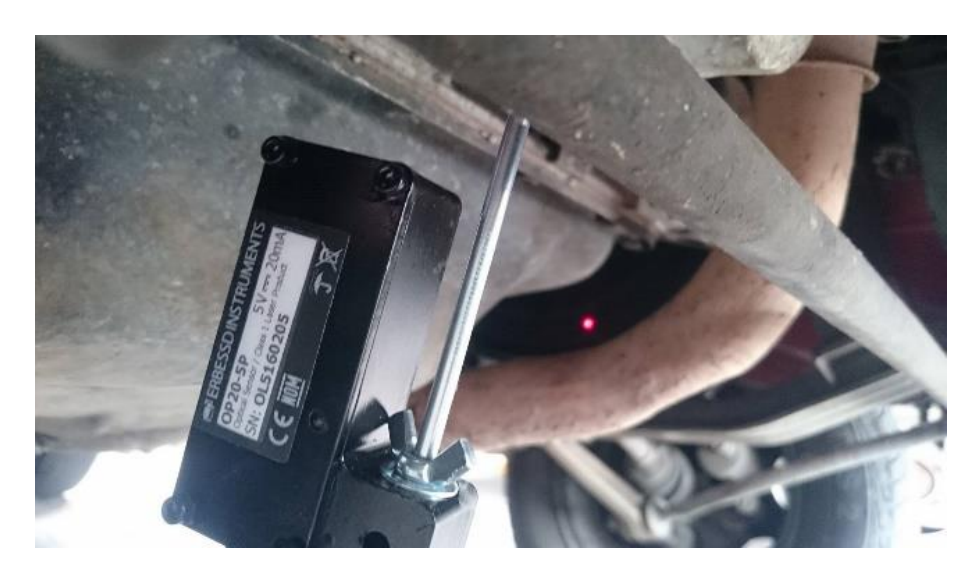

**Figura 39.** Medición en el Volante de inercia

### **4.3.1.1 Ralentí (Sensor Óptico)**

Una vez realizado las mediciones en ralentí y obtenido los resultados se adquiere dos tipos de gráficas, la primera gráfica de amplitud (mm\s) vs Tiempo (s) como se observa en la figura 40.

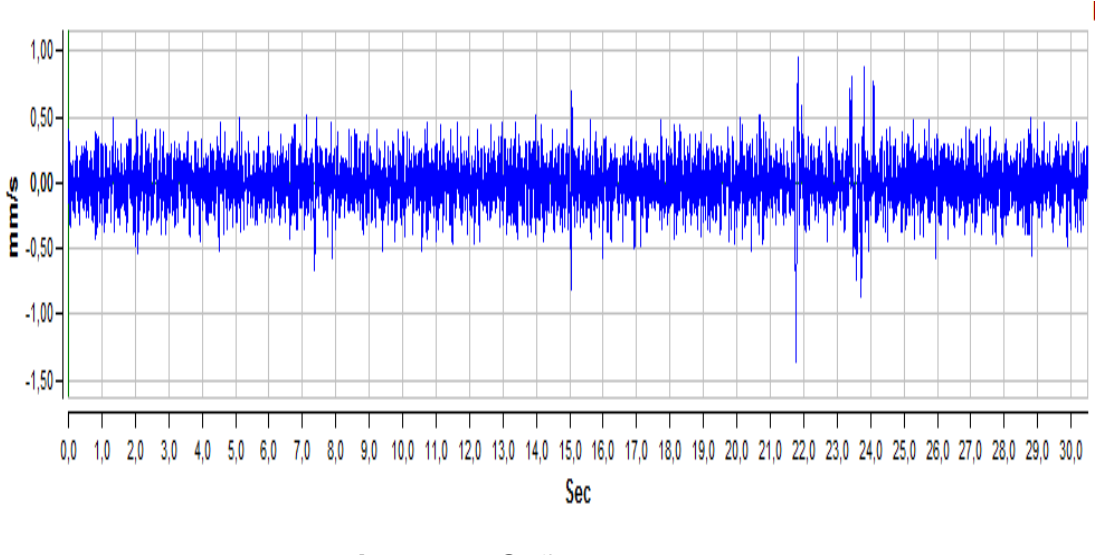

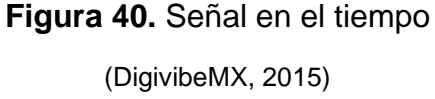

Se observó que el valor global (RMS) de la vibración fue de 0.14 mm\s en 30 segundos en la imagen 41.

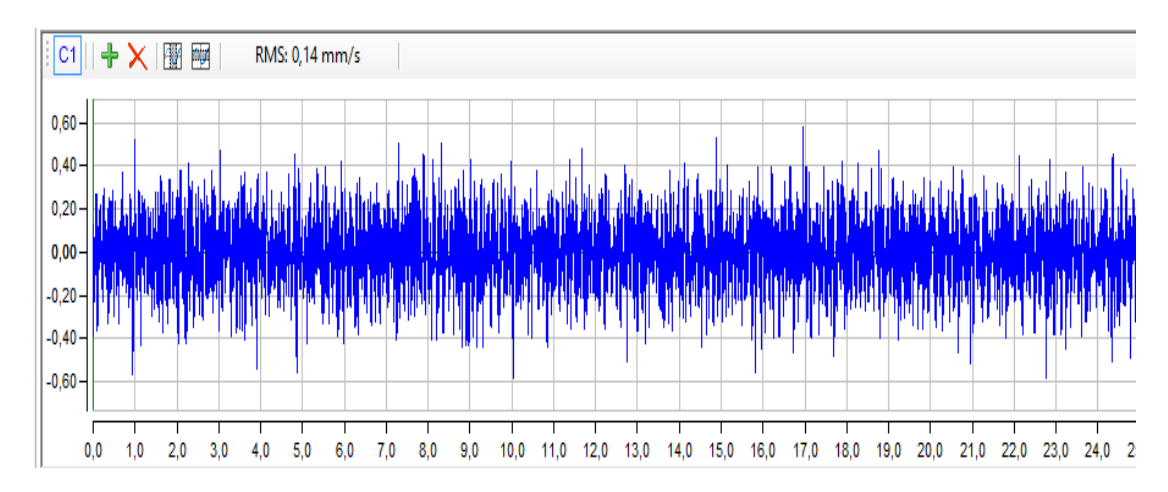

**Figura 41.** Valor RMS

(DigivibeMX, 2015)

La segunda grafica fue de amplitud (mm\s) vs Frecuencia (CPM) donde se encuentra el espectro FFT (Fast Fourier Transform) como se observa en la figura 42.

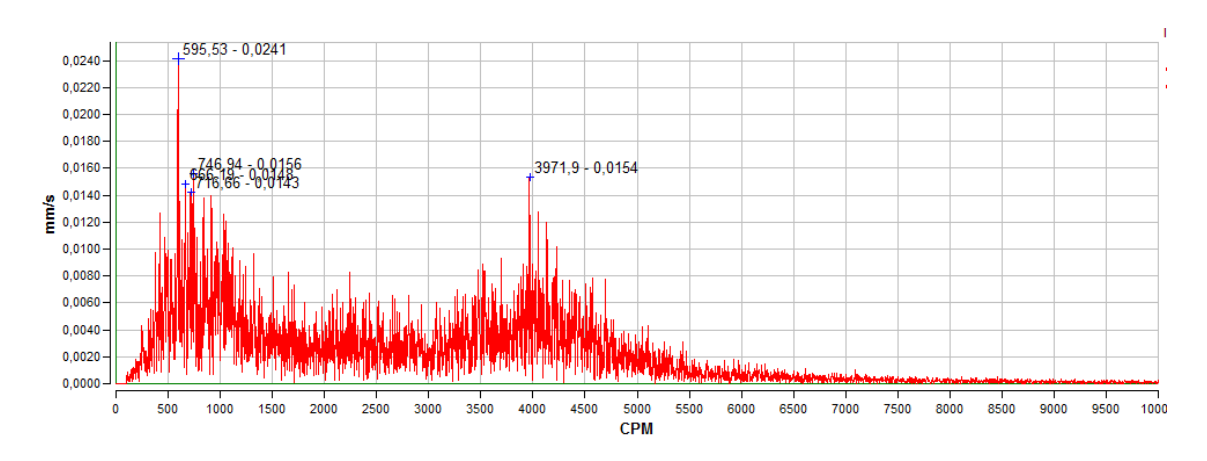

**Figura 42.** Grafica en el espectro FFT (DigivibeMX, 2015)

Se seleccionó la frecuencia de 764.59 CPM ya que es el valor máximo de entre los 10 valores más altos de la medición en los parámetros de velocidad, estos valores se representaron con los marcadores en los picos del espectro FFT, como se observa en la figura 43.

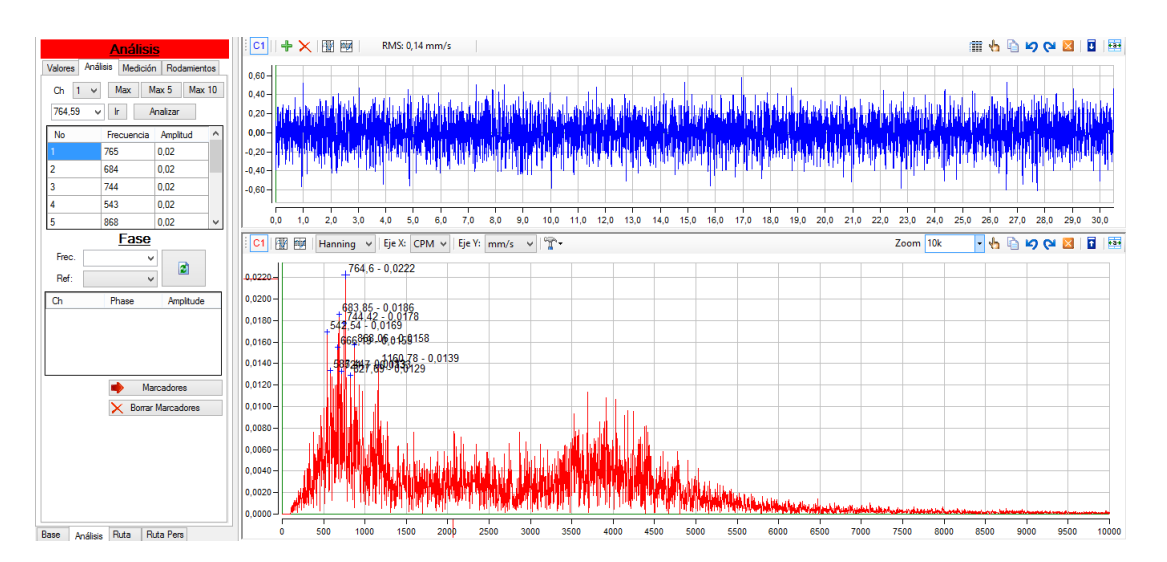

**Figura 43.** Adquisición de datos de velocidad.

(DigivibeMX, 2015)

Los valores obtenidos como resultado del análisis de vibración se resume en la tabla 2, en donde se puede observar la posición del sensor óptico y sus
respectivos valores de acuerdo a las diferentes variables que se presentan en el análisis de vibración.

| Posición | Lecturas de vibración (Velocidad) |        |           |            |             |                  |  |
|----------|-----------------------------------|--------|-----------|------------|-------------|------------------|--|
|          | Ralentí                           |        |           |            |             |                  |  |
|          | <b>Frec</b>                       | Ampl   | Frec. Max | <b>RMS</b> | Pico a Pico | <b>Factor de</b> |  |
|          | <b>CPM</b>                        | (mm/s) | (CPM)     | (mm/s)     | (mm/s)      | cresta           |  |
|          | 596                               | 0.024  | 595       | 0.141      | 2.305       | 6.74             |  |
|          |                                   |        |           |            |             |                  |  |

**Tabla 2.** Análisis en el Volante de Inercia en Ralentí

De los resultados adquiridos se obtuvo un pico mayor, el cual indica el espectro FFT en unidades de velocidad que fue medido en posición radial en el volante de inercia donde el pico mayor presento una amplitud de 0.024 mm\s como se observa en la figura 44.

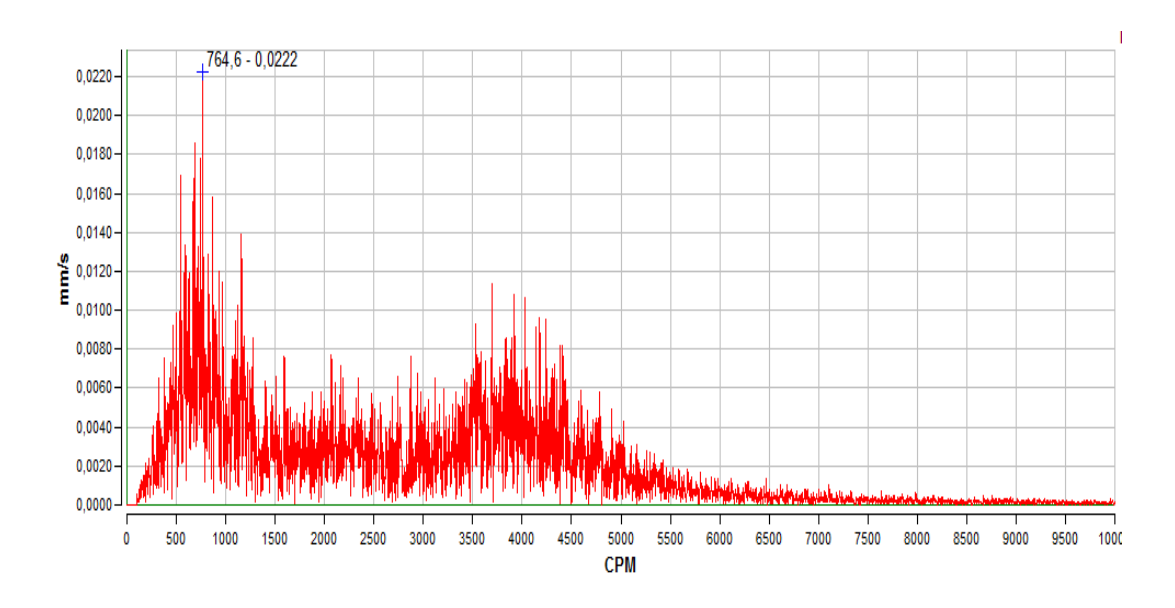

**Figura 44.** Pico mayor en el espectro (DigivibeMX, 2015)

En la gráfica del espectro se pudo observar los diferentes picos que indican el estado de la vibración que se encuentra en el volante de inercia en ralentí, la cual se encuentra con un RMS de 0.14 mm\s, lo cual indica que no hay un valor de severidad como se observa en la figura 45.

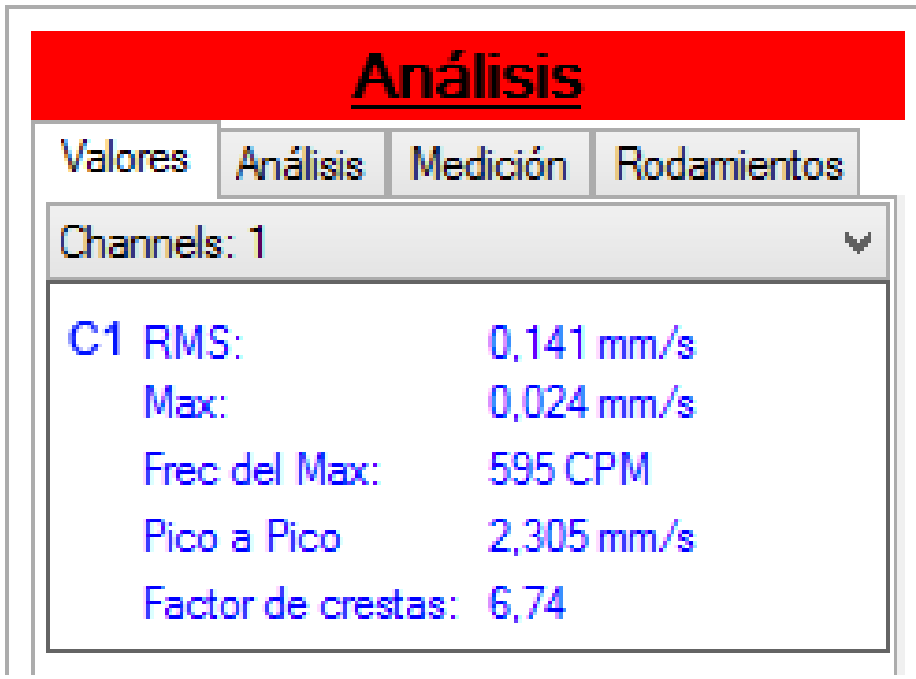

**Figura 45.** Análisis de Factor de Cresta

(DigivibeMX, 2015)

Con el Factor de Cresta que se tiene en estas graficas se obtuvo de 6.74 lo cual indica que hay un alto riesgo de problemas como puede ser rodamientos desgastados y empieza a ocurrir impactos severos en el mecanismo, como se observa en la figura 45.

### **2.3.1.2 A 2000 RPM (Sensor Óptico)**

La segunda medida se realizó en el volante de inercia a 2000 RPM con el sensor óptico, una vez ya tomada la medida se recibe dos graficas como resultado. La primera gráfica de amplitud (mm\s) vs Tiempo (s) como se observa en la figura 46.

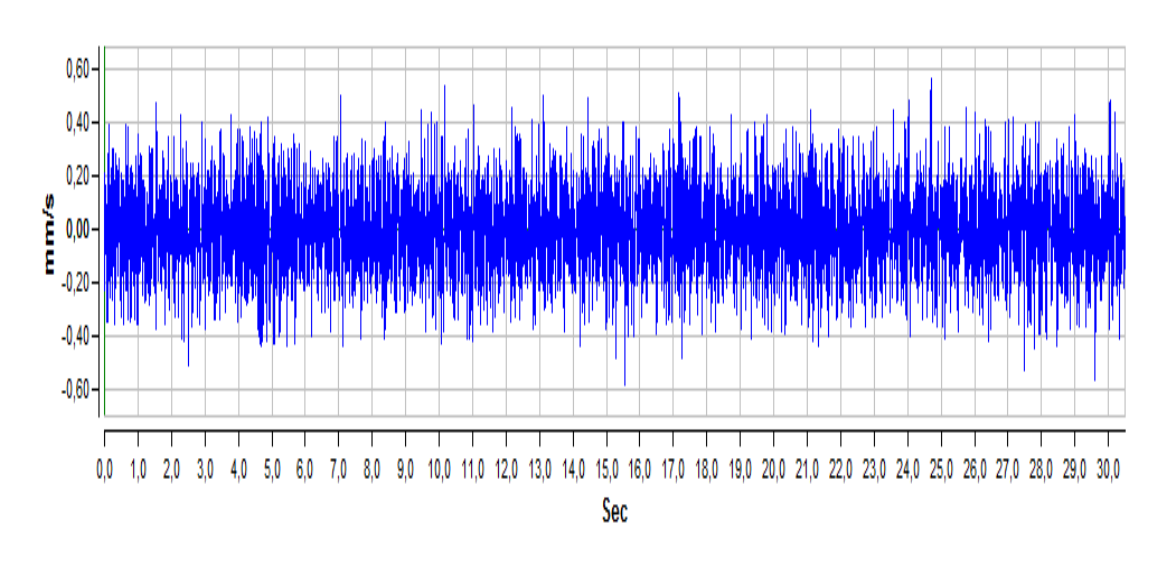

**Figura 46.** Señal en el tiempo

(DigivibeMX, 2015)

Se observó que el valor global (RMS) de la vibración fue de 0.14 mm\s en 30 segundos como se observa en la imagen 47.

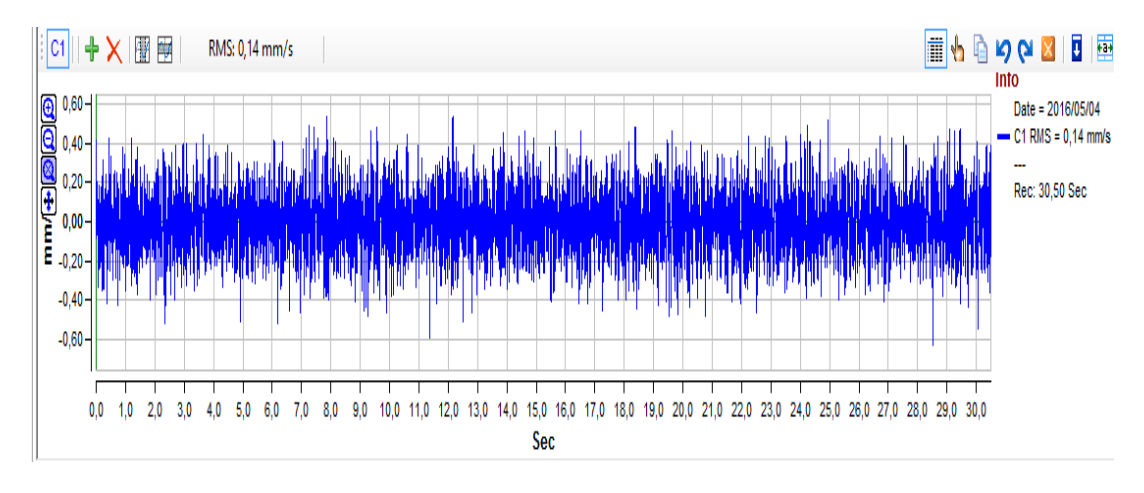

**Figura 47.** Valor RMS (DigivibeMX, 2015)

La segunda grafica fue de amplitud (mm\s) vs Frecuencia (CPM) donde se encuentra el espectro FFT (Fast Fourier Transform) como se observa en la figura 48.

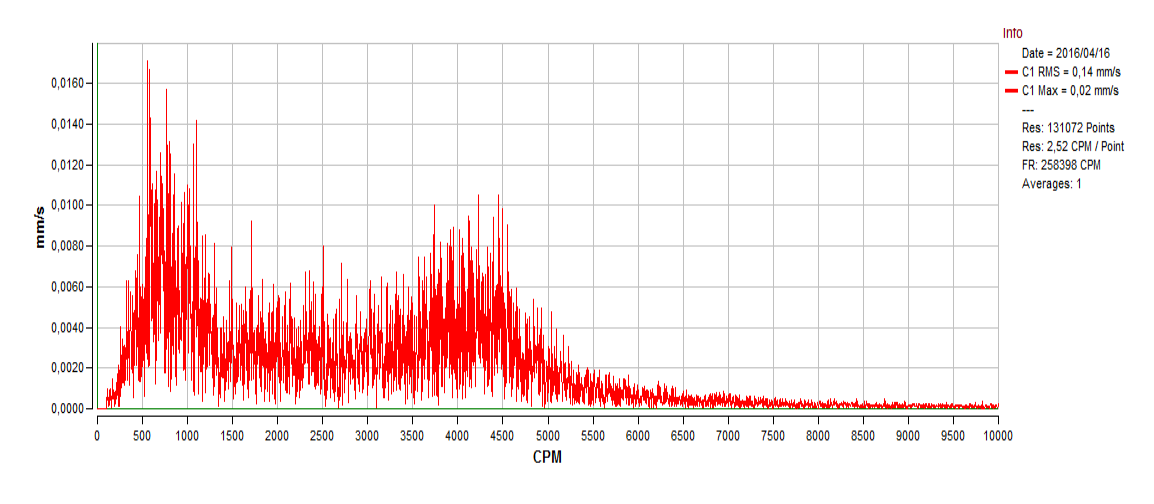

**Figura 48.** Grafica en el espectro FFT (DigivibeMX, 2015)

Se seleccionó la frecuencia de 590.48 CPM ya que es el valor máximo de entre los 10 valores más altos de la medición en los parámetros de velocidad, estos valores se representaron con los marcadores en los picos del espectro FFT, como se observa en la figura 49.

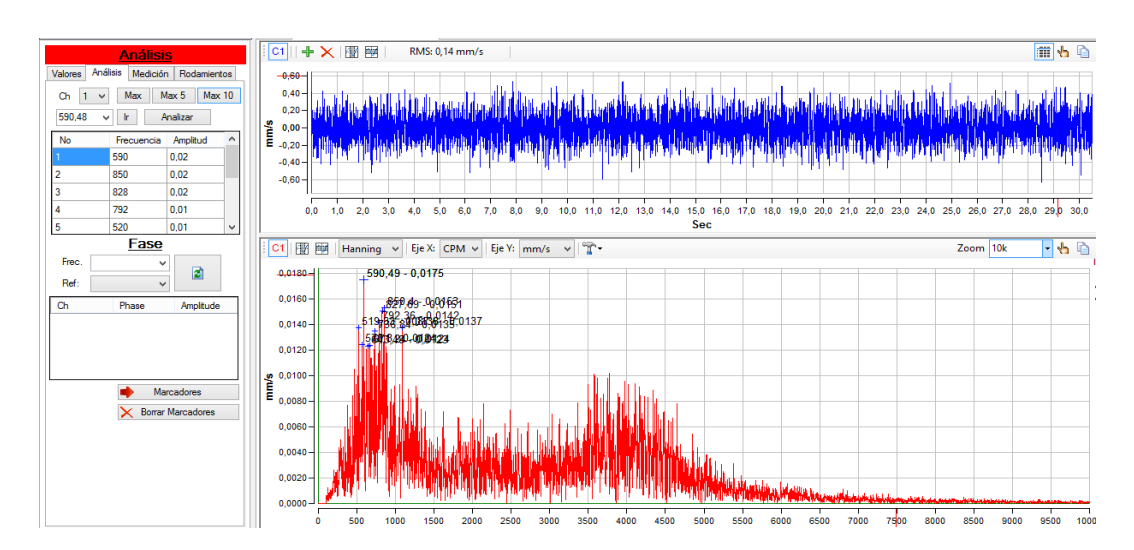

**Figura 49.** Adquisición de datos de velocidad.

(DigivibeMX, 2015)

Los valores obtenidos como resultado del análisis de vibración se resume en la tabla 3, en donde se puede observar la posición del sensor óptico y sus respectivos valores de acuerdo a las diferentes variables que se presentan en el análisis de vibración.

| <b>Posición</b> | Lecturas de vibración (Velocidad) |        |           |            |             |               |  |
|-----------------|-----------------------------------|--------|-----------|------------|-------------|---------------|--|
|                 | <b>2000 RPM</b>                   |        |           |            |             |               |  |
|                 | <b>Frec</b>                       | Ampl   | Frec. Max | <b>RMS</b> | Pico a Pico | <b>Factor</b> |  |
|                 | <b>CPM</b>                        | (mm/s) | (CPM)     | (mm/s)     | (mm/s)      | de            |  |
|                 |                                   |        |           |            |             | cresta        |  |
|                 | 590                               | 0.136  | 590       | 0.14       | 1.161       | 3.92          |  |

**Tabla 3.** Análisis en el Volante de Inercia en 2000 RPM

De los resultados adquiridos se obtuvo un pico mayor, el cual indica el espectro FFT en unidades de velocidad que fue medido en posición radial en el volante de inercia donde el pico mayor presentó una amplitud de 0.02 mm\s como se observa en la figura 50.

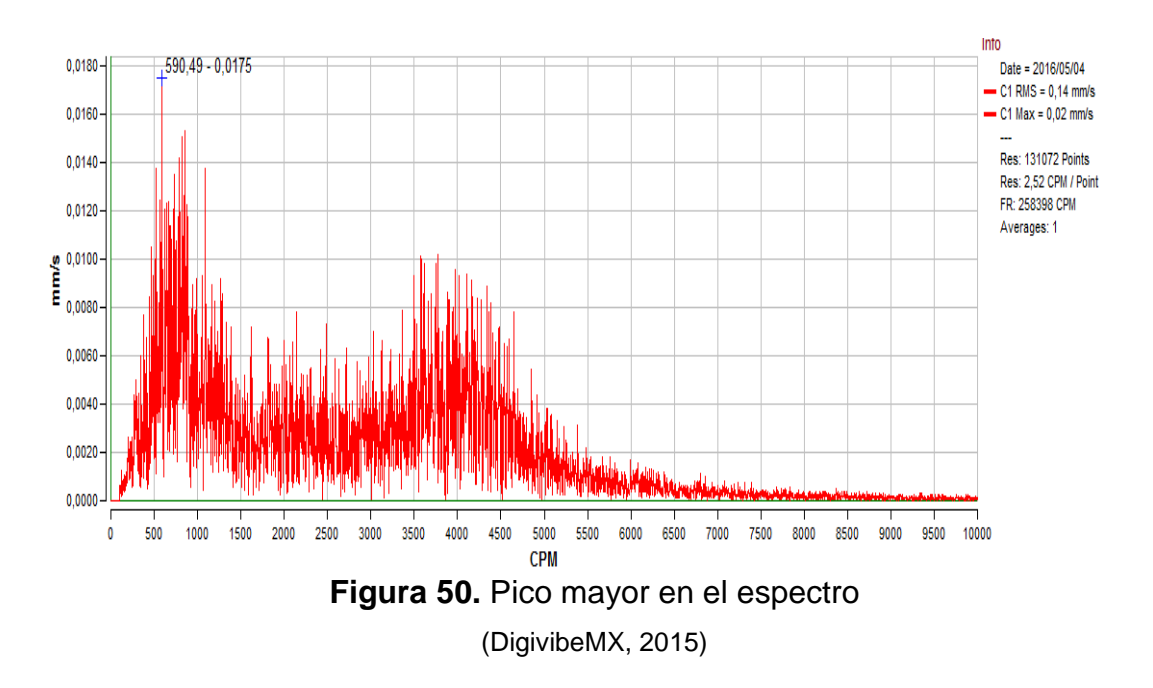

En la gráfica del espectro se pudo observar los diferentes picos que indican el estado de la vibración que se encuentra en el volante de inercia a 2000 RPM, la cual se encuentra con un RMS de 0.135 mm\s, lo cual indicó que no tiene severidad alguna, como se puede observar en la figura 51.

| <b>Análisis</b>  |                 |                         |                         |  |  |  |  |
|------------------|-----------------|-------------------------|-------------------------|--|--|--|--|
| Valores          | <b>Análisis</b> | Medición                | Rodamientos             |  |  |  |  |
| Channels: 1      |                 |                         |                         |  |  |  |  |
| $C1$ RMS:        |                 |                         | $0.135$ mm/s            |  |  |  |  |
| Max <sup>1</sup> |                 |                         | $0.017$ mm/s            |  |  |  |  |
|                  | Frec del Max:   | 555 CPM                 |                         |  |  |  |  |
|                  | Pico a Pico     |                         | $1.142 \,\mathrm{mm/s}$ |  |  |  |  |
|                  |                 | Factor de crestas: 3,97 |                         |  |  |  |  |
|                  |                 |                         |                         |  |  |  |  |

**Figura 51.** Análisis de Factor de Cresta

(DigivibeMX, 2015)

Con el Factor de Cresta se puede llegar al resultado final que se tiene en estas graficas que entrega de 3.97 lo que indica que hay un riesgo de problemas como puede ser rodamientos desgastados y empieza a ocurrir impactos severos en el mecanismo, como se observa en la figura 48.

### **2.3.1.3 A 3000 RPM (Sensor Óptico)**

La tercera medida se realizó en el volante de inercia a 3000 RPM con el sensor óptico, una vez ya tomada la medida se recibe dos graficas como resultado. La primera gráfica de amplitud (mm\s) vs Tiempo (s) como se observa en la figura 52.

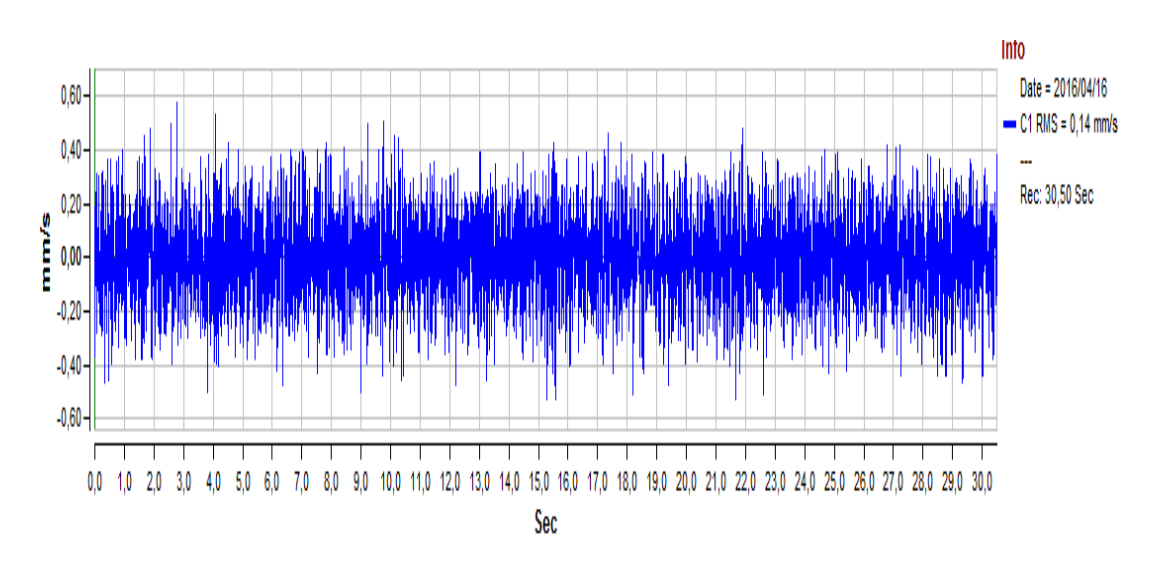

**Figura 52.** Señal en el tiempo

(DigivibeMX, 2015)

Se pudo observar que el valor global (RMS) de la vibración fue de 0.14 mm\s en 30 segundos en la figura 53.

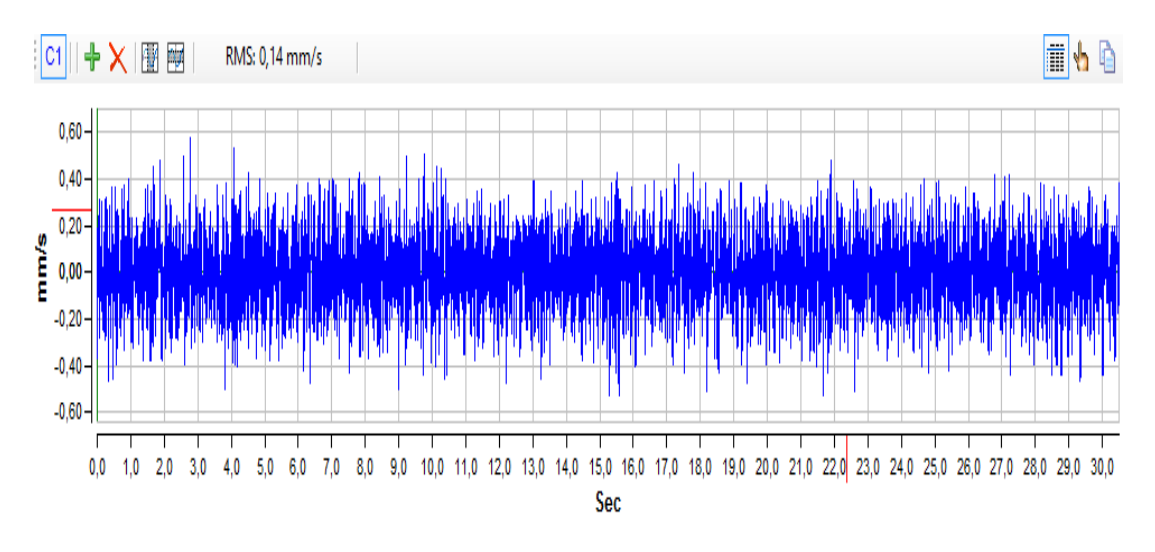

**Figura 53.** Valor RMS

(DigivibeMX, 2015)

La segunda grafica fue de amplitud (mm\s) vs Frecuencia (CPM) donde se encuentra el espectro FFT (Fast Fourier Transform), como se observa en la figura 54.

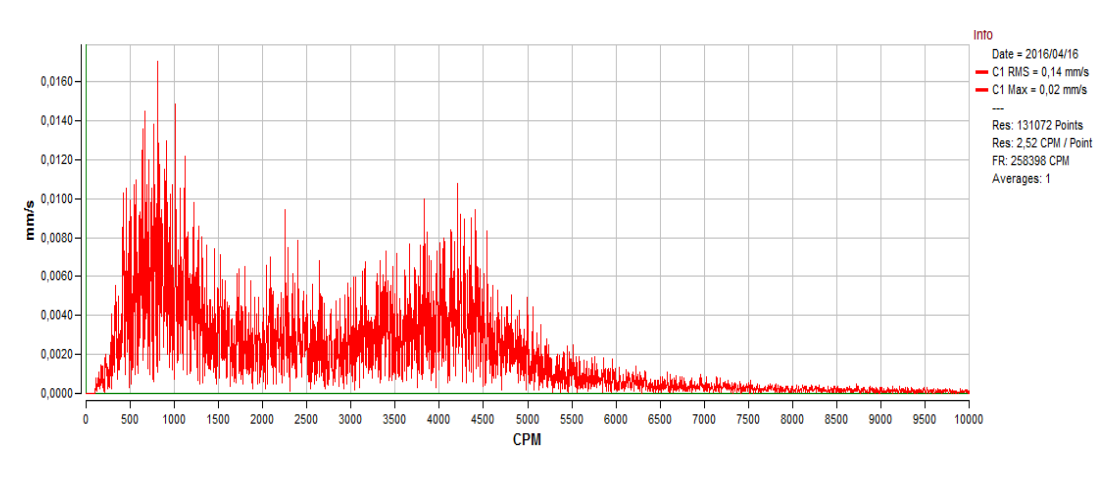

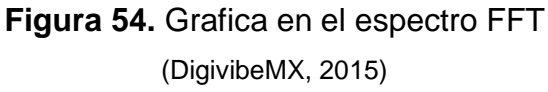

Se seleccionó la frecuencia de 812.54 CPM ya que es el valor máximo de entre los 10 valores como se observa en la figura 55.

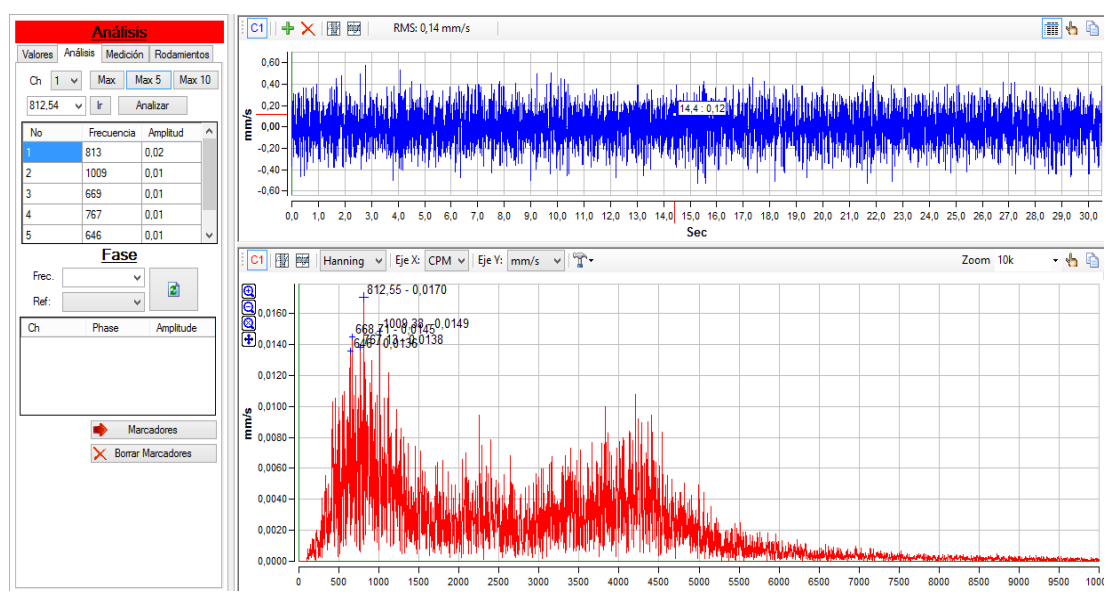

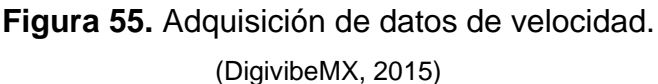

Los valores picos más altos se representaron con los marcadores en los picos del espectro FFT, como se observa en la figura anterior.

Los valores obtenidos como resultado del análisis de vibración se resume en la tabla 4, en donde se puede observar la posición del sensor óptico y sus respectivos valores de acuerdo a las diferentes variables que se presentan en el análisis de vibración.

| Posición | Lecturas de vibración (Velocidad) |        |           |            |             |                  |  |  |
|----------|-----------------------------------|--------|-----------|------------|-------------|------------------|--|--|
|          | <b>3000 RPM</b>                   |        |           |            |             |                  |  |  |
|          | <b>Frec</b>                       | Ampl   | Frec. Max | <b>RMS</b> | Pico a Pico | <b>Factor de</b> |  |  |
|          | <b>CPM</b>                        | (mm/s) | (CPM)     | (mm/s)     | (mm/s)      | cresta           |  |  |
|          | 812                               | 0.136  | 812       | 0.14       | 1.106       | 3.70             |  |  |

**Tabla 4.** Análisis en el Volante de Inercia a 3000 RPM.

De los resultados adquiridos se obtuvo un pico mayor, el cual indica el espectro FFT en unidades de velocidad que fue medido en posición radial en el volante de inercia donde el pico mayor presento una amplitud de 0.024 mm\s como se observa en la figura 56.

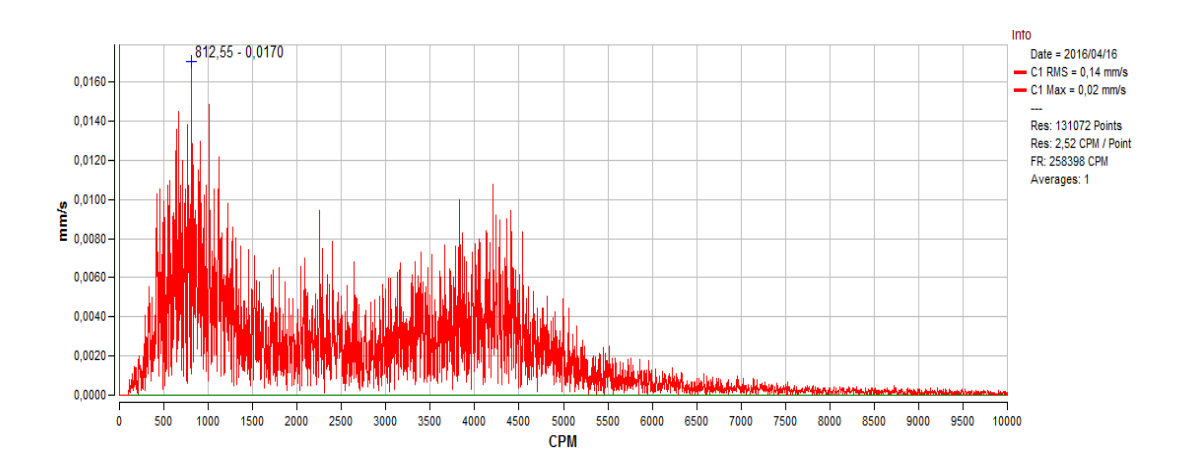

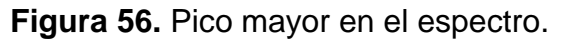

(DigivibeMX, 2015)

En la gráfica del espectro se pudo observar los diferentes picos que indican el estado de la vibración que se encuentra en el volante de inercia en ralentí, la cual se encuentra con un RMS de 0.136 mm\s, lo cual no indica que tiene severidad alguna.

Con el Factor de Cresta se puede llegar al resultado final que se tiene en estas graficas que entrega de 3.70 lo que indica que hay un riesgo de problemas como puede ser rodamientos desgastados y empieza a ocurrir impactos severos en el mecanismo como se observa en la figura 57.

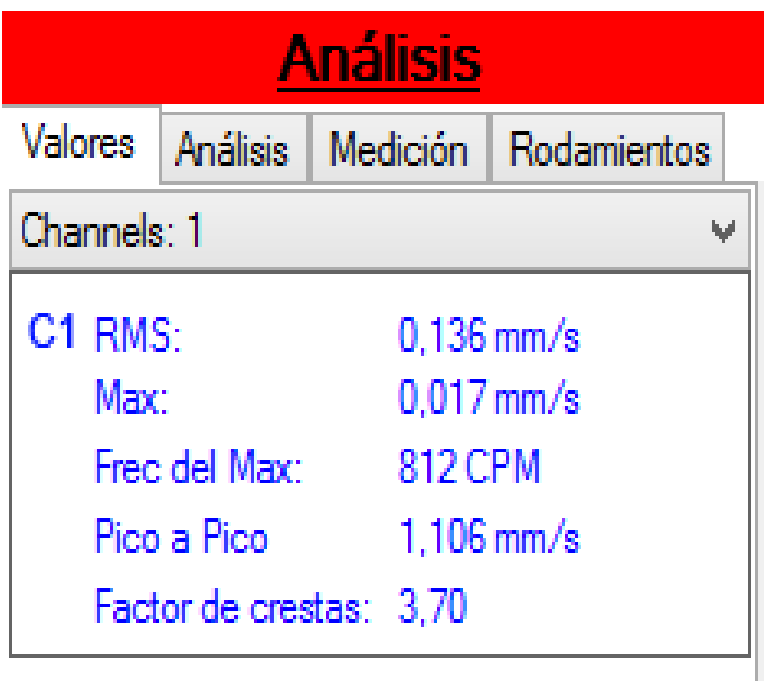

**Figura 57.** Análisis de Factor de Cresta

(DigivibeMX, 2015)

# **4.3.2 MEDICION EN LA POLEA DEL CIGÜEÑAL**

Los siguientes análisis de vibración se realizaron con el sensor óptico en la parte plana de la polea del cigüeñal cuando el vehículo se encuentra en Ralentí, 2000 RPM y 3000RPM, como se observa en la figura 58.

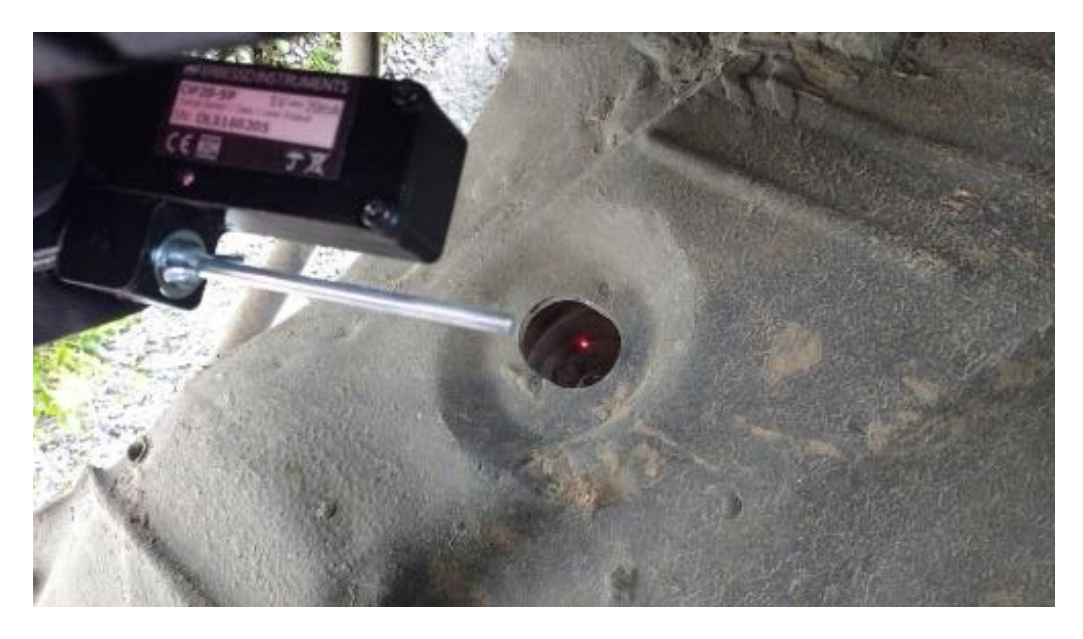

**Figura 58.** Medida en la Polea del cigüeñal

### **4.3.2.1 En Ralentí (Sensor Óptico)**

La cuarta medida se realizó en la polea del cigueñal en Ralentí con el sensor óptico, una vez ya tomada la medida se recibe dos graficas como resultado. La primera gráfica de amplitud (mm\s) vs Tiempo (s) como se observa en la figura 59.

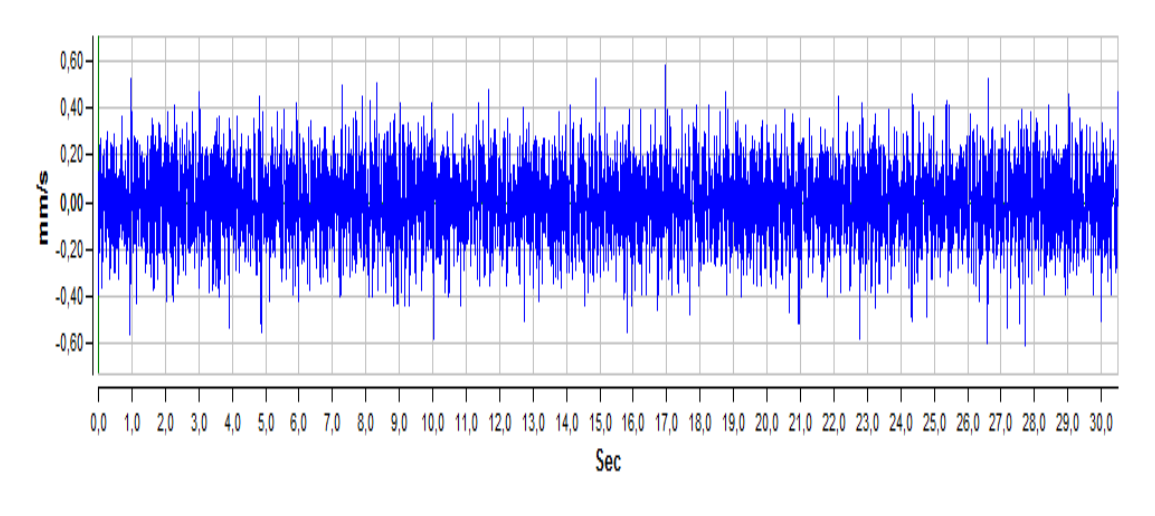

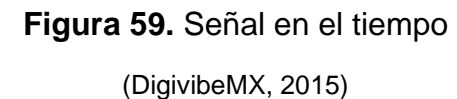

Se observó que el valor global (RMS) de la vibración fue de 0.14 mm\s en 30 segundos como se muestra en la Figura 60.

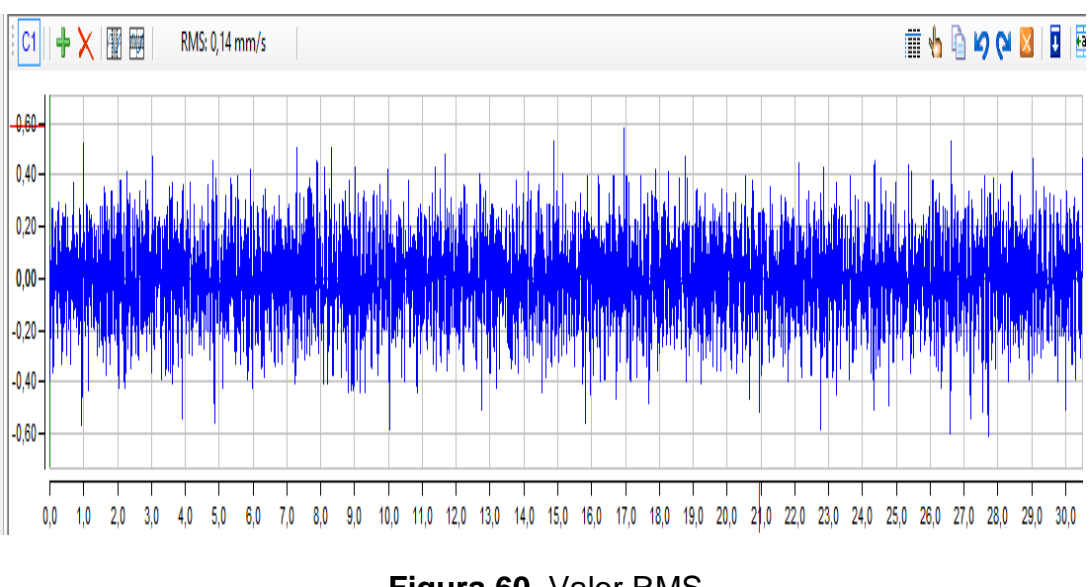

**Figura 60.** Valor RMS (DigivibeMX, 2015)

La segunda grafica fue de amplitud (mm\s) vs Frecuencia (CPM) donde se encuentra el espectro FFT (Fast Fourier Transform) en Ralentí como se ve en la figura 61.

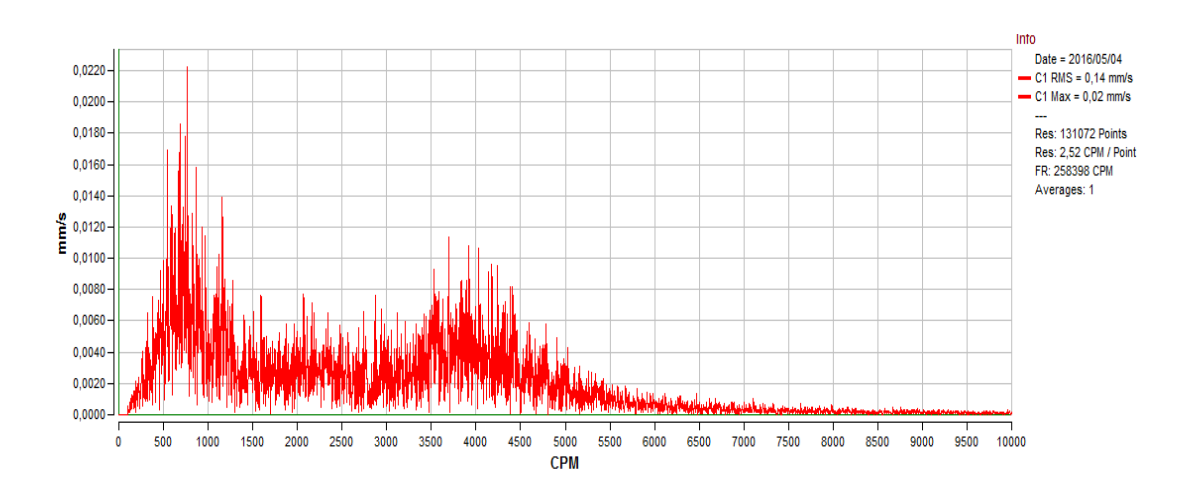

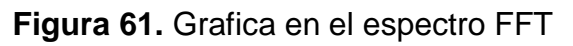

(DigivibeMX, 2015)

Se seleccionó la frecuencia de 764.59 CPM ya que es el valor máximo de entre los 10 valores más altos de la medición en los parámetros de velocidad, estos valores se representaron con los marcadores en los picos del espectro FFT, como se observa en la figura 62.

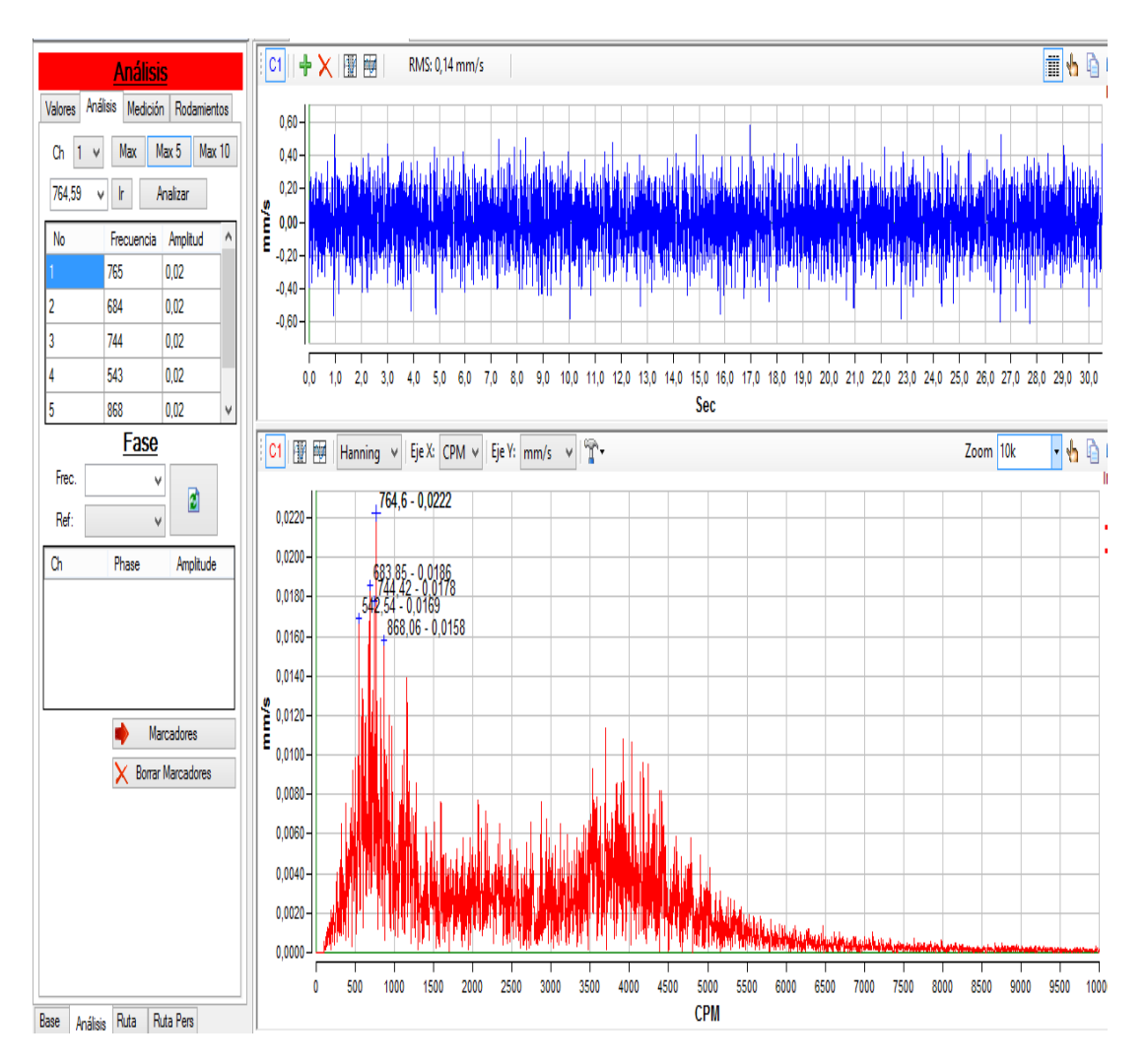

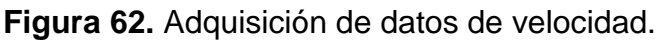

(DigivibeMX, 2015)

Los valores obtenidos como resultado del análisis de vibración se resume en la tabla 5, en donde se puede observar la posición del sensor óptico y sus respectivos valores de acuerdo a las diferentes variables que se presentan en el análisis de vibración.

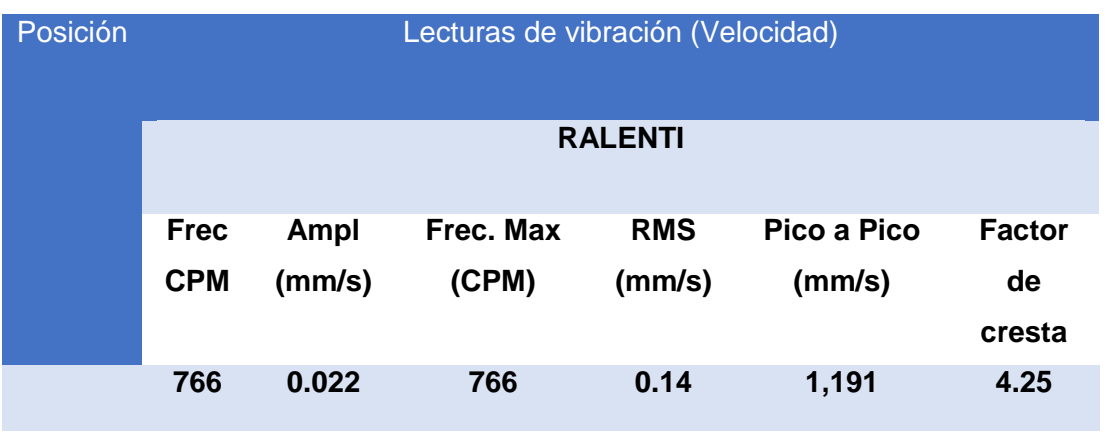

### **Tabla 5.** Análisis en la Polea del cigüeñal en Ralentí

De los resultados adquiridos se obtuvo un pico mayor, el cual indica el espectro FFT en unidades de velocidad que fue medido en posición radial en el volante de inercia donde el pico mayor presento una amplitud máxima de 0.022 mm\s como se observa en la figura 63.

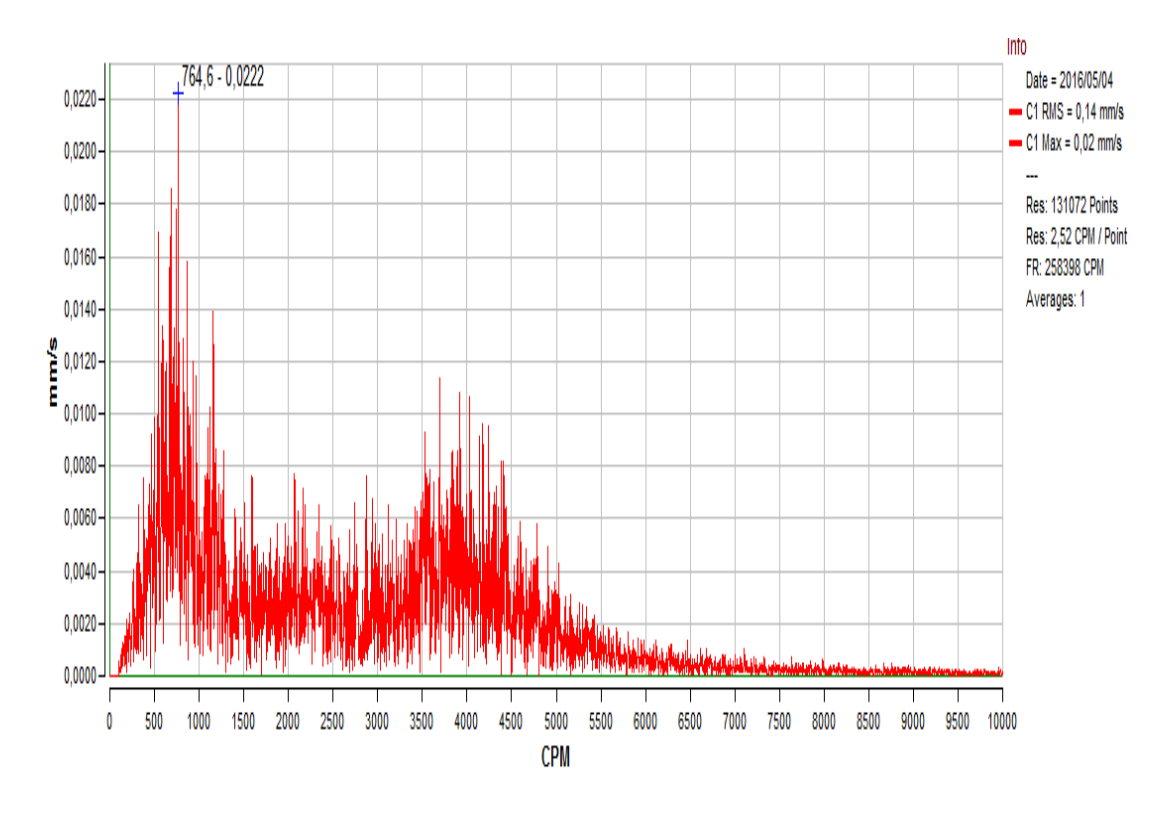

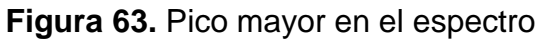

(DigivibeMX, 2015)

En la gráfica del espectro se pudo observar los diferentes picos que indican el estado de la vibración que se encuentra en el volante de inercia en ralentí, la cual se encuentra con un RMS de 0.137 mm\s, lo cual no indica que tiene severidad alguna.

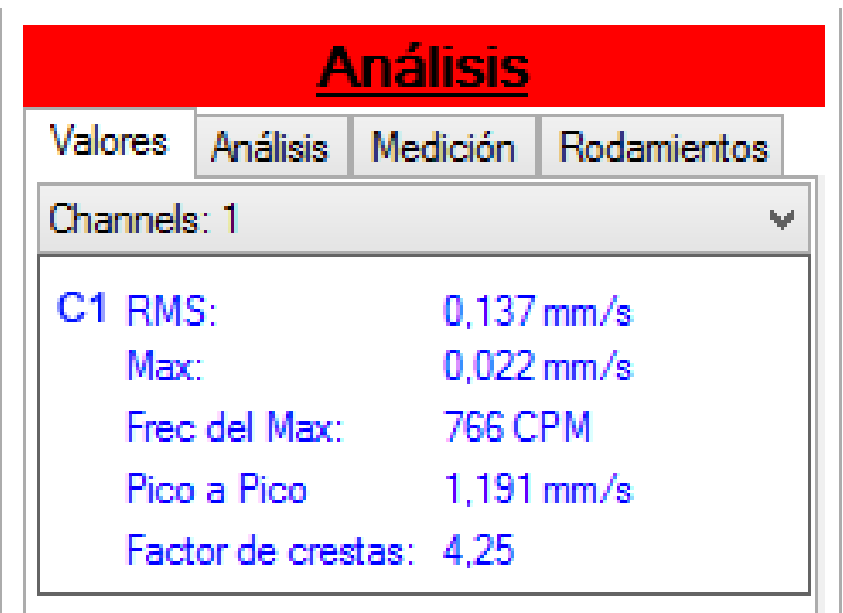

**Figura 64.** Análisis del Factor de Cresta.

(DigivibeMX, 2015)

Con el Factor de Cresta se puede llegar al resultado final que se tiene en estas graficas que da de 4.25 lo cual indica que hay un gran riesgo de problemas como puede ser rodamientos desgastados y empieza a ocurrir impactos severos en el mecanismo, como se observa en la figura 64.

### **4.3.2.2 A 2000 RPM (Sensor Óptico)**

La quinta medida se realizó en la polea del cigueñal a 2000 RPM con el sensor óptico, una vez ya tomada la medida se recibe dos graficas como resultado. La primera gráfica de amplitud (mm\s) vs Tiempo (s) como se observa en la figura 65.

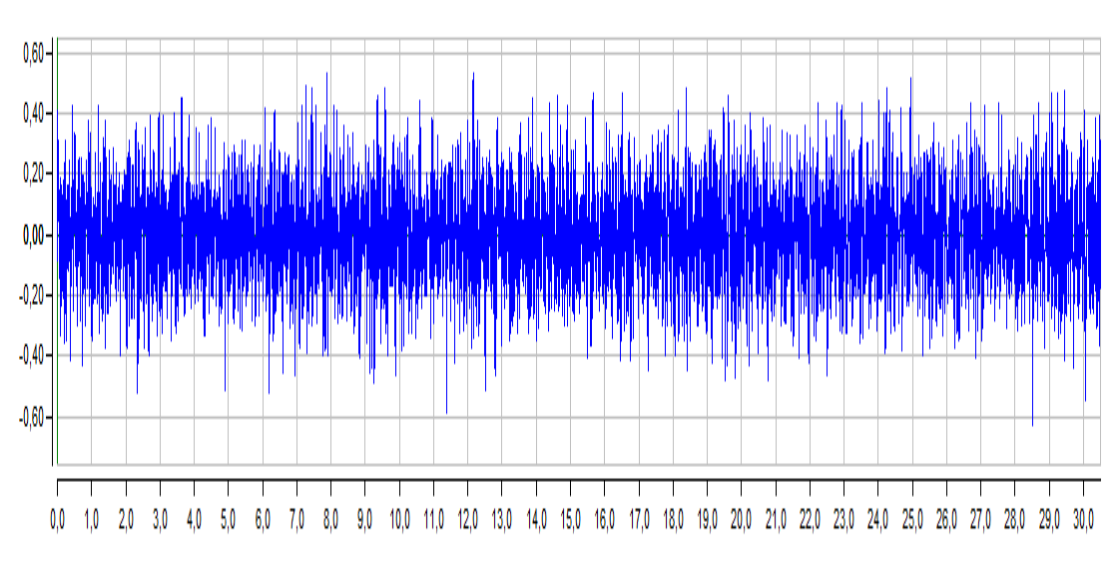

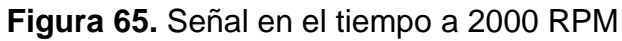

(DigivibeMX, 2015)

Se pudo observar que el valor global (RMS) de la vibración fue de 0.14 mm\s en 30 segundos en la imagen 66.

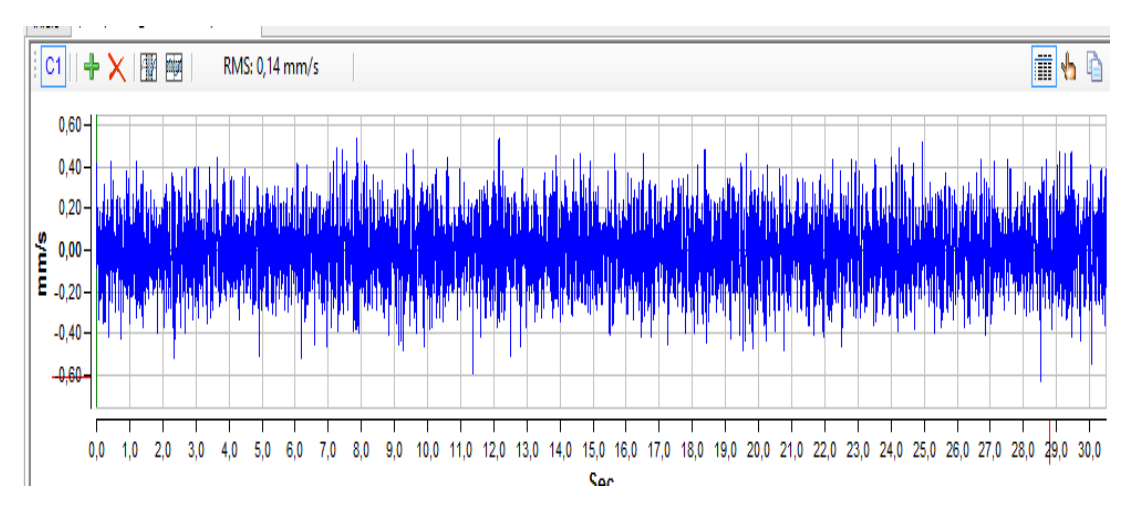

**Figura 66.** Valor RMS

(DigivibeMX, 2015)

La segunda grafica fue de amplitud (mm\s) vs Frecuencia (CPM) donde se encuentra el espectro FFT (Fast Fourier Transform), como se pudo observar en la figura 67.

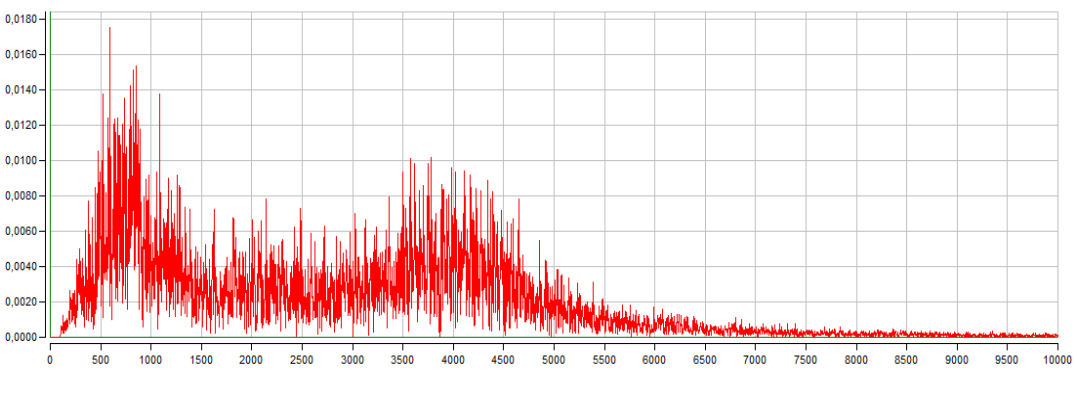

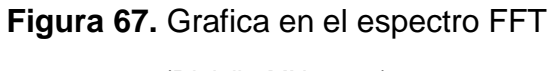

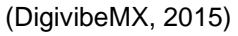

Se seleccionó la frecuencia de 590 CPM ya que es el valor máximo de entre los 10 valores picos como se observa en la figura 68.

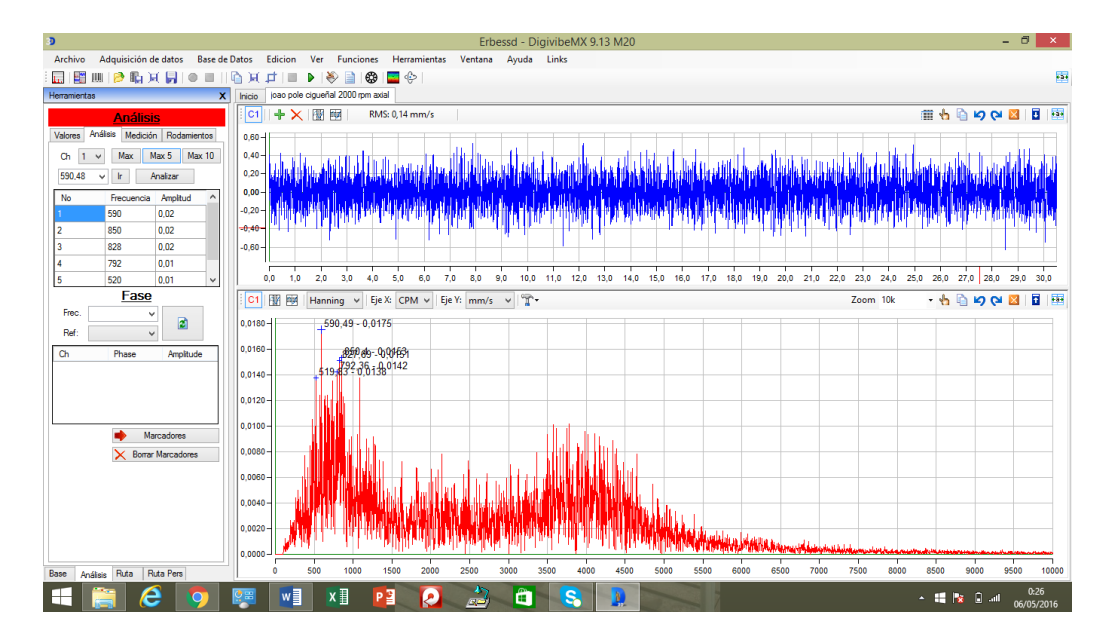

**Figura 68.** Adquisición de datos de velocidad.

(DigivibeMX, 2015)

Los valores picos más altos de la medición en los parámetros de velocidad se representaron con los marcadores del espectro FFT, como se observó en la figura anterior.

Los valores obtenidos como resultado del análisis de vibración se resume en la tabla 6, en donde se puede observar la posición del sensor óptico y sus respectivos valores de acuerdo a las diferentes variables que se presentan en el análisis de vibración.

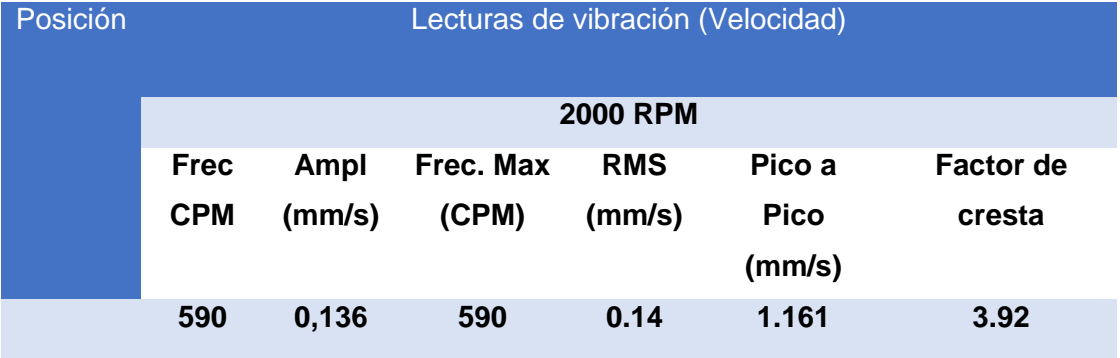

### **Tabla 6.** Análisis en la Polea del Cigüeñal a 2000 RPM

De los resultados adquiridos se obtuvo un pico mayor, el cual indica el espectro FFT en unidades de velocidad que fue medido en posición radial en el volante de inercia donde el pico mayor presento una amplitud de 0.136 mm\s como se observa en la figura 69.

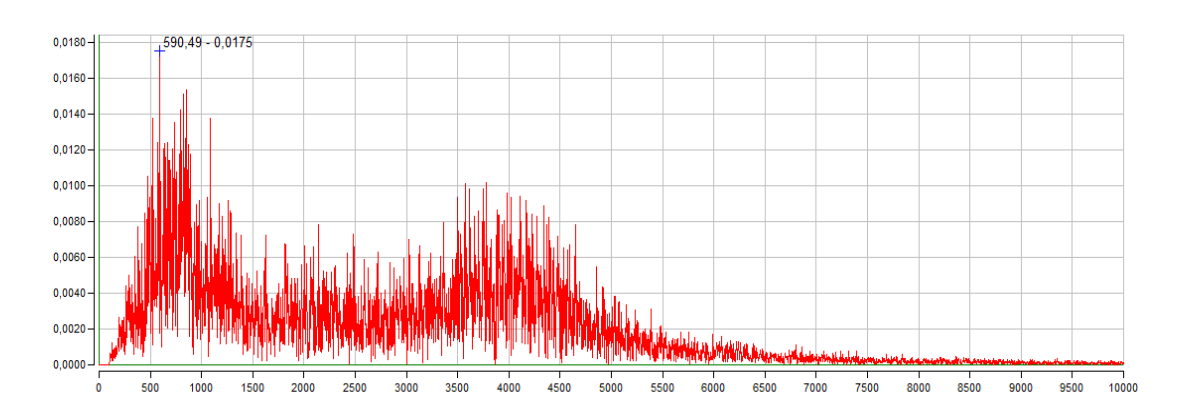

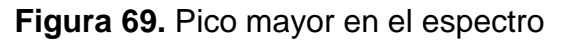

(DigivibeMX, 2015)

En la gráfica del espectro se pudo observar los diferentes picos que indican el estado de la vibración que se encuentra en el volante de inercia en ralentí, la cual se encuentra con un RMS de 0.136 mm\s, lo cual indica que no tiene severidad alguna.

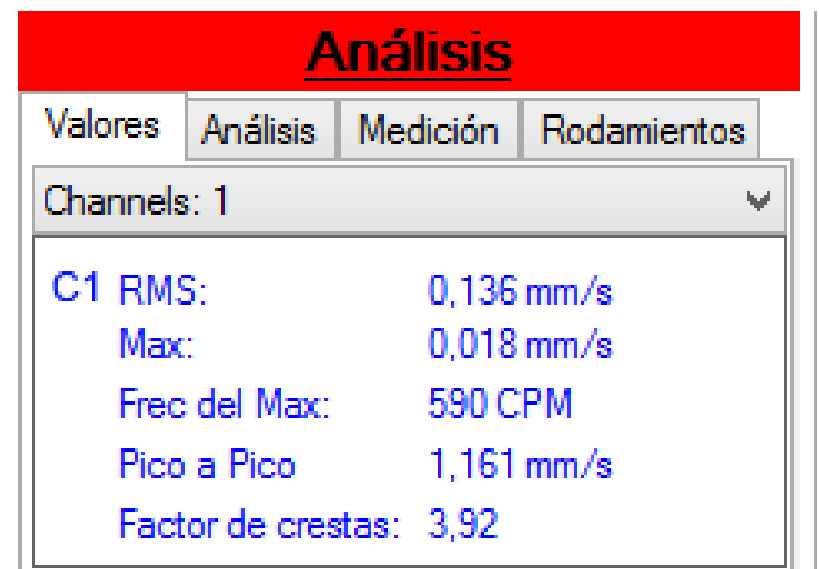

**Figura 70.** Factor de Cresta (DigivibeMX, 2015)

Con el Factor de Cresta se puede llegar al resultado final que se tiene en estas graficas que entrega de 3.92 lo que indica que hay un riesgo de problemas como puede ser rodamientos desgastados y empieza a ocurrir impactos severos en el mecanismo, en la figura 70.

### **4.3.2.3 A 3000 Rpm (Sensor Óptico)**

La quinta medida se realizó en la polea del cigueñal a 2000 RPM con el sensor óptico, una vez ya tomada la medida se recibe dos graficas como resultado. La primera gráfica de amplitud (mm\s) vs Tiempo (s) como se observa en la figura 71.

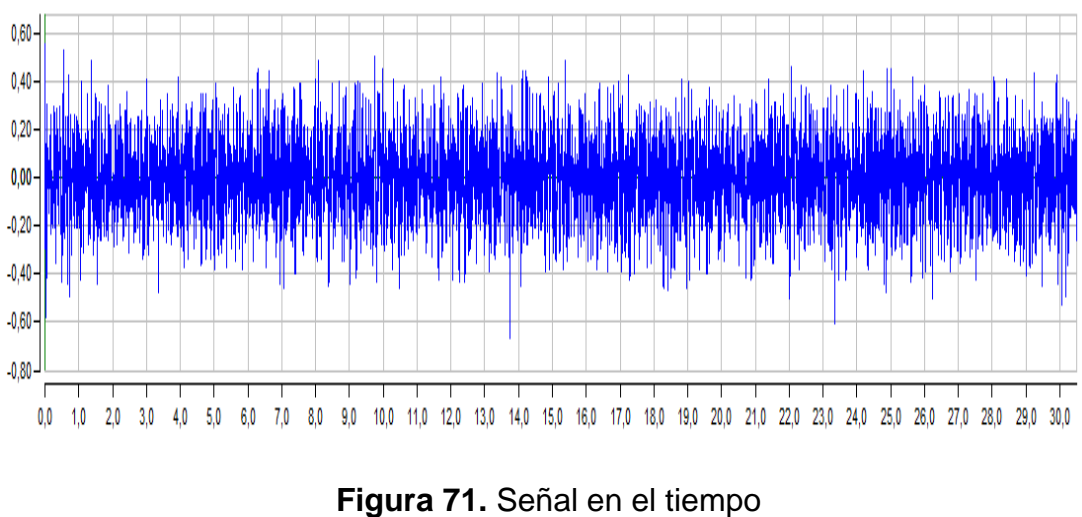

(DigivibeMX, 2015)

Se pudo observar que el valor global (RMS) de la vibración fue de 0.13 mm\s en 30 segundos como se observa en la figura 72.

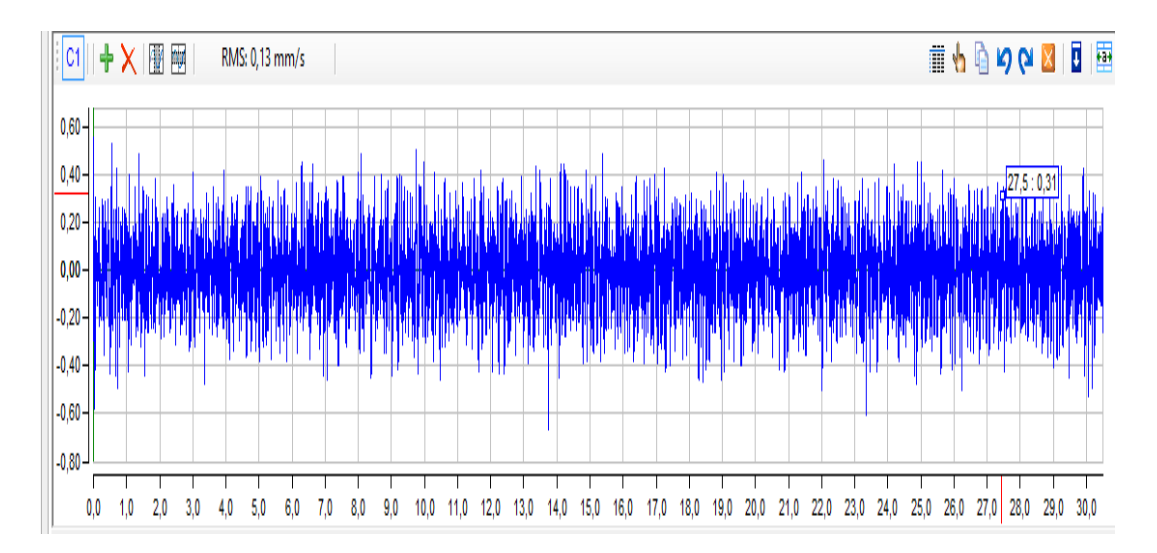

**Figura 72.** Valor RMS

(DigivibeMX, 2015)

La segunda grafica fue de amplitud (mm\s) vs Frecuencia (CPM) donde se encuentra el espectro FFT (Fast Fourier Transform), como se observa en la figura 73.

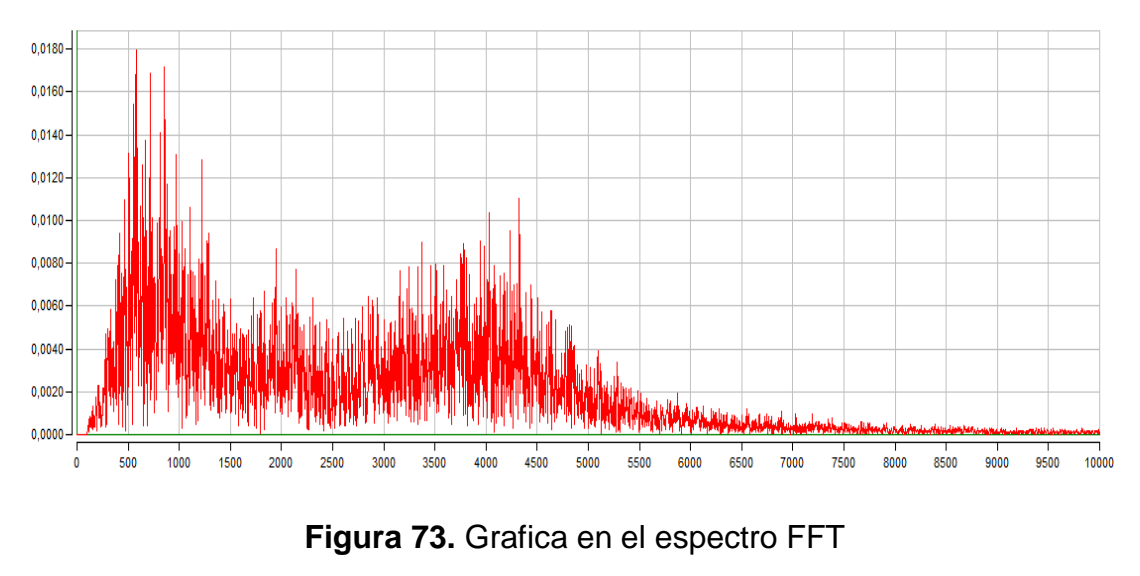

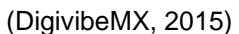

Se seleccionó la frecuencia de 577.86 CPM ya que es el valor máximo de entre los 10 valores más altos de la medición en los parámetros de velocidad, estos valores se representaron con los marcadores en los picos del espectro FFT, como se observa en la figura 74.

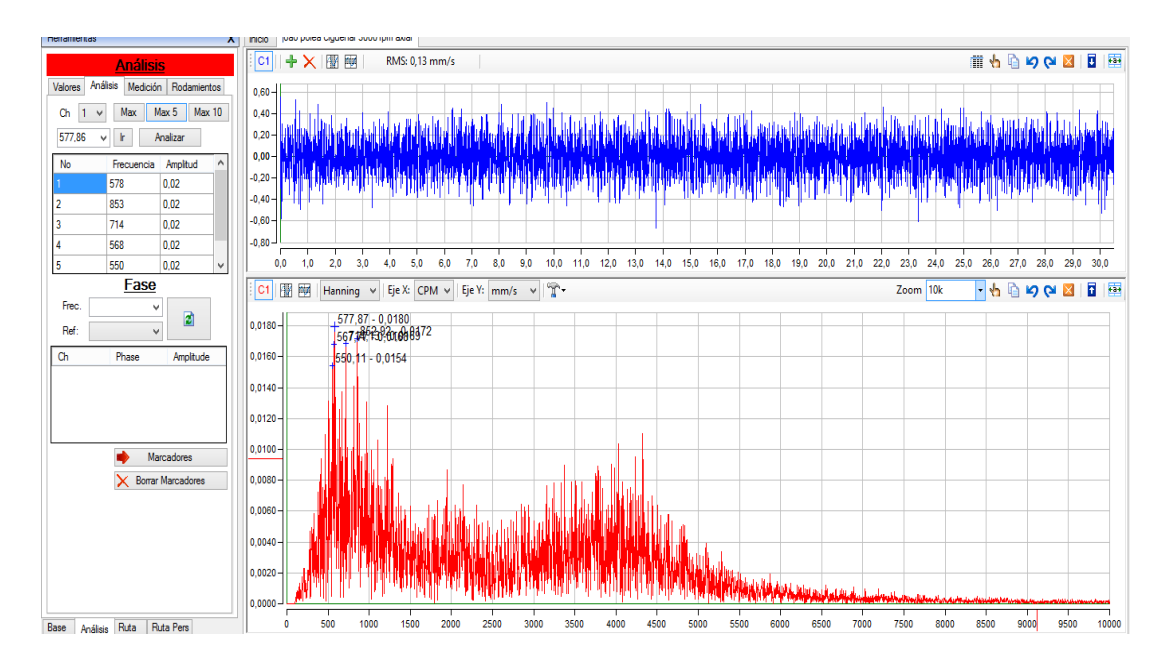

**Figura 74.** Adquisición de datos de velocidad.

(DigivibeMX, 2015)

Los valores obtenidos como resultado del análisis de vibración se resume en la tabla 7, en donde se puede observar la posición del sensor óptico y sus respectivos valores de acuerdo a las diferentes variables que se presentan en el análisis de vibración.

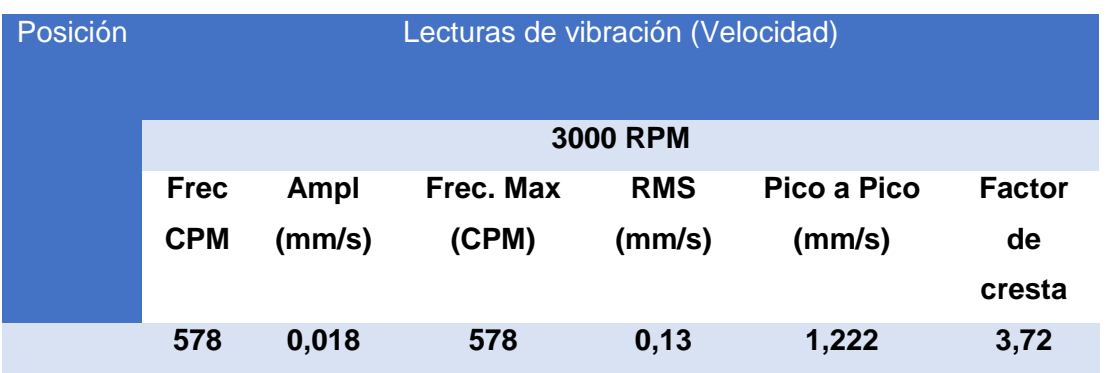

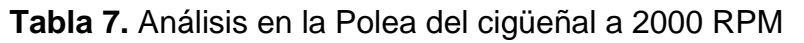

De los resultados adquiridos se obtuvo un pico mayor, el cual indica el espectro FFT en unidades de velocidad que fue medido en posición radial en el volante de inercia donde el pico mayor presento una amplitud de 0.136 mm\s como se observa en la figura 75.

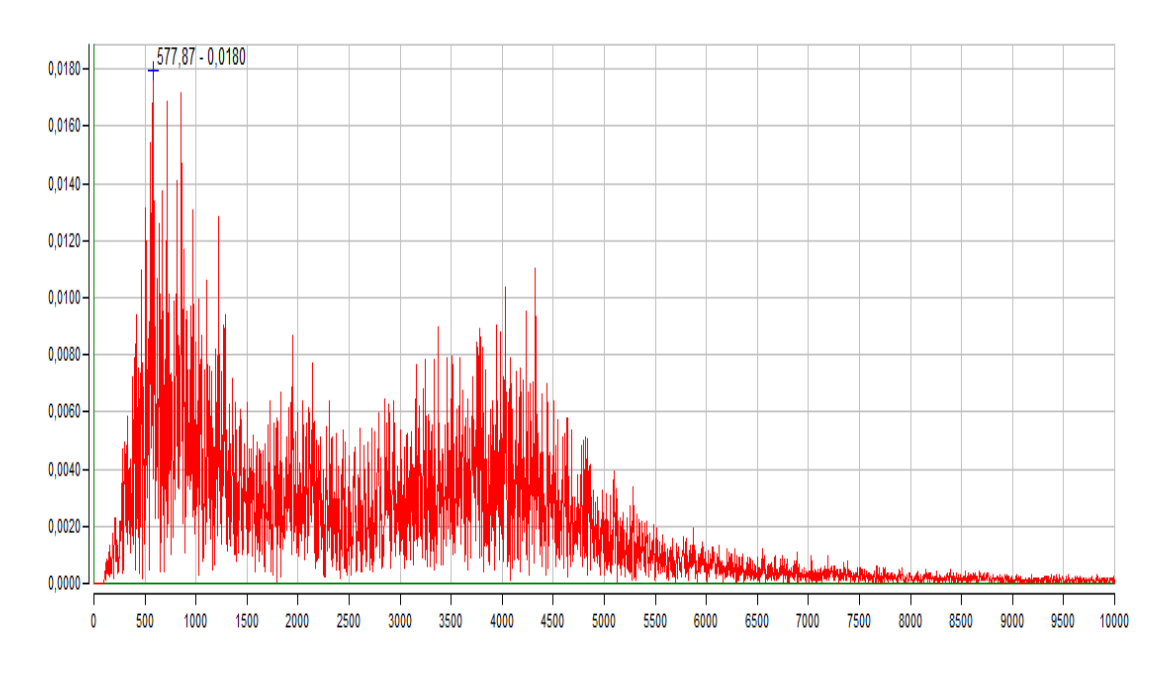

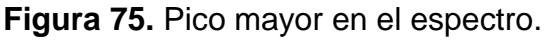

(DigivibeMX, 2015)

En la gráfica del espectro se pudo observar los diferentes picos que indican el estado de la vibración que se encuentra en el volante de inercia en ralentí, la cual se encuentra con un RMS de 0.134 mm\s, lo cual indicó que no tiene severidad alguna.

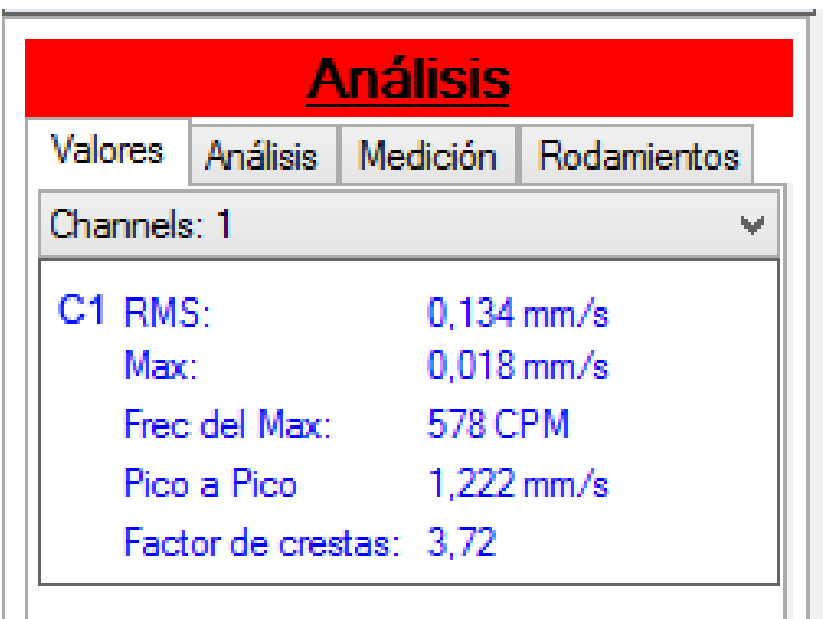

**Figura 76.** Factor de Cresta.

(DigivibeMX, 2015)

Con el Factor de Cresta se puede llegar al resultado final que se tiene en estas graficas que entrega de 3.72 lo cual indica que hay un riesgo de problemas como puede ser rodamientos desgastados y empieza a ocurrir impactos severos en el mecanismo como se observó en la figura 76.

**CONCLUSIONES Y RECOMENDACIONES**

# **5. CONCLUSIONES Y RECOMENDACIONES**

# **5.1 CONCLUSIONES**

- Se determinó y se confirmó los parámetros normales de vibración en el cigüeñal del vehículo, como actividad del mantenimiento predictivo del automóvil.
- Se concluyó que el Factor Cresta es un cálculo rápido y útil que entrega el DigivibeMX de una manera exacta que le da al analista la idea de que tanto impacto o daño tiene un mecanismo dentro del automóvil.
- En las diferentes mediciones y en los distintos puntos a ser analizadas las vibraciones van más allá de los parámetros normales de vibración, lo cual indica que hay fallos en el mecanismo.
- Se comparó los parámetros normales de vibración del factor de cresta, frecuencia, velocidad y amplitud con los datos recibidos por el equipo y claramente se notó los daños e impactos que tiene el cigüeñal del vehículo.

# **5.2 RECOMENDACIONES**

- Se recomienda un estudio y capacitación intensiva para aprovechar todas las ventajas de este equipo tecnológico en la mayoría de actividades de mantenimientos y pronosticar daños en el automóvil y en diferente maquinaria.
- Se recomienda siempre tener en cuenta el mantenimiento predictivo y estar informado acerca de los parámetros normales de vibración para evitar futuros daños o fallos en el vehículo.
- Se recomienda calibrar el equipo y actualizarlo cada un cierto tiempo para que así los datos obtenidos sean los correctos y no tengan ninguna falla o algo parecido.
- Se recomienda adquirir más accesorios de este equipo para una mejor medición y así se pueda utilizar en mayores actividades y en más mecanismos que no sean solo automotriz.

**BIBLIOGRAFÍA**

# **BIBLIOGRAFÍA**

ALONSO, J. M. (2008). *Técnicas del Automóvil. Chasis* (8 ed.). Madrid: Paraninfo. Recuperado el 14 de 3 de 2015

Artal, R., Zaragoza, M., & Otros autores. (2012). Seccion (. En *Actúa: 12 llamadas a la acción frente a la crisis económica, política y social* (pág. 45). España: Penguin Random House Grupo Editorial. Recuperado el 8 de 3 de 2015, de https://books.google.com.ec/books?id=8T8G5L5\_TJUC&dq=Por+la+ig norancia+se+desciende+a+la+servidumbre,+por+la+educaci%C3%B3 n+se+asciende+a+la+libertad&source=gbs\_navlinks\_s

Azima. (2014). *Introducción al Análisis de Vibración.*

Castro, D. (2000). *NUEVA ENCICLOPÉDIA DEL AUTOMÓVIL.*

DigivibeMX. (2015).

equaphon. (2015). *http://www.equaphon-university.net/el-factor-cresta/*.

erbessd. (2015). *http://www.erbessdinstruments.com/esp/digivibemx/m20/features.php*.

ERBESSD. (2015). *http://www.erbessdinstruments.com/esp/digivibemx/m20/features.php*.

http://www.sinais.es/Recursos/Curso-vibraciones/normativa/iso2372.html. (2015). *SINAIS*.

ORIVIO, M. (2010). *Tecnología del Automóvil.* Madrid: Paraninfo. Recuperado el 19 de 3 de 2015

RELIABILITY. (2014). *http://reliabilityweb.com/sp/articles/entry/que-es-factorcresta-y-por-que-se-usa*.

SACERDOTI. (2014). *http://www.equaphon-university.net/el-factor-cresta/*.

SINAIS. (2015). *http://www.sinais.es/Recursos/Cursovibraciones/normativa/iso2372.html*.

 $\bullet$ 

**ANEXOS**

# **ANEXOS**

# **ANEXO 1**

### **ELEMENTOS DEL DIGIVIBEMX**

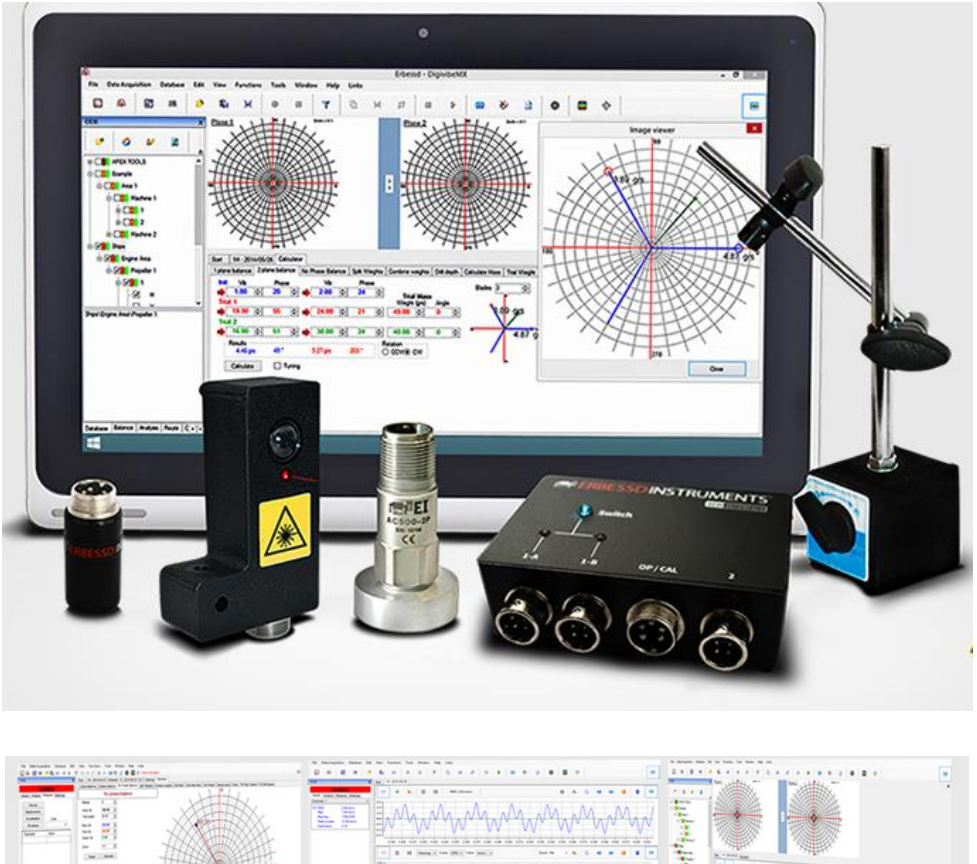

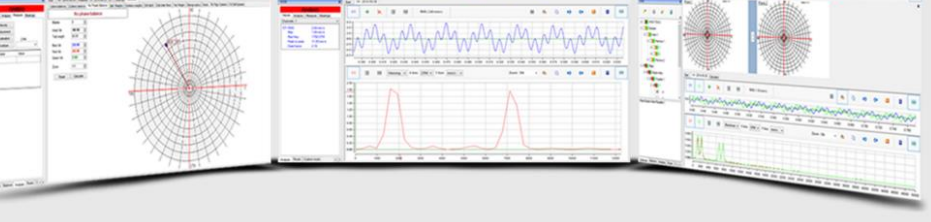

DigivibeMX M10 contiene herramientas y fórmulas para balanceo in situ, así como para máquinas de balanceo. ¡Con un simple click puedes comenzar a balancear! Olvídate de las dimensiones de la máquina, límites y grado de calidad, éstos parámetros serán solicitados únicamente si son necesarios. Gracias a su filtro automatizado, el sistema identifica las RPM en un rango preciso para prevenir imprecisiones en caso de que haya cambios de velocidad.

La velocidad de balanceo varía desde 60 hasta 150 000 RPM con tiempos de grabación de señal de hasta 5 minutos; las fórmulas de balanceo pueden ser utilizadas por usuarios con un mínimo conocimiento en balanceo dinámico, ya que cuenta con una interfaz muy intuitiva además de tutoriales en video y manual de operación.

# **REPORTE DE ANÁLISIS DE VIBRACIÓN**

# **Óptico Volante De Inercia Axil Ralenti**

### **VELOCIDAD - 10 Picos Máximos**

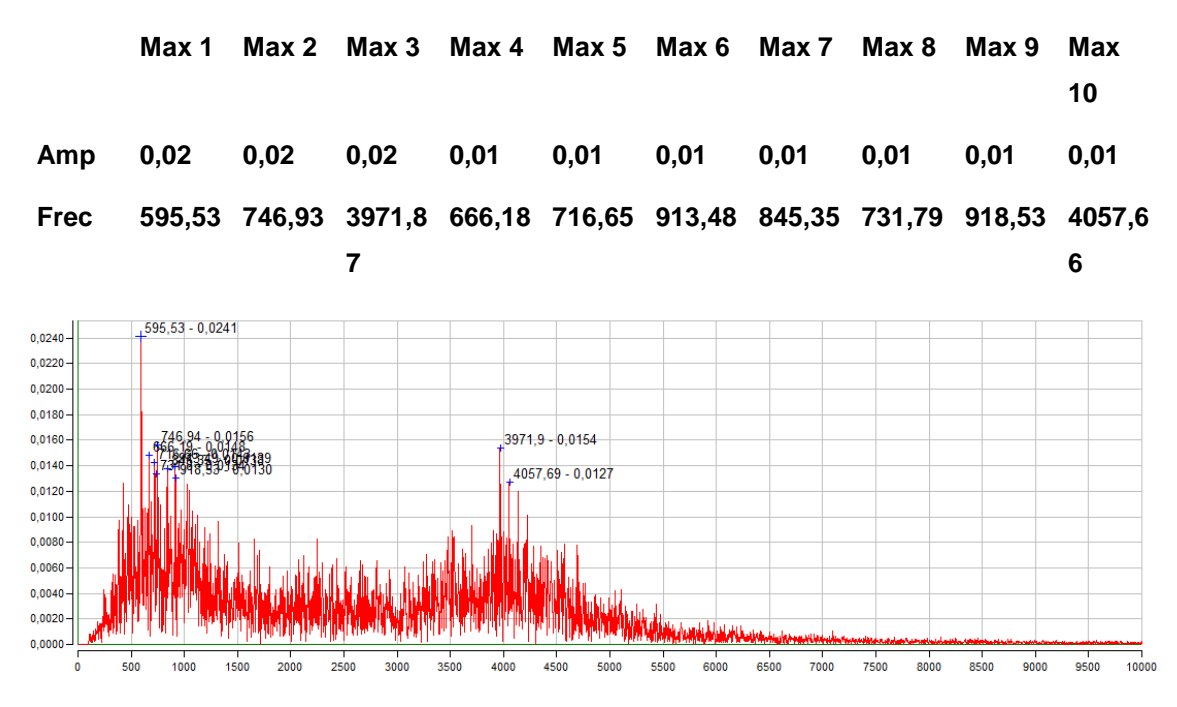

#### **DESPLAZAMIENTO - 10 Picos Máximos**

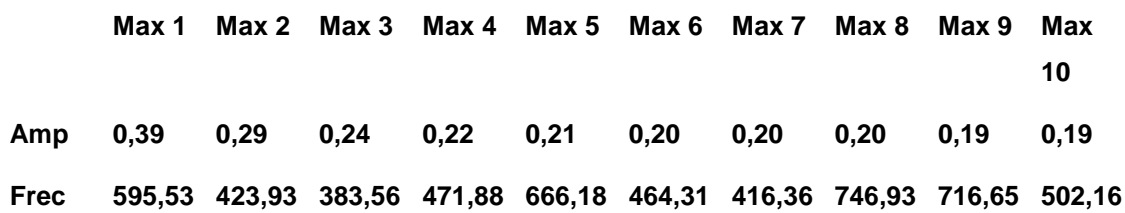

# **Óptico Volante De Inercia Acxial 2000rpm**

#### **VELOCIDAD - 10 Picos Máximos**

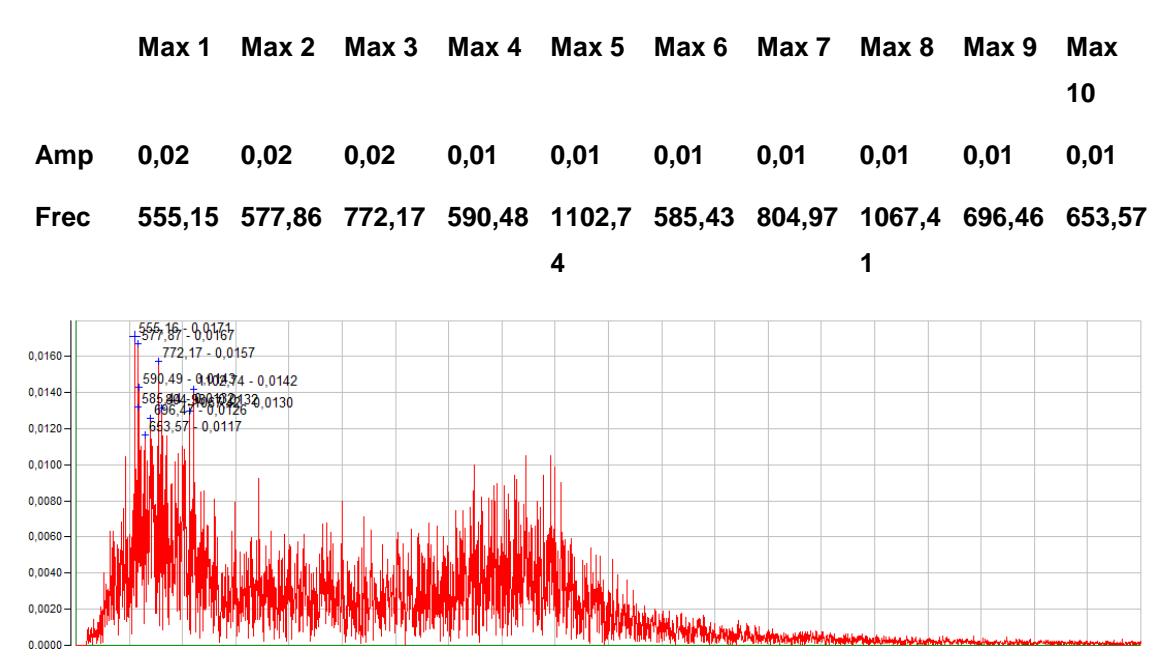

   #### **DESPLAZAMIENTO - 10 Picos Máximos**

  $\ddot{\circ}$ 

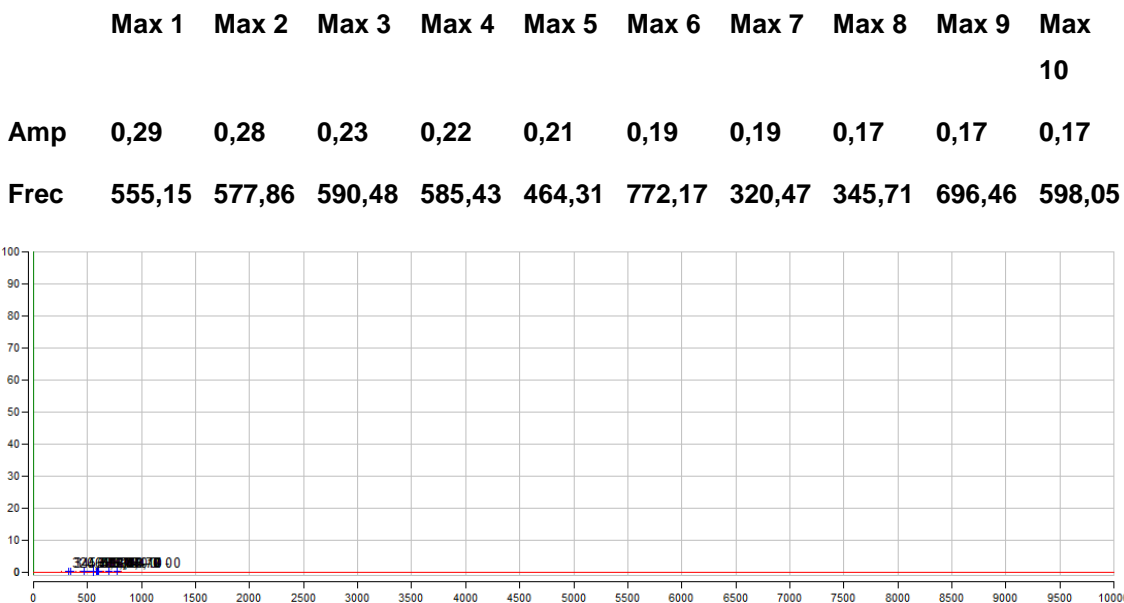

# **Optico Volante De Inercia Acxial 3000rpm**

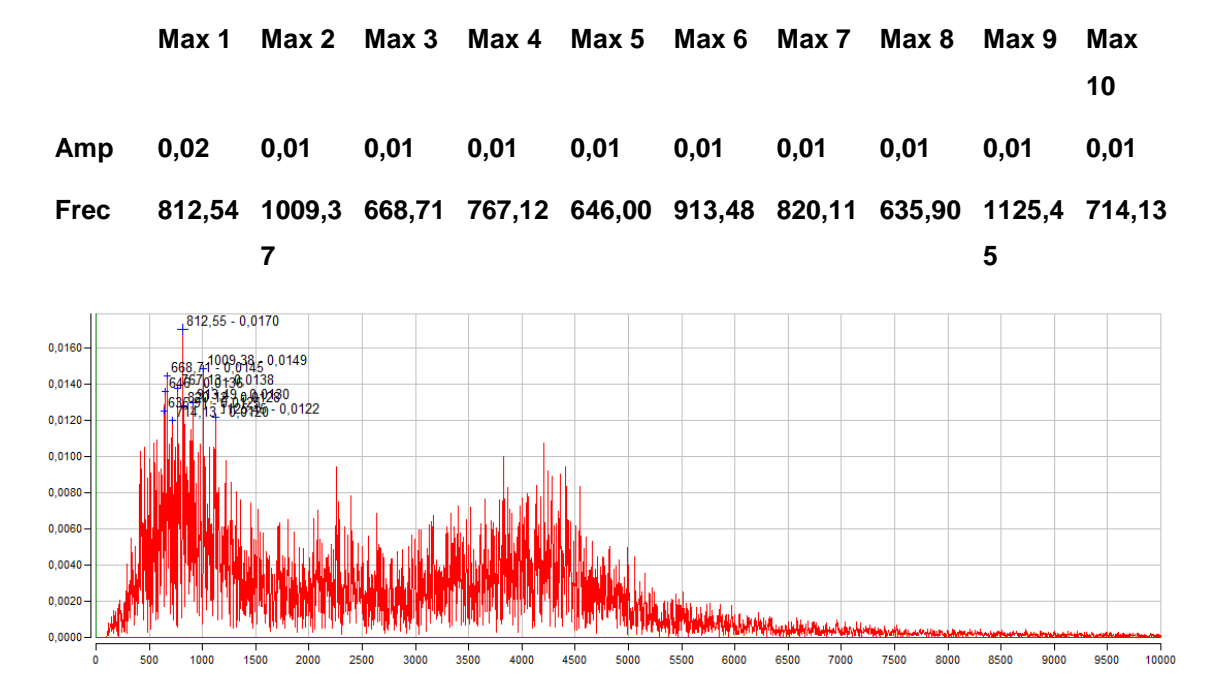

### **VELOCIDAD - 10 Picos Máximos**

### **DESPLAZAMIENTO - 10 Picos Máximos**

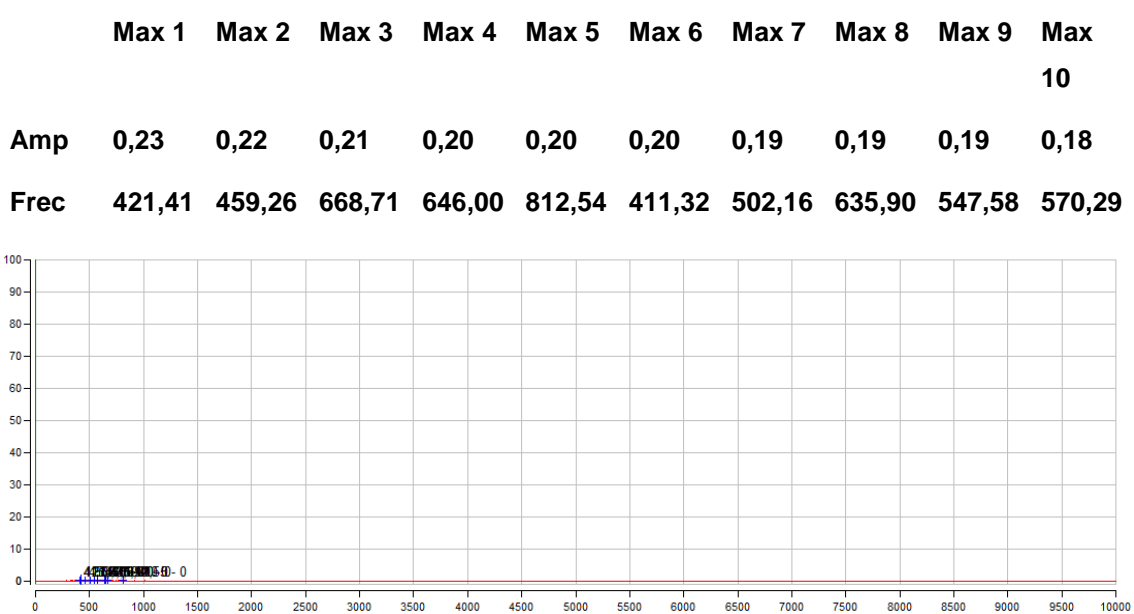

# **Polea Cigueñal 3000 Rpm Axial**

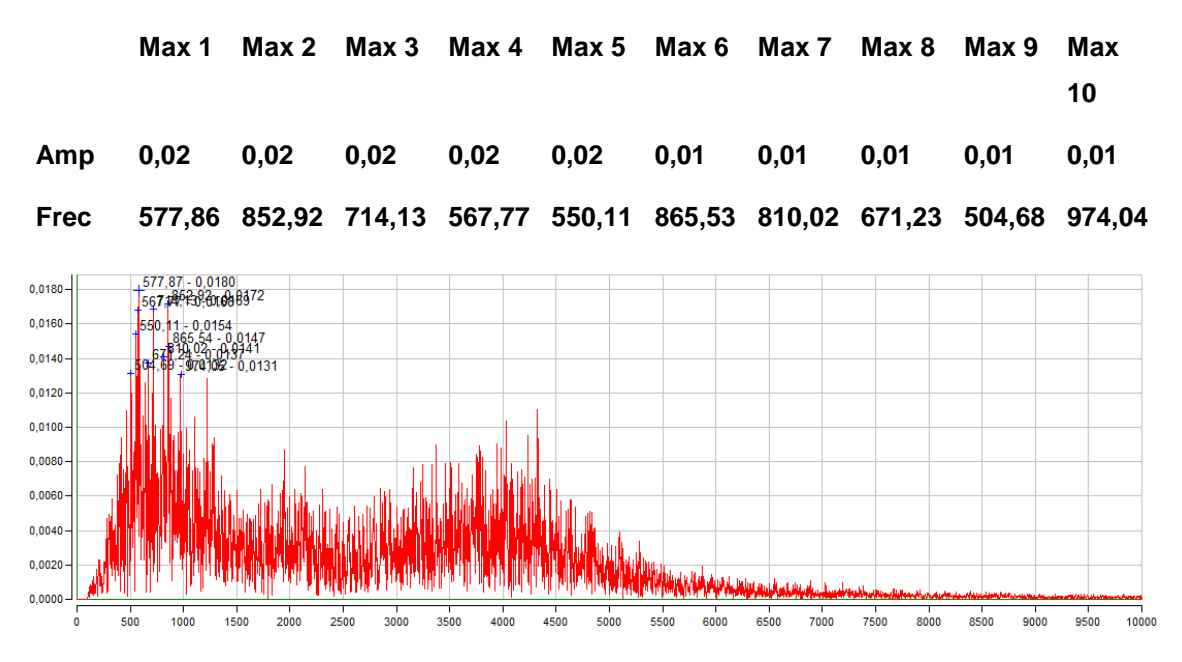

#### **VELOCIDAD - 10 Picos Máximos**

### **DESPLAZAMIENTO - 10 Picos Máximos**

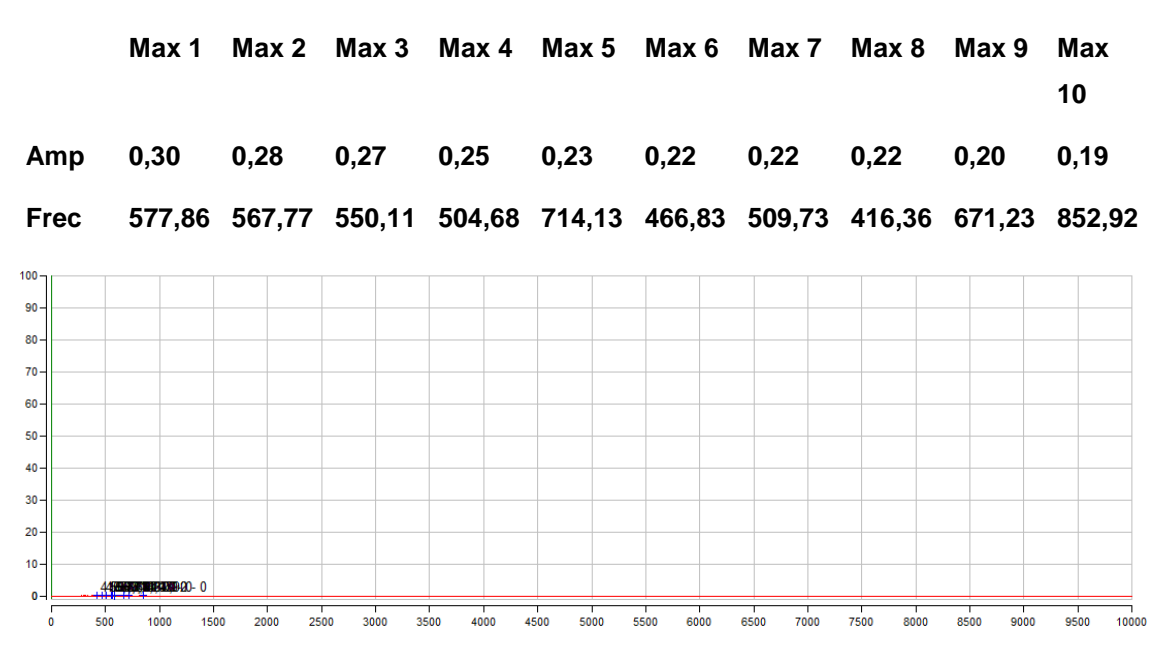

# Análisis de vibraciones para el mantenimiento predictivo de máquinas

Hay que tener en cuenta que todas las máquinas vibran debido a las tolerancias inherentes a cada uno de sus elementos constructivos. Estas tolerancias proporcionan a una máquina nueva una vibración característica básica respecto a la cual se pueden comparar futuras vibraciones. Máquinas similares funcionando en buenas condiciones tendrán vibraciones características similares que diferirán unas de otras principalmente por sus tolerancias de construcción.

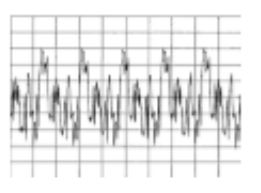

Un cambio en la vibración básica de una máquina. suponiendo que está funcionando en condiciones normales. será indicativo de que algún defecto incipiente se está dando en alguno de sus elementos, provocando un cambio en las condiciones de funcionamiento de la misma

Diferentes tipos de fallos dan lugar a diferentes tipos de cambios de la vibración característica de la máquina. pudiendo ayudar a determinar tanto la fuente del problema, como advirtiendo de su presencia.

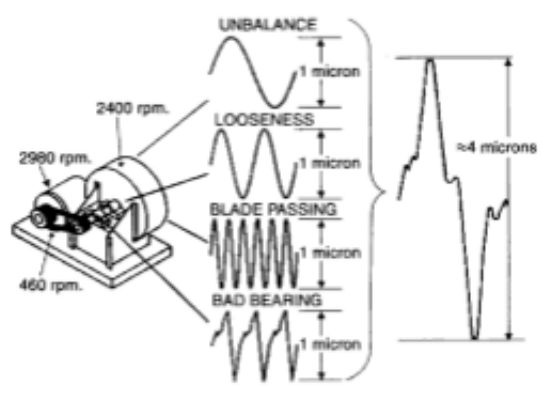

39 DE INGENIERÍA INDUSTRIAL
# **Causas más comunes** de fallo

### **DESEQUILIBRIO**

Es probablemente el fallo más común en un equipo mecánico. No obstante, es incorrecta la suposición de que debe existir un deseguilibrio mecánico real para crear una condición de deseguilibrio en la máquina. La inestabilidad aerodinámica o hidráulica también puede crear un deseguilibrio masivo. De hecho, todas las formas de fallos generarán alguna forma de desequilibrio. Por ello, cuando se consideran todos los fallos, el número de problemas de máquina que son resultado del desequilibrio real mecánico de elemento rotativo es relativamente pequeño.

El deseguilibrio podrá tomar muchas formas en la señal de vibración, pero casi siempre la componente de la velocidad de giro será excitada y de amplitud dominante. Sin embargo, esta condición también puede excitar múltiples armónicos múltiplos de la velocidad de giro. El número de armónicos y su amplitud tiene una relación directa con el número de planos de desequilibrio y su relación de fases.

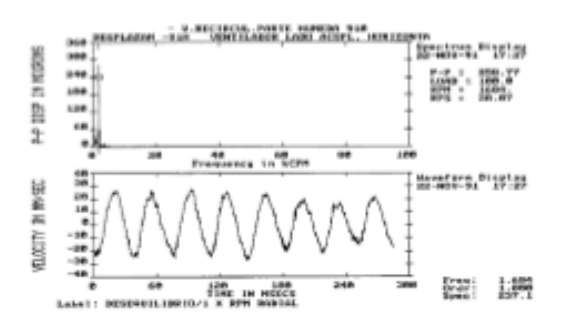

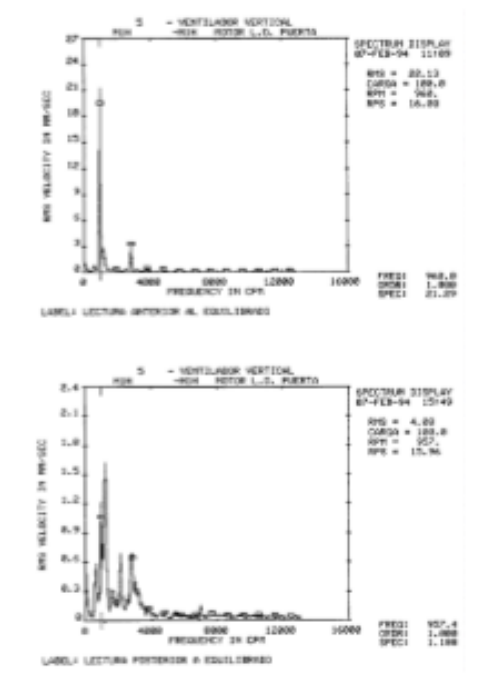

Para un único elemento rotativo se establecerá una banda estrecha para monitorizar la componente de frecuencia a la velocidad de giro. Para varios elementos rotativos, la banda monitorizará la velocidad y un número de armónicos igual al de elementos rotativos.

3º DE INGENIERÍA INDUSTRIAL ELEMENTOS DE MÁQUINAS Y VIBRACIONES

 $-8.26 -$ 

### **DESALINEAMIENTO**

Esta condición está siempre presente en los grupos de máquinas. Generalmente, se supone que existe desalineación entre dos ejes conectados por mediante un acoplamiento. El desalineamiento también puede existir entre los cojinetes de un eje sólido o entre cualquier otro par de puntos de la máquina.

La representación de la desalineación en la señal de vibración dependerá del tipo de desalineación. Hay dos tipos principales de desalineación:

- La desalineación paralela: se presenta entre dos ejes paralelos entre sí, pero que no están en el mismo plano. Este tipo de desalineación generará una vibración radial y duplicará el segundo modo de forma. En otras palabras, generará una vibración radial dos veces (x2) la velocidad de giro real del eje.

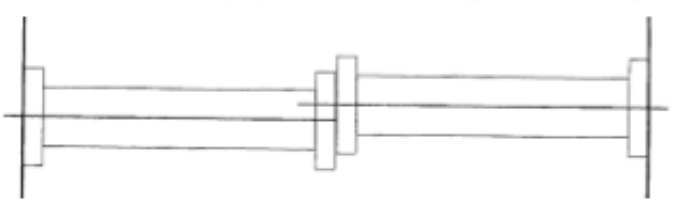

La desalineación angular: se produce cuando los ejes no están paralelos entre sí. Este tipo de desalineación generará vibraciones axiales (p. e. paralelas al eje). Como esta forma de desalineación puede duplicar cualquiera de los modos de forma, el resultado de la frecuencia de vibración puede llegar a ser dos (x2) o tres veces (x3) la velocidad de rotación. El indicador principal aumentará en vibraciones axiales.

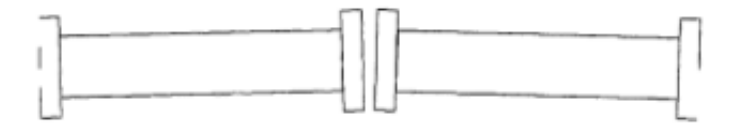

Además de éstas, otros tipos de desalineamientos importantes son los que tienen lugar en los apoyos, ya se trate de rodamientos o de cojinetes, o entre poleas.

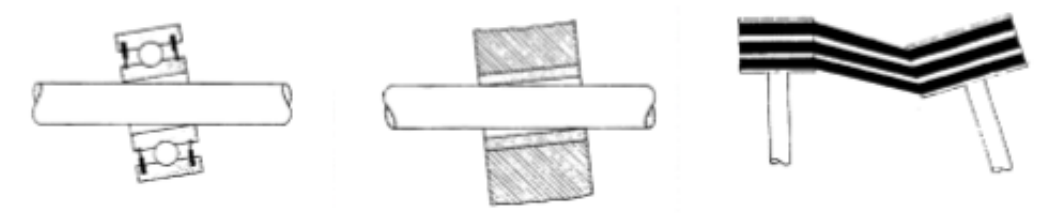

3º DE INGENIERÍA INDUSTRIAL ELEMENTOS DE MÁQUINAS Y VIBRACIONES

 $-8.27 -$ 

# Instrumentos para la medida de vibraciones

El tipo de sensores y técnicas de adquisición de datos empleados en el programa de mantenimiento es un factor crítico que puede determinar su éxito o fracaso. Su precisión, correcta aplicación y apropiado montaje determinarán si los datos obtenidos son o no válidos

Hay tres tipos de transductores de vibración que pueden usarse para monitorizar las condiciones mecánicas de una planta de maguinaria, cada uno con sus aplicaciones específicas en la planta y sus limitaciones:

- Sonda de desplazamiento.
- Captador de velocidad (velocímetro).
- Acelerómetro.

### **SONDAS DE DESPLAZAMIENTO**

Las sondas de desplazamiento o de corrientes de fuga (Foucault) se diseñan para medir el movimiento absoluto de un eje de máquina con respecto a la sonda. Por lo tanto, la sonda de desplazamiento deberá montarse rígidamente sobre una estructura rígida con el fin de asegurar un dato seguro y repetible.

Las sondas de desplazamiento montadas permanentemente, suministran los datos más seguros en máquinas con rotor de bajo peso (en relación con la carcasa o estructura portante). Turbinas, compresores y otros componentes suelen llevar captadores de desplazamiento montados permanentemente en posiciones de medida claves para el suministro de datos al programa.

La gama de frecuencias útiles para las sondas de desplazamiento es de 10 a 1.000 Hz (600 a 60.000 r.p.m.). Los componentes en frecuencia fuera de esta gama se distorsionarán y resultarán inútiles para la determinación de las condiciones de la máquina. El dato de desplazamiento se registra, normalmente, en milésimas de pulgada pico a pico (cuando se aplican normativas de origen anglosaión).

 $-8.44-$ 

<sup>3</sup>º DE INGENIERÍA INDUSTRIAL ELEMENTOS DE MÁQUINAS Y VIBRACIONES

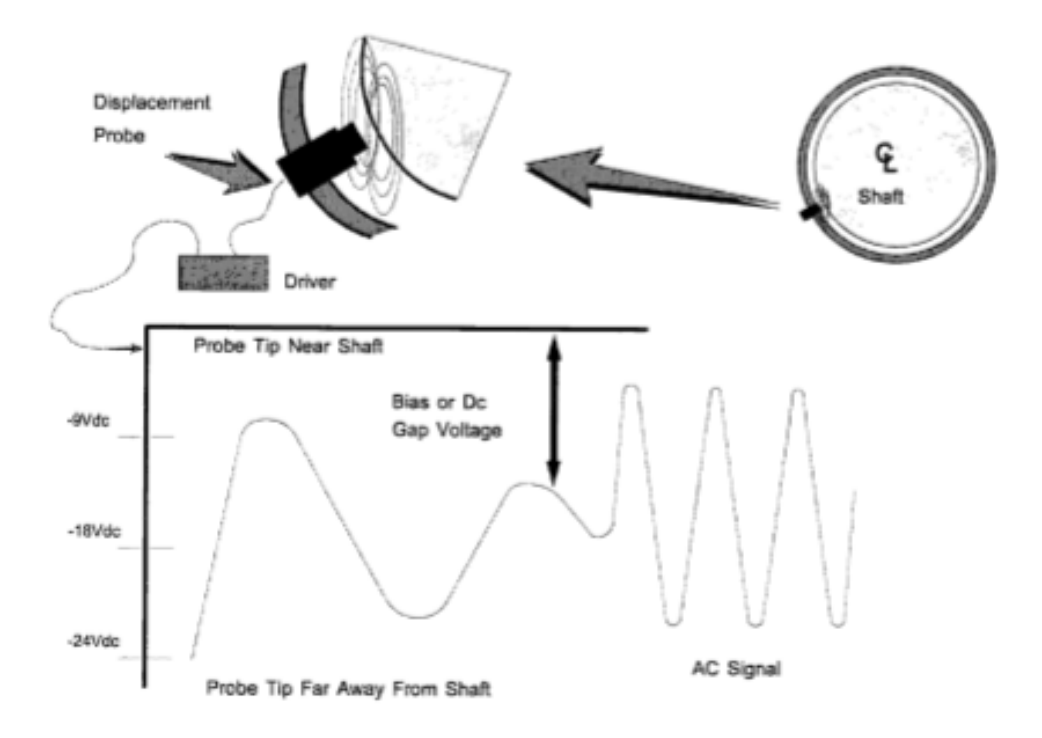

La mayor limitación de las sondas de desplazamiento o sondas de proximidad es su coste. El costo indicativo de la instalación de una simple sonda, incluyendo alimentación, acondicionamiento de señal, etc. puede llegar a ser de \$1.000 de media. Si cada máguina del programa requiere 10 mediciones el costo por máquina resultaría de \$10,000. Por lo tanto, el uso generalizado de captadores de desplazamiento en todas las máquinas de la planta incrementaría dramáticamente el costo inicial del programa.

### **TRANSDUCTORES DE VELOCIDAD**

Los transductores de velocidad (velocímetros) son sensores electromecánicos proyectados para monitorizar o registrar vibraciones relativas. El dato de velocidad es expresado, normalmente, en pulgadas por segundo (i.p.s.) pico y es, quizás, el mejor método para expresar la energía creada por la vibración de la máquina.

Los sensores de velocidad, como las sondas de desplazamiento, tienen una gama efectiva de frecuencias de 10 a 10.000 Hz. No deben ser usados para registrar frecuencias por debajo o por encima de esta gama.

La mayor limitación de los captadores de velocidad es su sensibilidad a los daños mecánicos o térmicos. El uso normal puede causar una pérdida de calibrado y, por lo tanto, debe establecerse un estricto programa de recalibración (por ejemplo, cada seis meses) para prevenir la distorsión de las medidas. Aun así, con calibraciones periódicas,

los programas que usan captadores de velocidad son propensos a datos erróneos o distorsionados resultantes de una pérdida de calibrado.

## **ACELERÓMETROS**

Los acelerómetros pueden estar basados en tecnologías diferentes:

- piezoeléctricos.
- piezoresistivos.
- $-$  capacitivos, ...

Los más utilizados son los acelerómetros piezoeléctricos que a partir de un cristal con propiedades piezoeléctricas convierten la energía mecánica del movimiento en señales eléctricas.

Por general. las aceleraciones reala determinadas por este tipo de sensores suelen venir expresadas en términos de la aceleración de la gravedad:  $g(9.8 \text{ m/s}^2)$ .

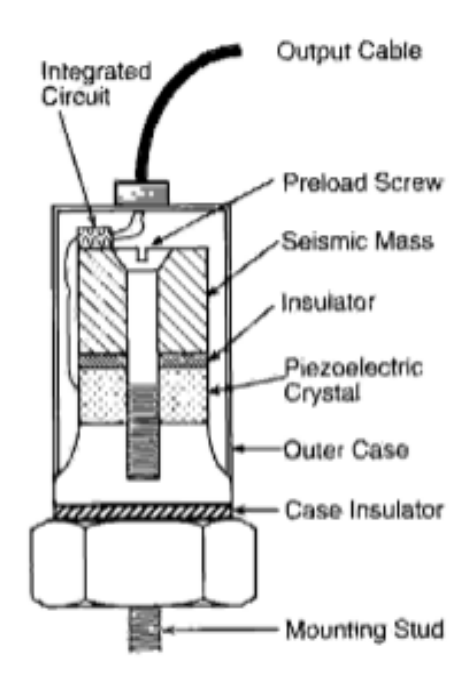

Los acelerómetros son susceptibles de averías térmicas. Si se permite que un calor suficiente irradie al cristal es posible que éste se averíe o destruya. Sin embargo, como el tiempo de utilización recomendado es relativamente corto, el daño térmico es raro.

El rango efectivo de los acelerómetros de uso general es de 1 a 10.000 Hz. Aunque pueden encontrarse acelerómetros ultrasónicos válidos para frecuencias de hasta 1 MHz.

# **TÉCNICAS DE MONTAJE**

Los programas de mantenimiento predictivo basados en el análisis de vibraciones deben tener **datos precisos y repetitivos** para determinar las condiciones operativas de la planta de maguinaria. Además de los transductores, tres factores afectan a la calidad de los datos:

- punto de medición.
- orientación del transductor.
- carga de compresión.

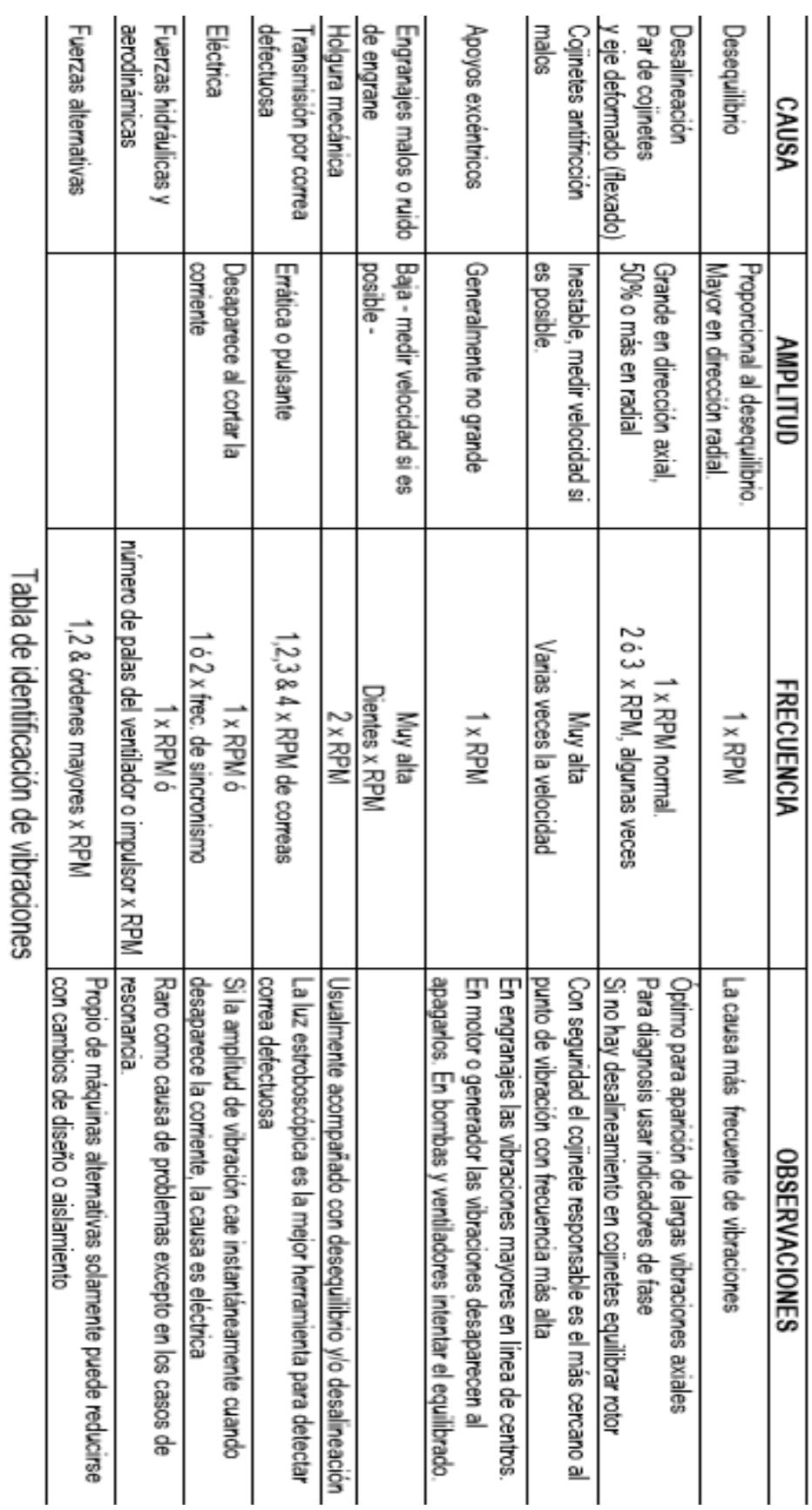

# IDENTIFICACION DE VIBRACIONES

3° DE INGENIERÍA INDUSTRIAL